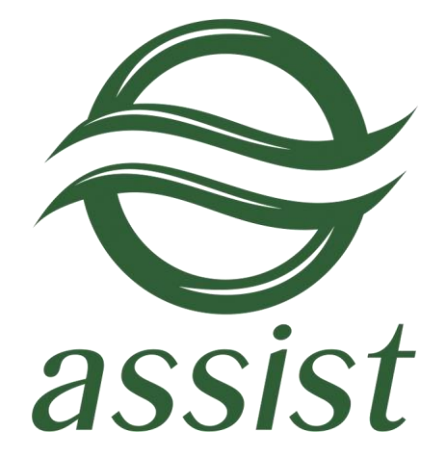

# **Настройка технического взаимодействия**

# **предприятия**

# **с системой АПК Ассист**

A.005.33.01-01.MR

**29.06.2016**

## **Содержание**

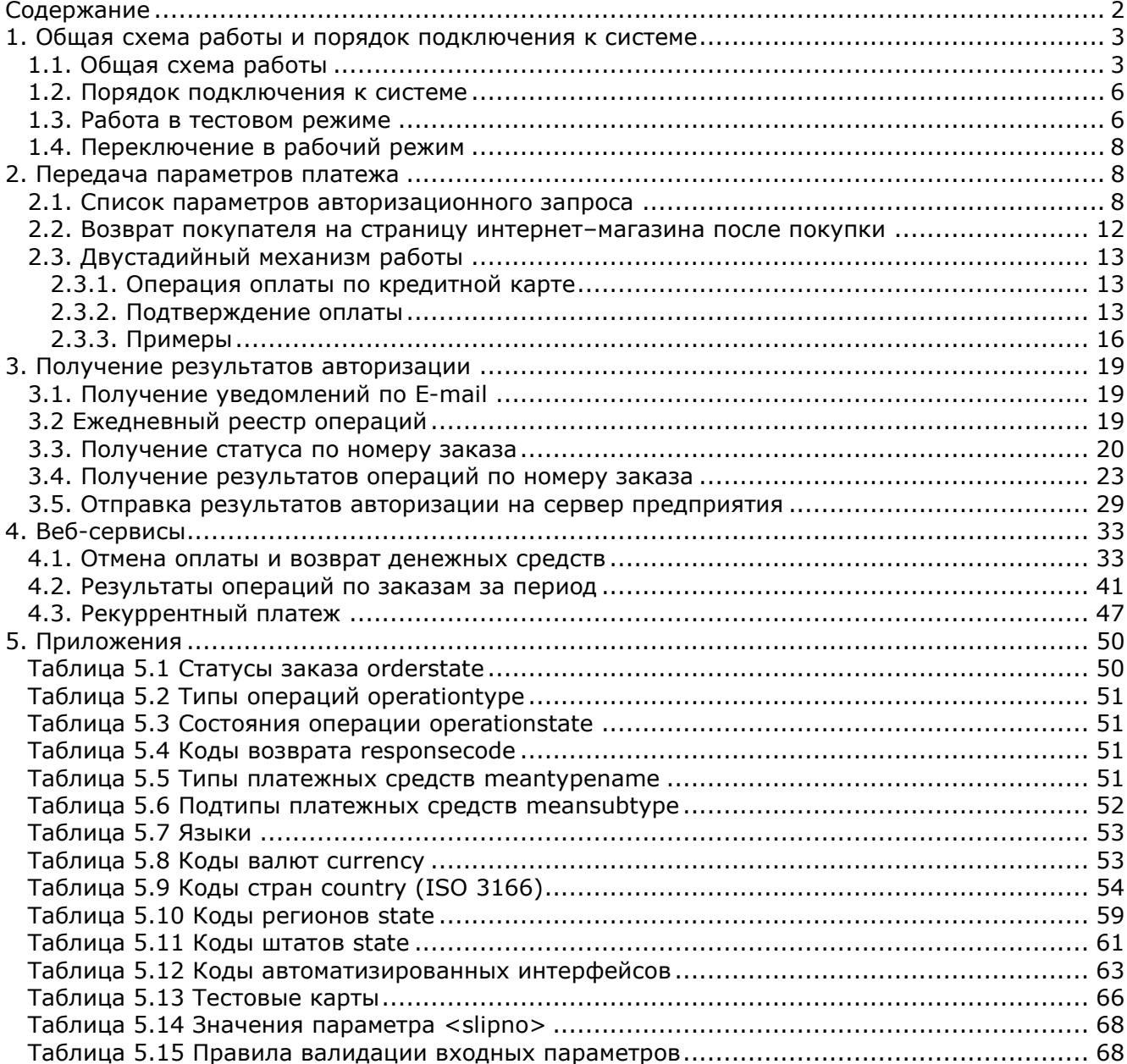

## **1. Общая схема работы и порядок подключения к системе**

## **1.1. Общая схема работы**

Общая схема взаимодействия предприятия и системы АПК Ассист изображена на рисунке:

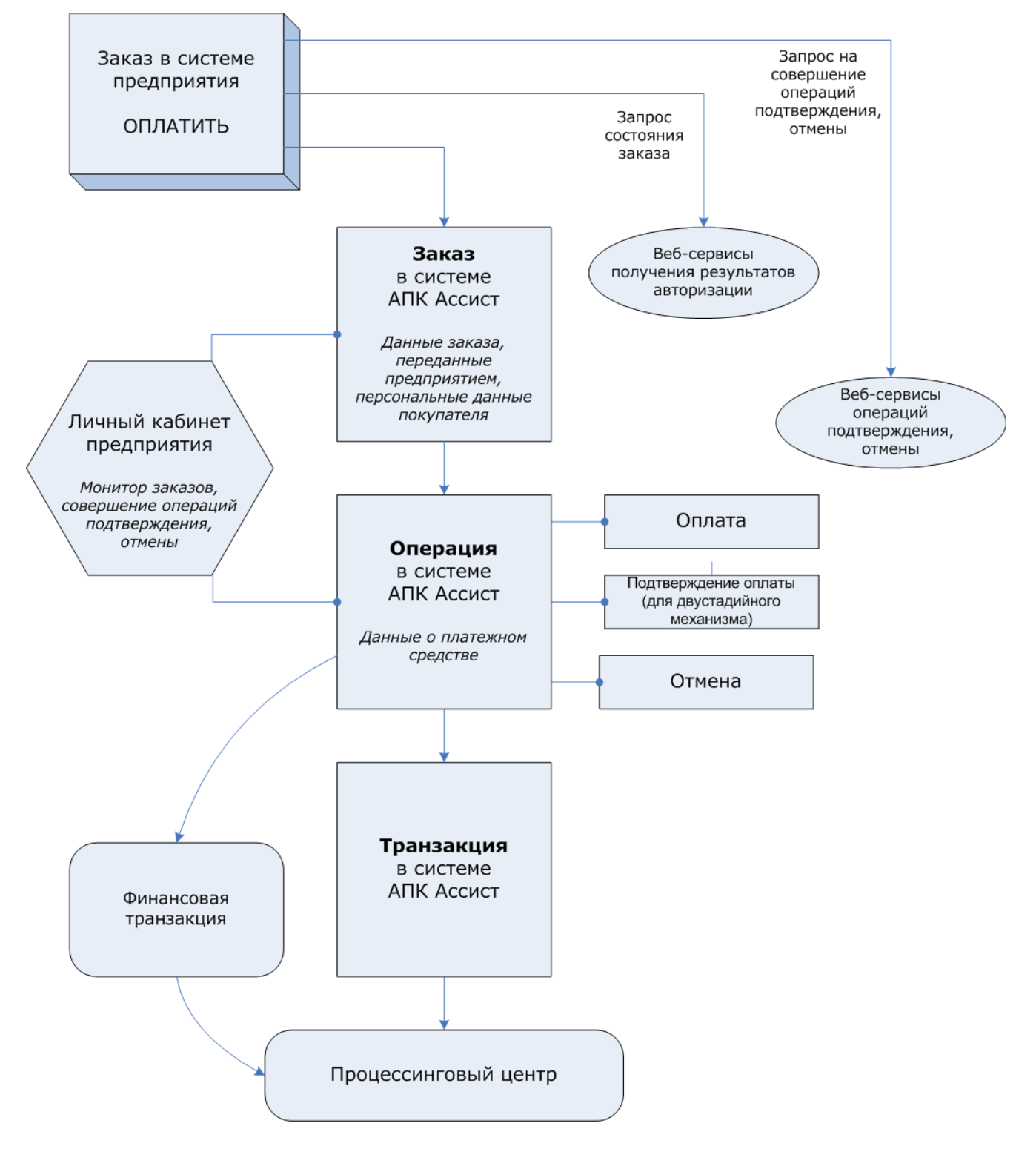

- 1. На страницах интернет-магазина предприятия покупатель формирует заказ. В системе заказов ТСП присваивается номер заказа, задается оригинальная сумма и валюта заказа. При нажатии кнопки «*Оплатить*» покупатель с параметрами платежа перенаправляется на платежные страницы АПК Ассист.
- 2. При получении авторизационного запроса в системе АПК Ассист создается заказ с уникальным номером (billnumber) и параметрами, переданными в запросе. Персональные данные покупателя являются атрибутами заказа и могут быть как переданы в запросе, так и введены на авторизационных страницах АПК Ассист.
- 3. Покупатель выбирает тип платежного средства (кредитная карта, электронный кошелек), при этом в системе АПК Ассист создается операция. Первой операцией заказа является операция оплаты.

Покупатель вводит данные платежного средства и нажимает кнопку «*Оплатить*». В зависимости от переданных значений оригинальной суммы, оригинальной валюты заказа и настроек мерчанта и процессинга определяется сумма и валюта операции оплаты.

4. После получения всей необходимой платежной информации создается транзакция авторизации, которая отправляется в процессинговый центр.

В зависимости от ответа процессингового центра (успешно или нет прошла авторизация) транзакция, операция и заказ в системе АПК Ассист переходят в соответствующие состояния. После успешной операции оплаты состояние заказа становится Approved. Для одного заказа может быть только одна успешная операция оплаты.

- 5. По успешно завершенным операциям оплаты АПК Ассист отправляет в процессинговый центр финансовые транзакции.
- 6. В случае необходимости предприятие может отменить заказ и вернуть деньги на кредитную карту покупателя. Для отмены заказа предприятие инициирует операцию отмены (это можно сделать из Личного кабинета или с помощью веб-сервиса). Можно проводить операцию отмены как до отправки финансовой транзакции в процессинговый центр, так и после нее. Система АПК Ассист автоматически определит, какой тип транзакции необходимо создать в каждом конкретном случае.

Состояние заказа в системе АПК Ассист предприятие может узнать при помощи мониторинга заказов в Личном кабинете, а также при помощи веб-сервисов.

#### **Схема работы по двустадийному механизму**

- 1. На страницах интернет-магазина предприятия покупатель формирует заказ. В системе заказов ТСП присваивается номер заказа, задается оригинальная сумма и валюта заказа. При нажатии кнопки «*Оплатить*» покупатель с параметрами платежа перенаправляется на платежные страницы АПК Ассист.
- 2. При получении авторизационного запроса в системе АПК Ассист создается заказ с уникальным номером (billnumber) и параметрами, переданными в запросе. Персональные данные покупателя являются атрибутами заказа и могут быть как переданы в запросе, так и введены на авторизационных страницах АПК Ассист.
- 3. Покупатель выбирает тип платежного средства (кредитная карта), при этом в системе АПК Ассист создается операция. Первой операцией заказа является операция оплаты. Покупатель вводит данные платежного средства и нажимает кнопку «*Оплатить*». В зависимости от переданных значений оригинальной суммы, оригинальной валюты заказа и настроек мерчанта и процессинга определяется сумма и валюта операции оплаты.
- 4. После получения всей необходимой платежной информации создается транзакция авторизации, которая отправляется в процессинговый центр.

В зависимости от ответа процессингового центра (успешно или нет прошла авторизация) транзакция, операция и заказ в системе АПК Ассист переходят в соответствующие состояния. После успешной операции оплаты состояние заказа становится Delayed. Для одного заказа может быть только одна успешная операция оплаты.

5. 5.1. После успешного завершения операции оплаты предприятие инициирует операцию подтверждения оплаты в том случае, если заказ был успешно обработан (товар или услуга доставлены покупателю, выпущен билет и т. д.). После успешного завершения операции подтверждения заказ переходит в состояние Approved.

5.2. По успешно завершенным и подтвержденным операциям оплаты АПК Ассист отправляет в процессинговый центр финансовые транзакции.

6. В случае необходимости предприятие может отменить заказ и вернуть деньги на кредитную карту покупателя. Для отмены заказа предприятие инициирует операцию отмены (это можно сделать из Личного кабинета или с помощью веб-сервиса). Можно проводить операцию отмены как до отправки финансовой транзакции в процессинговый центр, так и после нее. Система АПК Ассист автоматически определит, какой тип транзакции необходимо создать в каждом конкретном случае.

Состояние заказа в системе АПК Ассист предприятие может узнать при помощи мониторинга заказов в Личном кабинете, а также при помощи веб-сервисов.

#### **1.2. Порядок подключения к системе**

Для того чтобы использовать в расчетах с покупателями систему электронных платежей АПК Ассист, предприятию необходимо выполнить следующие действия:

- заполнить заявку на регистрацию на странице http://www.assist.ru/shop\_register.htm (введенный при регистрации пароль необходимо запомнить);
- получить от АПК Ассист уникальный идентификатор предприятия Merchant\_ID;
- в той части сайта интернет-магазина предприятия, через которую происходит выбор товара и оформление заказа, необходимо добавить HTML код формы, перенаправляющей покупателя на сервер АПК Ассист и передающей параметры заказа и платежа;
- в Личном кабинете на странице <https://account.paysecure.ru/> настроить все необходимые опции;
- провести платежи в тестовом режиме работы предприятия;
- заключить все необходимые договоры с расчетным банком и с компанией ASSIST;
- получить подтверждение от сотрудников ASSIST, что магазин переключен в рабочий режим работы. Получить от сотрудников ASSIST URL для рабочего режима и перенаправить на этот URL все запросы (авторизационный, получения результатов и т.д.) от предприятия;
- начать прием платежей в рабочем режиме.

#### **1.3. Работа в тестовом режиме**

Отладка программного обеспечения Интернет-магазина предприятия и настройка его взаимодействия с системой АПК Ассист осуществляется в тестовом режиме работы. Когда предприятие находится в тестовом режиме, авторизации происходят на тестовом сервере АПК Ассист, но не передаются в Платежный Центр.

В той части сайта Интернет-магазина, где происходит оформление заказа, предприятие должно построить HTML-форму, перенаправляющую покупателя на сервер АПК Ассист и передающую параметры платежа. В атрибутах элемента <FORM> необходимо указать метод (GET или POST) и действие для обработки отсылаемых данных (в кодировке UTF-8):

<FORM METHOD="POST"

ACTION="URL запроса на сервере">

</FORM>

Для всех отсылаемых параметров платежа в запросе должны быть переданы пары КЛЮЧ/ЗНАЧЕНИЕ (NAME/VALUE). Например, поле, содержащее идентификатор предприятия в системе АПК Ассист, должно выглядеть следующим образом:

<INPUT TYPE="HIDDEN" NAME="**Merchant\_ID**" VALUE="Ваш Merchant\_ID">

Для того чтобы сервер АПК Ассист принял запрос на авторизацию платежа, со стороны предприятия нужно передать следующие параметры:

- **Merchant ID –** идентификатор предприятия в системе АПК Ассист;
- **OrderNumber –** номер заказа в системе расчетов предприятия, соответствующий данному платежу;
- **OrderAmount –** сумма покупки;

Это минимальный набор параметров платежа, который передается со стороны предприятия при перенаправлении покупателя на сервер АПК Ассист, после чего покупатель вводит на авторизационных страницах АПК Ассист персональные данные (ФИО, адрес, Email, телефон и т. п.) и данные о платежном средстве.

URL запроса для передачи параметров тестового платежа:

<https://test.paysecure.ru/pay/order.cfm>

Пример кнопки, содержащей все необходимые параметры:

<FORM ACTION=" https://test.paysecure.ru/pay/order.cfm" METHOD="POST"> <INPUT TYPE="HIDDEN" NAME="**Merchant\_ID**" VALUE="Ваш Merchant\_ID"> <INPUT TYPE="HIDDEN" NAME="**OrderNumber**" VALUE=" B20042011\_27"> <INPUT TYPE="HIDDEN" NAME="**OrderAmount**" VALUE="205.50"> <INPUT TYPE="HIDDEN" NAME="**OrderComment**" VALUE="Пример оплаты заказа"> <INPUT TYPE="SUBMIT" NAME="**Submit**" VALUE="Купить"> </FORM>

Достаточно часто покупатель вводит информацию о себе (ФИО, адрес, Email и др.) на страницах предприятия при регистрации. Предприятие может передать эти параметры вместе с параметрами платежа. В этом случае покупатель вводит на авторизационных страницах АПК Ассист только данные платежного средства.

Пример кнопки, содержащей параметры платежа и данные покупателя:

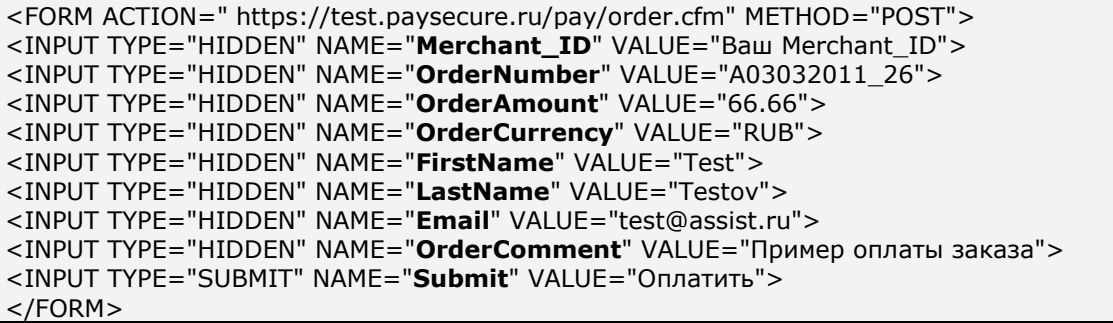

Подробнее обо всех параметрах авторизационного запроса можно узнать в п. 2.1.

В тестовом режиме работы для оплаты заказа можно использовать тестовые карты, приведенные в Таблице 5.13 Приложения.

В тестовом режиме работы на авторизационных страницах и странице результата в правом верхнем углу отображается сообщение «Тестовый платеж»:

## Тестовый платеж

Внимание! В случае необходимости провести тестовый платеж после переключения в рабочий режим, предприятию следует обратиться в службу поддержки по адресу support@assist.ru

## 1.4. Переключение в рабочий режим

После успешного завершения стадии тестирования для переключения предприятия в рабочий режим нужно выполнить следующие действия:

- заключить все необходимые договоры;  $\bullet$
- получить подтверждение от службы поддержки (support@assist.ru) о том, что техническое подключение вашего предприятия на стороне ASSIST завершено и предприятие переведено в рабочий режим;
- получить от службы поддержки (support@assist.ru) URL для рабочего режима и перенаправить на этот URL все запросы (авторизационный, получения результатов и т.д.) предприятия;
- открыть доступ пользователям своего интернет-магазина к форме оплаты.

Внимание! В рабочем режиме все запросы должны отправляться только на URL, полученный от сотрудников службы поддержки ASSIST. Не рекомендуется без согласования ограничивать доступ по IP для обращения к сервисам или к платежным страницам АПК Ассист. Это может привести к невозможности взаимодействия с АПК Ассист, поскольку шлюз физически распределен в дата-центрах и работает из разных подсетей в зависимости от ситуации.

## 2. Передача параметров платежа

#### 2.1. Список параметров авторизационного запроса

URL авторизационного запроса в тестовом режиме:

https://test.paysecure.ru/pay/order.cfm

Полный список параметров авторизационного запроса представлен в таблице:

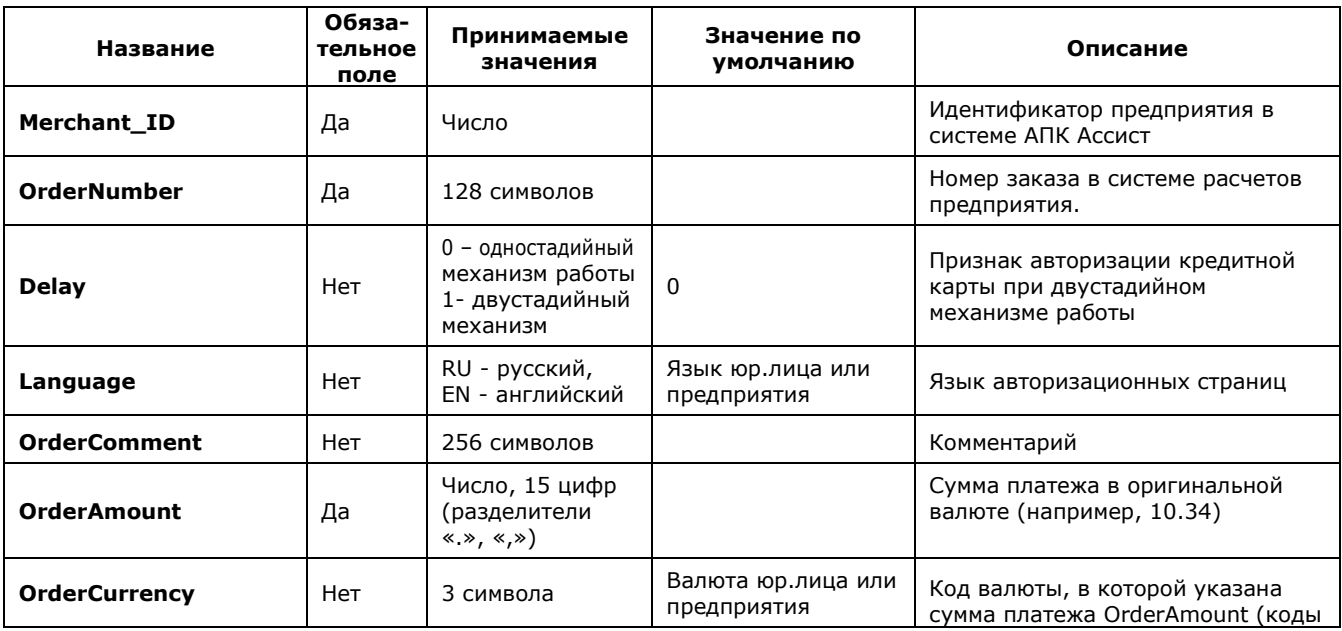

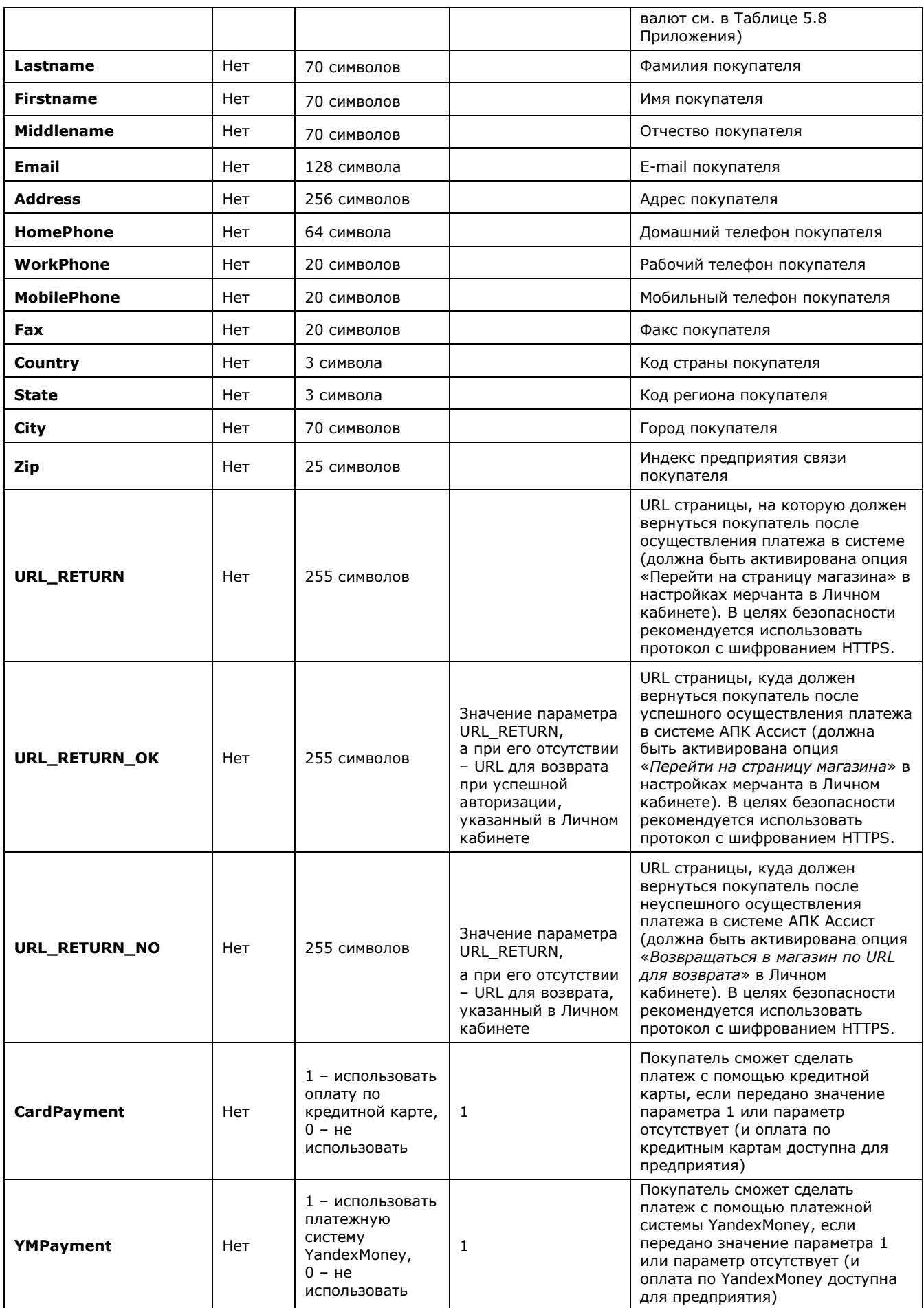

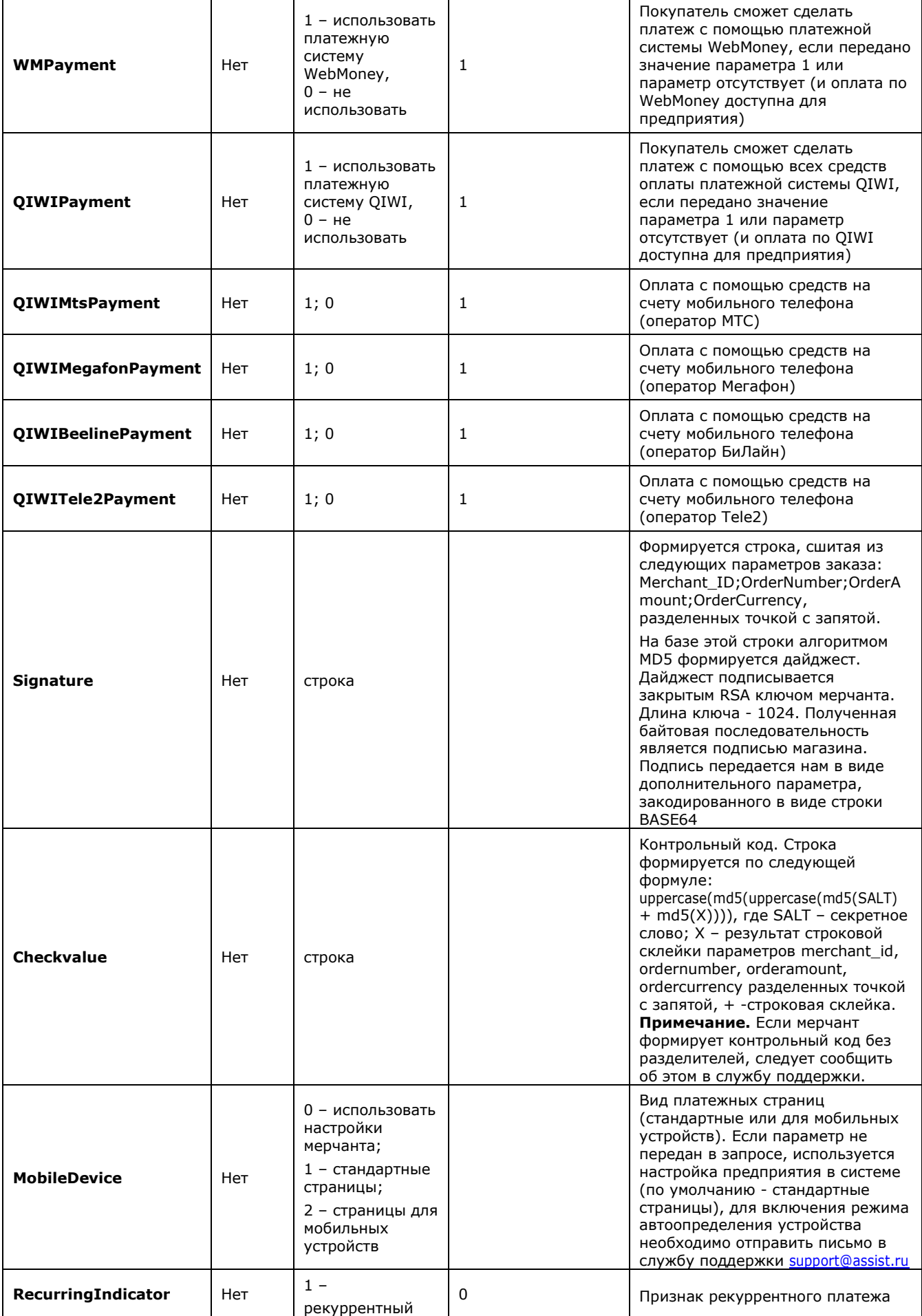

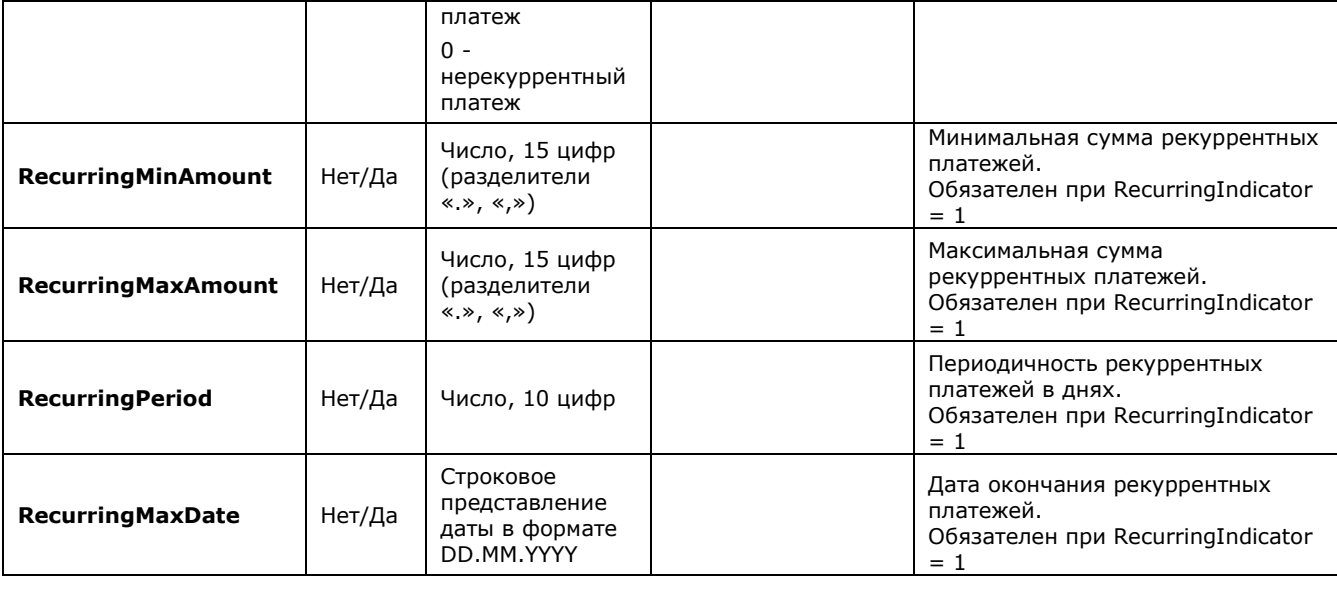

**Примечание.** Все параметры, передаваемые в запросе, проходят автоматическую валидацию в АПК Ассист. Правила валидации описаны в табл.5.15 Приложения.

В том случае, если более одного параметра, задающего тип платежного средства (CardPayment, WMPayment и т.п.), имеют значение 1, покупателю предоставляется возможность выбрать способ оплаты на платежной странице АПК Ассист. Если эти параметры не передаются, пользователь также сможет выбрать способ оплаты на платежной странице АПК Ассист из всех доступных для данного предприятия. Если все эти параметры имеют значение 0, это приводит к ошибке.

Пример кнопки, содержащей все необходимые параметры:

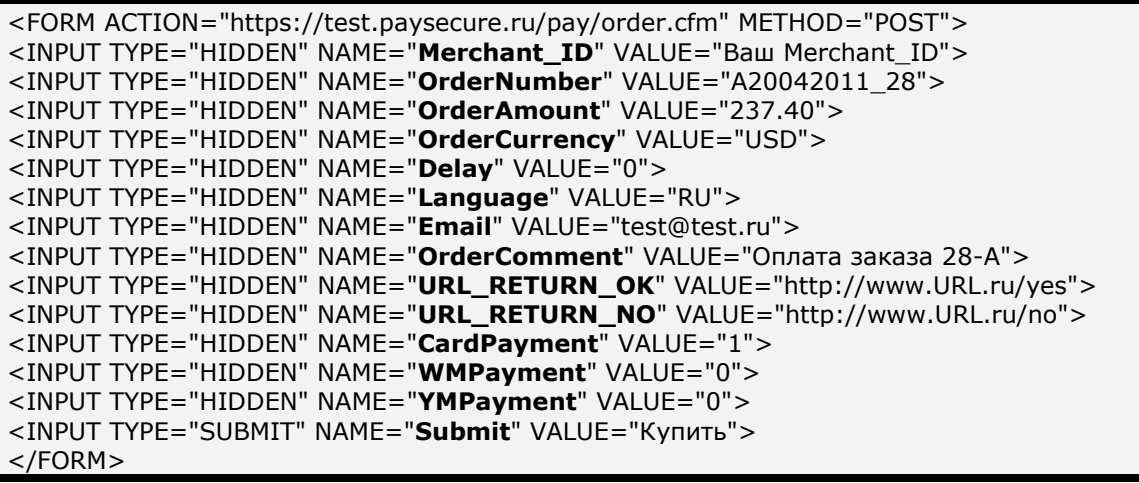

После нажатия такой кнопки покупатель перенаправляется на авторизационные страницы АПК Ассист, где может ввести остальные персональные данные и осуществить оплату заказа с помощью кредитной карты. Данные об имени, фамилии и адресе электронной почты покупателя являются обязательными (параметры Firstname, Lastname, Email) и должны быть либо переданы в авторизационном запросе, либо введены на платежной странице.

Обращаем ваше внимание, что оригинальная сумма и код валюты, переданные предприятием в параметрах платежа при перенаправлении покупателя на авторизационные страницы АПК

Ассист, могут отличаться от суммы и валюты авторизации. Сумма и валюта авторизации – это сумма и код валюты, которые были переданы в Процессинговый центр для авторизации кредитной карты (обычно это сумма в рублях). Например, если оригинальная сумма платежа равна 100 USD (долларов США), то сумма авторизации, совершенной 05.04.2011, равна 2822,77 RUB (рублей).

После успешной операции оплаты статус заказа в системе АПК Ассист принимает значение **Approved** (Оплачен), все возможные статусы заказа см. Таблицу 5.1 Приложения.

## **2.2. Возврат покупателя на страницу интернет–магазина после покупки**

После совершения платежа в системе АПК Ассист покупатель видит страницу с информацией о результате платежа (например, «*Завершено успешно*») и данными платежа, покупателя и предприятия.

Можно настроить также автоматическое перенаправление покупателя на сайт предприятия после завершения платежа в АПК Ассист. Для этого необходимо выбрать действие после авторизации «*Перейти на страницу магазина*» в Личном кабинете по адресу <https://account.paysecure.ru/> в разделе «*Настройки мерчантов*», вкладка «*Настройки платежей*». В случае удачной авторизации покупатель попадет на адрес, указанный вами в параметре URL\_RETURN\_OK. Во всех остальных случаях он попадет на адрес, указанный в параметре URL\_RETURN. При этом при авторизации по кредитной карте к этим адресам добавляются параметры Billnumber – полный уникальный номер платежа в системе АПК Ассист и OrderNumber – номер заказа в системе расчетов предприятия, соответствующий данному платежу, в формате:

http://URL возврата/?billnumber=полный\_уникальный\_номер&ordernumber=номер\_заказа

Параметры URL\_RETURN\_OK и URL\_RETURN (или URL\_RETURN\_OK и URL\_RETURN\_NO) можно также передать в параметрах авторизационного запроса. Значения параметров URL RETURN OK и URL RETURN, переданных в авторизационном запросе, являются приоритетными по отношению к значениям, введенным в Личном кабинете.

**Примечание.** При возврате покупателя на сайт предприятия значение номера заказа всегда передается с использованием URL-кодирования, т.е. все не цифровые и не принадлежащие латинскому алфавиту символы (кроме '-' и '\_'.) заменяются на знак процентов '%' с последующими двумя 16-ричными цифрами кода символа, пробелы заменяются знаками '+'. Это важно, если номер заказа содержит те или иные специальные символы.

Если используется опция возврата покупателя в магазин, рекомендуем после получения данных об успешно оплаченном заказе на URL\_RETURN\_OK дополнительно сделать запрос о результате авторизации на сервер АПК Ассист (о запросе результатов авторизации подробнее см. пункт 3.3) для того чтобы убедиться, что данный заказ действительно оплачен.

## **2.3. Двустадийный механизм работы**

При двустадийном механизме работы разделены процессы авторизации кредитной карты (операция оплаты) и совершения финансовой транзакции (финансовое подтверждение).

#### **2.3.1. Операция оплаты по кредитной карте**

На первой стадии происходит авторизация кредитной карты, проверка ее платежеспособности и блокирование средств на счету клиента. Если предприятие использует двустадийный механизм работы, то, кроме необходимых и дополнительных параметров платежа (как описано в пункте 2.1), в авторизационном запросе должно быть передано значение параметра **Delay=1**.

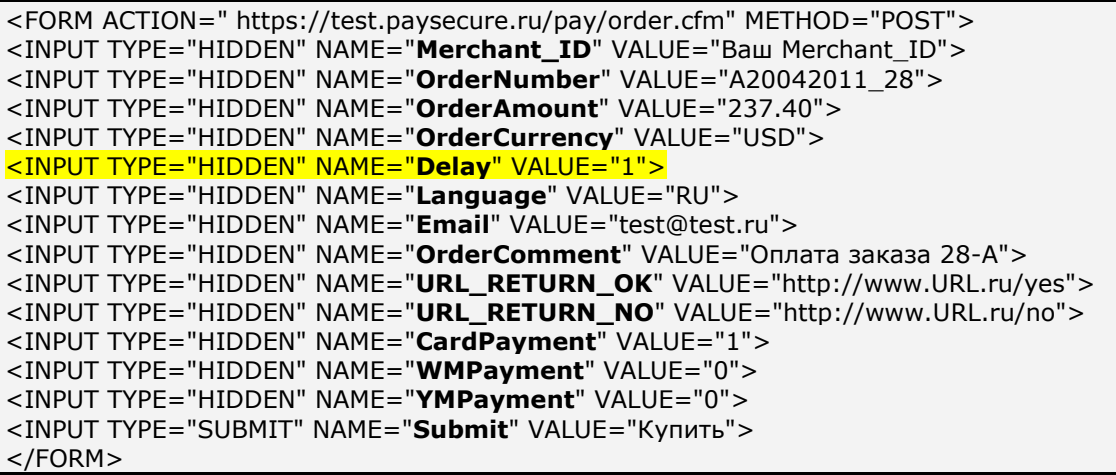

После нажатия на такую кнопку покупатель перенаправляется на платежные страницы АПК Ассист, где вводит персональные данные и данные карты для совершения операции оплаты. Операция оплаты может быть как успешной, так и неуспешной. После успешного завершения операции оплаты при двустадийном механизме работы предприятия статус заказа в системе АПК Ассист принимает значение **Delayed** (Ожидает подтверждения оплаты), статусы заказа см. в Таблице 5.1 Приложения.

На второй стадии после успешной операции оплаты предприятие проводит операцию подтверждения оплаты. Только после подтверждения оплаты в процессинг отправляется финансовая транзакция.

**Внимание!** При двустадийном механизме работы списание средств со счета покупателя происходит только после подтверждения оплаты со стороны предприятия.

#### **2.3.2. Подтверждение оплаты**

Финансовое подтверждение интернет-магазин может осуществить в течение 4 дней в Личном кабинете на <https://account.paysecure.ru/> либо с помощью веб-сервиса.

Для подтверждения оплаты нужно отправить запрос на сервер АПК Ассист методом HTTP POST или SOAP (в кодировке UTF-8).

URL запроса для передачи финансового подтверждения:

[https://test.paysecure.ru/charge/charge.cfm.](https://test.paysecure.ru/charge/charge.cfm)

Список параметров запроса подтверждения оплаты при двустадийном механизме работы предприятия представлен в таблице:

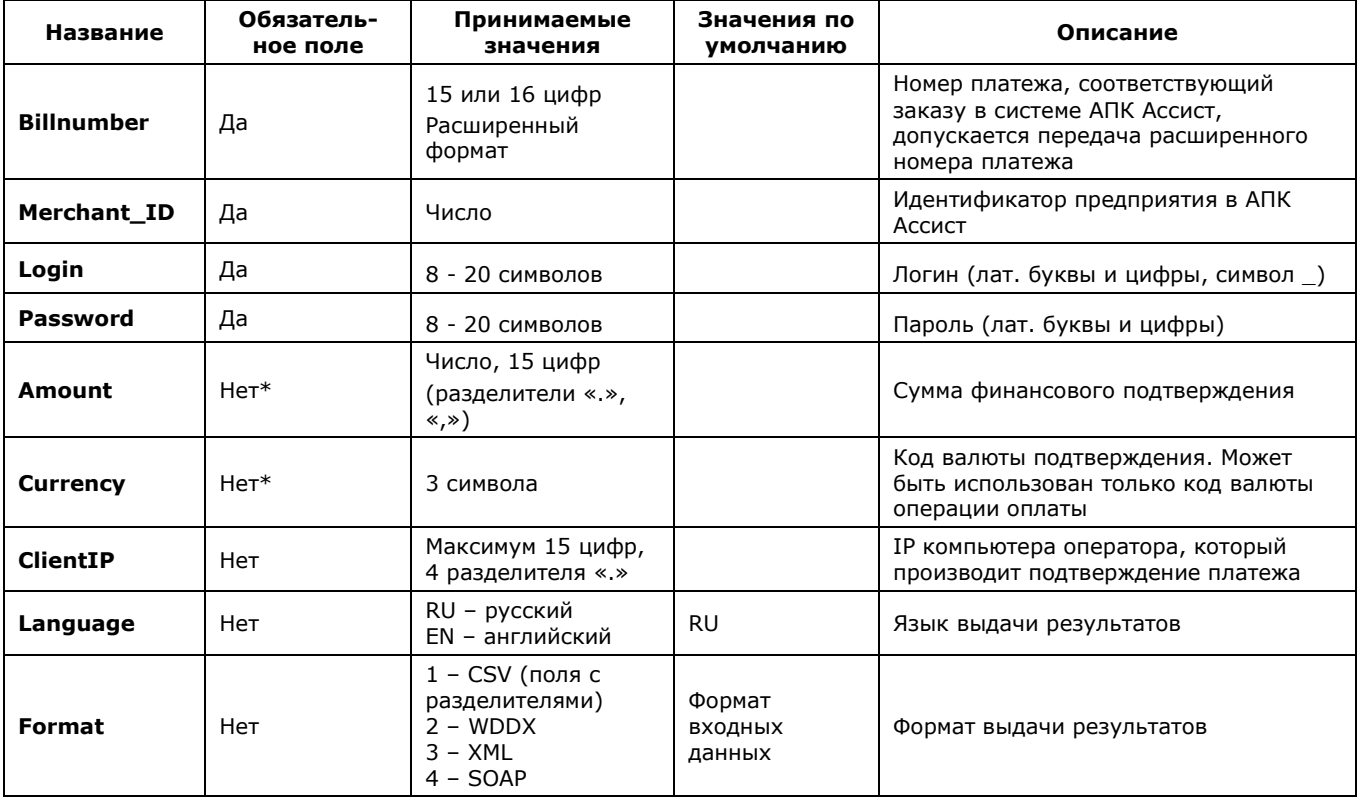

\* Параметры Amount, Currency могут присутствовать или отсутствовать в запросе только одновременно. В случае отсутствия параметров операция подтверждения оплаты будет проведена на полную сумму.

Примечание. Все параметры, передаваемые в запросе, проходят автоматическую валидацию в АПК Ассист. Правила валидации описаны в табл.5.15 Приложения.

Подтверждение может быть проведено как на всю сумму оплаты, так и на часть суммы. Допускается совершение частичного подтверждения на сумму, не превышающую суммы оплаты, если операция оплаты по кредитной карте была совершена через процессинг, имеющий соответствующие настройки.

Обращаем ваше внимание, что при проведении подтверждения оплаты (как в Личном кабинете, так и с помощью веб-сервиса) нужно указывать сумму подтверждения в валюте операции оплаты (обычно это рубли).

Для совершения операции подтверждения оплаты можно передать параметр billnumber как в обычном формате (если по заказу была одна успешная операция оплаты), так и в расширенном формате. При использовании расширенного формата обязательно должен быть указан номер успешной операции оплаты (в некоторых случаях это может быть не первая по счету операция, например, 500000000000001.2).

Операция подтверждения оплаты всегда успешная, кроме отказа по техническим причинам. В случае технического сбоя подтверждение оплаты нужно повторить. Повторное подтверждение оплаты не приводит к повторному списанию денег.

В случае успешного подтверждения оплаты статус заказа в системе АПК Ассист принимает

значение Approved (Оплачен), код возврата responsecode AS000.

Описание веб-сервиса для формата SOAP можно увидеть на странице:

https://test.paysecure.ru/charge/charge.wsdl

#### Список параметров ответа:

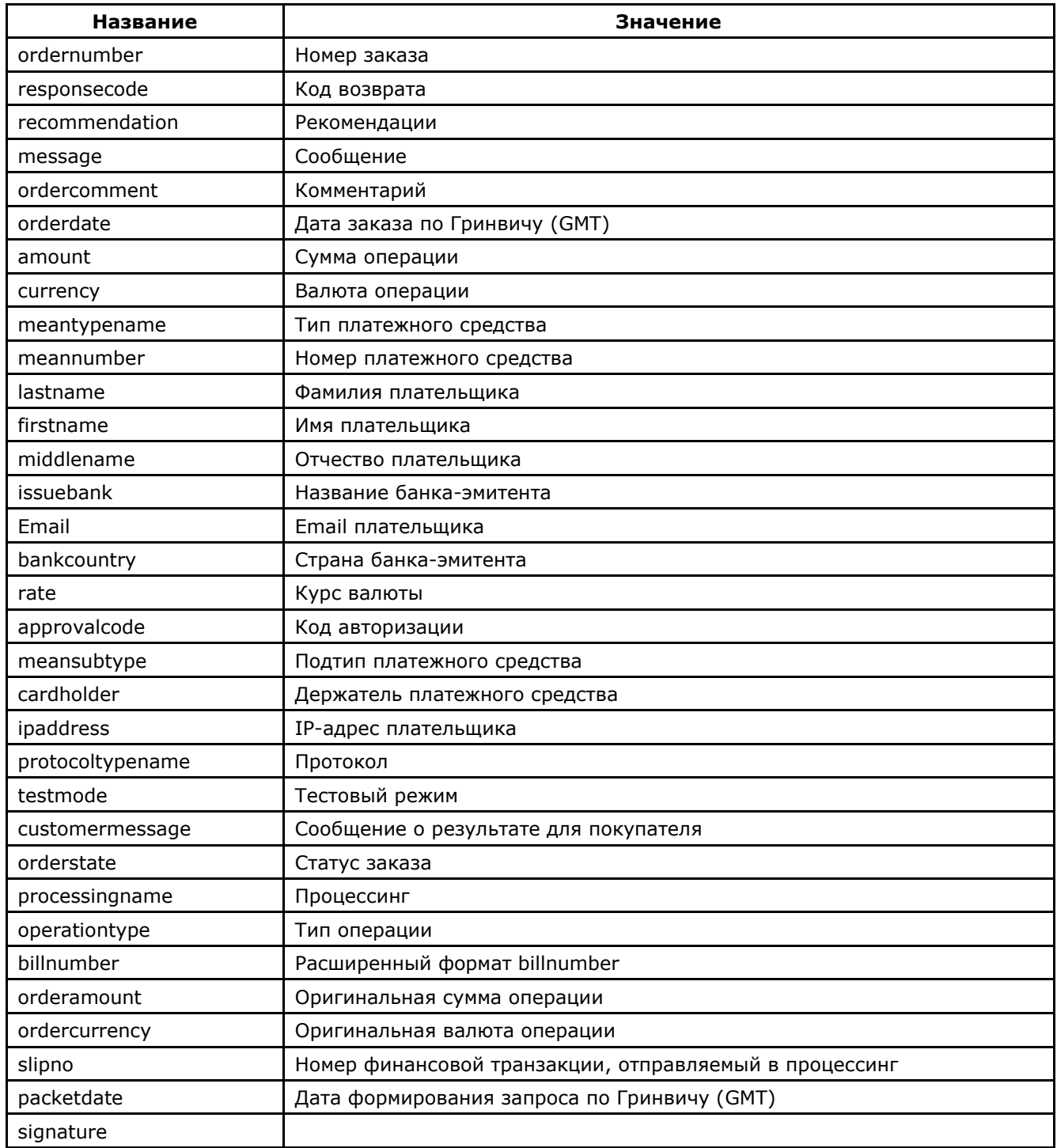

Настройка технического взаимодействия с АПК Ассист стр. 16 из 68 году стр. 16 из 68

## **2.3.3. Примеры**

Пример запроса для формата HTTP POST:

```
<FORM ACTION="https://test.paysecure.ru/charge/charge.cfm" METHOD="POST">
<INPUT TYPE="HIDDEN" NAME="BillNumber" VALUE="545000000000001">
<INPUT TYPE="HIDDEN" NAME="Merchant_ID" VALUE="Ваш Merchant_ID">
<INPUT TYPE="HIDDEN" NAME="Login" VALUE="Ваш логин">
<INPUT TYPE="HIDDEN" NAME="Password" VALUE="Ваш пароль">
<INPUT TYPE="HIDDEN" NAME="Amount" VALUE="100">
<INPUT TYPE="HIDDEN" NAME="Currency" VALUE="RUR">
<INPUT TYPE="HIDDEN" NAME="Language" VALUE="0">
<INPUT TYPE="HIDDEN" NAME="Format" VALUE="3">
<INPUT TYPE="SUBMIT" NAME="Submit" VALUE="Выполнить">
</FORM>
```
Пример результата запроса подтверждения оплаты в формате CSV:

**ordernumber**: 0001-01 **responsecode**: AS000 **recommendation**: **message**: Завершено успешно. **ordercomment**: тестовый платеж **orderdate**: 01.01.2011 09:00:05 **amount**: 100.00 **currency**: RUB **meantypename**: VISA **meannumber**: 411111\*\*\*\*1111 **lastname**: Testov **firstname**: Test **middlename**: Testovich **issuebank**: BANK **email**: test@testpost.ru **bankcountry**: Россияг **rate**: 1 **approvalcode**: **meansubtype**: Corporate Purchasing Card **cardholder**: TEST **ipaddress**: 111.23.11.23 **protocoltypename**: **testmode**: 1 **customermessage**: Завершено успешно. **orderstate**: Approved **processingname**: Name **operationtype**: 200 **billnumber**: 511111100000001.2 **orderamount**: 100.00 **ordercurrency**: RUB **slipno**: 111111 **packetdate**: 01.01.2011 09:01:47 **signature**:

В формате XML:

```
<?xml version='1.0' encoding='utf-8' standalone='yes'?>
<!DOCTYPE result [
<!ATTLIST result
       firstcode CDATA #REQUIRED
       secondcode CDATA #REQUIRED
       count CDATA #REQUIRED>
<!ELEMENT result (orders?)>
<!ELEMENT orders (order)>
<!ELEMENT order (ordernumber?, responsecode?, recommendation?, message?, 
ordercomment?, orderdate?, amount?, currency?, meantypename?, meannumber?, lastname?, 
firstname?, middlename?, issuebank?, email?, bankcountry?, rate?, approvalcode?, 
meansubtype?, cardholder?, ipaddress?, protocoltypename?, testmode?, customermessage?, 
orderstate?, processingname?, operationtype?, billnumber?, orderamount?, ordercurrency?, 
slipno?, packetdate?, signature?, pareq?, acsurl?)>
<!ELEMENT ordernumber (#PCDATA)>
<!ELEMENT responsecode (#PCDATA)>
<!ELEMENT recommendation (#PCDATA)>
<!ELEMENT message (#PCDATA)>
<!ELEMENT ordercomment (#PCDATA)>
<!ELEMENT orderdate (#PCDATA)>
<!ELEMENT amount (#PCDATA)>
<!ELEMENT currency (#PCDATA)>
<!ELEMENT meantypename (#PCDATA)>
<!ELEMENT meannumber (#PCDATA)>
<!ELEMENT lastname (#PCDATA)>
<!ELEMENT firstname (#PCDATA)>
<!ELEMENT middlename (#PCDATA)>
<!ELEMENT issuebank (#PCDATA)>
<!ELEMENT email (#PCDATA)>
<!ELEMENT bankcountry (#PCDATA)>
<!ELEMENT rate (#PCDATA)>
<!ELEMENT approvalcode (#PCDATA)>
<!ELEMENT meansubtype (#PCDATA)>
<!ELEMENT cardholder (#PCDATA)>
<!ELEMENT ipaddress (#PCDATA)>
<!ELEMENT protocoltypename (#PCDATA)>
```
<!ELEMENT testmode (#PCDATA)> <!ELEMENT customermessage (#PCDATA)> <!ELEMENT orderstate (#PCDATA)> <!ELEMENT processingname (#PCDATA)> <!ELEMENT operationtype (#PCDATA)> <!ELEMENT billnumber (#PCDATA)> <!ELEMENT orderamount (#PCDATA)> <!ELEMENT ordercurrency (#PCDATA)> <!ELEMENT slipno (#PCDATA)> <!ELEMENT packetdate (#PCDATA)> <!ELEMENT signature (#PCDATA)> <!ELEMENT pareq (#PCDATA)> <!ELEMENT acsurl (#PCDATA)>]> <result firstcode="0" secondcode="0" count="1"> <orders> <order> <ordernumber> 0001-01 </ordernumber> <responsecode> AS000 </responsecode> <recommendation> </recommendation> <message> Завершено успешно. </message> <ordercomment> тестовый платеж </ordercomment> <orderdate> 01.01.2011 10:51:53 </orderdate> <amount> 100.00 </amount> <currency> RUB </currency> <meantypename> VISA </meantypename> <meannumber> 411111\*\*\*\*1111 </meannumber> <lastname> Testov </lastname> <firstname> Test </firstname> <middlename> Testovich </middlename> <issuebank> BANK </issuebank> <email> test@testpost.ru </email> <bankcountry> Россия </bankcountry>  $\langle$ rate $> 1 \langle$ rate $>$ <approvalcode> </approvalcode> <meansubtype> Corporate Purchasing Card </meansubtype> <cardholder> TEST </cardholder> <ipaddress> 10.23.10.23 </ipaddress> <protocoltypename> </protocoltypename> <testmode> 1 </testmode> <customermessage> Завершено успешно. </customermessage> <orderstate> Approved </orderstate> <processingname> Name </processingname> <operationtype> 200 </operationtype> <billnumber> 511111100000001.2 </billnumber> <orderamount> 100.00 </orderamount> <ordercurrency> RUB </ordercurrency>  $\langle$ slipno $> 111111$   $\langle$ /slipno $>$ <packetdate> 01.01.2011 10:53:45 </packetdate> <signature> </signature> </order> </orders> </result>

В качестве значения поля <meannumber> здесь и далее во всех веб-сервисах возвращаются 6 первых и 4 последних цифры номера карты, остальные цифры скрыты символом \*.

В случае успешного подтверждения оплаты поле orderstate будет содержать значение «**Approved**» (Оплачен), код возврата операции подтверждения response\_code AS000, значения первого и второго кода firstcode=0, secondcode=0. В случае неуспешного подтверждения оплаты код возврата response\_code принимает значения AS100-AS998.

Если запрос на подтверждение оплаты не может быть обработан, в результате запроса вернутся ненулевые значения параметров firstcode, secondcode.

Поле <slipno> используется только для процессингов UCS, Райффайзенбанк, Мультикарта и Русский стандарт. Возможные значения этого параметра в ответах описаны в табл.5.14 Приложения. Если подтверждение оплаты не будет прислано (не был вызван сервис charge), то финансовая транзакция в процессинг не отправляется и будет отсутствовать в отчете процессинга предприятию.

Пример результата запроса в формате XML, вернувшего ошибку (неправильный пароль):

<?xml version="1.0" encoding="utf-8" standalone="ves" ?> <!DOCTYPE result [...]> <result firstcode="7" secondcode="102" count="0"></result>

С описанием первого и второго кодов автоматизированных интерфейсов можно ознакомиться

в Таблице 5.12 Приложения.

#### Пример ответа в формате SOAP:

<?xml version='1.0' encoding='utf-8' standalone='no'?> <SOAP-ENV:Envelope xmlns:SOAP-ENV='http://schemas.xmlsoap.org/soap/envelope/' SOAP-ENV:encodingStyle='http://schemas.xmlsoap.org/soap/encoding/' xmlns:xsi='http://www.w3.org/2001/XMLSchema-instance' xmlns:xsd='http://www.w3.org/2001/XMLSchema'> <SOAP-ENV:Body SOAP-ENV:encodingStyle='http://schemas.xmlsoap.org/soap/encoding/'> <ASS-NS:MakeChargeResponse xmlns:ASS-NS='http://www.paysecure.ru/message/'> <return xmlns:si='http://www.paysecure.ru/type/' xsi:type='si:SOAPStruct'> <ordernumber xsi:type='xsd:string'>0001-01</ordernumber> <responsecode xsi:type='xsd:string'>AS000</responsecode> <recommendation xsi:type='xsd:string'></recommendation> <message xsi:type='xsd:string'>Завершено успешно.</message> <ordercomment xsi:type='xsd:string'>тестовый платеж</ordercomment> <orderdate xsi:type='xsd:string'>01.01.2011 11:23:13</orderdate> <amount xsi:type='xsd:string'>100.00</amount> <currency xsi:type='xsd:string'>RUB</currency> <meantypename xsi:type='xsd:string'>VISA</meantypename> <meannumber xsi:type='xsd:string'>411111\*\*\*\*1111</meannumber> <lastname xsi:type='xsd:string'>Testov</lastname> <firstname xsi:type='xsd:string'>Test</firstname> <middlename xsi:type='xsd:string'>Testovich</middlename> <issuebank xsi:type='xsd:string'>New Bank</issuebank> <email xsi:type='xsd:string'>test@testpost.ru</email> <bankcountry xsi:type='xsd:string'>Россия</bankcountry> <rate xsi:type='xsd:string'>1</rate> <approvalcode xsi:type='xsd:string'></approvalcode> <meansubtype xsi:type='xsd:string'>Classic</meansubtype> <cardholder xsi:type='xsd:string'>TEST</cardholder> <ipaddress xsi:type='xsd:string'>11.23.11.23</ipaddress> <protocoltypename xsi:type='xsd:string'></protocoltypename> <testmode xsi:type='xsd:string'>1</testmode> <customermessage xsi:type='xsd:string'>Завершено успешно.</customermessage> <orderstate xsi:type='xsd:string'>Approved</orderstate> <processingname xsi:type='xsd:string'>Name</processingname> <operationtype xsi:type='xsd:string'>200</operationtype> <billnumber xsi:type='xsd:string'>511111100000001.2</billnumber> <orderamount xsi:type='xsd:string'>100.00</orderamount> <ordercurrency xsi:type='xsd:string'>RUB</ordercurrency> <slipno xsi:type='xsd:string'>111111</slipno> <packetdate xsi:type='xsd:string'>01.01.2011 11:28:26</packetdate> <signature xsi:type='xsd:string'></signature> </return> </ASS-NS:MakeChargeResponse></SOAP-ENV:Body></SOAP-ENV:Envelope>

#### **3. Получение результатов авторизации**

Владелец предприятия может узнать результат платежа, совершенного в Интернет-магазине через систему АПК Ассист, в Личном кабинете в разделе «*Мониторинг заказов*» на [https://account.paysecure.ru/.](https://account.paysecure.ru/)

Также в Личном кабинете можно настроить получение писем-уведомлений о результатах проведенных операций на Email, активировать сервис отправки ежедневных реестров в виде файла, настроить синхронную отправку результатов платежей на сервер предприятия.

Кроме этого для получения результатов авторизации можно воспользоваться веб-сервисом и получить результаты оплаты заказа в ответе на запрос к серверу АПК Ассист.

**Внимание!** Для исключения возможных финансовых потерь при получении результатов авторизации любым из описанных способов предприятию следует сверить полученные данные заказа с данными в своей системе, особенно важно обратить внимание на сумму заказа и режим оплаты (тестовый или боевой).

Настоятельно рекомендуем использовать подпись заказа *signature* или контрольный код *checkvalue* при передаче авторизационного запроса на создание заказа. Если предприятие использует сервис получения статуса по номеру заказа (п.3.3), результатов операций по номеру заказа (п.3.4), результата платежа на сервер (см.п.3.5) или результатов операций по заказам за период (п.4.2), то необходимо проверять параметр *checkvalue*.

#### **3.1. Получение уведомлений по E-mail**

Владелец будет получать на E-mail, указанный в Личном кабинете в разделе «*Настройки мерчантов*» во вкладке «*Настройка отправки реестров и уведомлений*», письмо-уведомление о результате каждой операции, совершенной в интернет-магазине через систему АПК Ассист. Пример письма-уведомления:

Billnumber: 000000000000001 OperationType: Оплата OrderNumber:0001-01 Total:125 Currency:RUB Status:Оплачен Comment: TEST Response\_Code:AS000 MeanType:MC

## **3.2 Ежедневный реестр операций**

Владелец предприятия может настроить также получение ежедневного реестра об операциях, проведенных за сутки. Активировать сервис и указать адрес электронной почты для получения реестров можно в разделе «*Настройки мерчантов*» (вкладка «*Настройка отправки реестров и уведомлений*») в Личном кабинете на [https://account.paysecure.ru/.](https://account.paysecure.ru/) На указанный Email будет ежедневно приходить письмо с вложенным zip-файлом (формат файла csv, разделитель – «;»), содержащим информацию об операциях, проведенных за истекшие сутки.

Пример заголовка и строки из ежедневного реестра:

BillNumber;BillNumberExt;OrderNumber;OrderState;OrderTest;OrderAmount;OrderCurrenc y;OrderDate;OrderComment;CustomerName;OperationType;OperationState;Protocol;Opera tionAmount;OperationCurrency;OperationDate;MeanType;MeanSubType;MeanNumber;Card Holder;OperationResult;ErrorMessage;Recommendation;Response\_Code;ApprovalCode;Pro cessingName;Address;Email;Clienip;BankCountry;Bank;

500000000000000; 500000000000000.1;14062012-1;Approved;0;21.00;RUB;14.06.2012 12:36:57 (GMT +00:00);тестовый платеж;Testov Test T.;Оплата;Завершено успешно.;NET;21.00;RUB;14.06.2012 12:36:58 (GMT +00:00);MasterCard;Standart;411111\*\*\*\*1111;TEST;Завершено успешно.; ;;AS000;X45529;Fake;Невский пр. 3;test@test.ru;10.10.10.333;Россия;Банк;

#### **3.3. Получение статуса по номеру заказа**

Предприятие может также узнать результат оплаты (статус заказа) по номеру заказа с помощью веб-сервиса. Все возможные статусы заказа описаны в таблице 5.1 Приложения.

Для получения результата платежа по номеру заказа нужно отправить запрос на сервер АПК Ассист методом HTTP POST или SOAP (в кодировке UTF-8).

URL запроса для получения статуса заказа:

[https://test.paysecure.ru/orderstate/orderstate.cfm.](https://test.paysecure.ru/orderstate/orderstate.cfm)

Поиск заказа при помощи веб-сервиса производится только за указанный промежуток времени. Для этого нужно задать период, когда была начата оплата заказа, при помощи параметров STARTDAY, STARTMONTH, STARTYEAR, задающих дату начала выборки, и параметров ENDDAY, ENDMONTH, ENDYEAR, задающих дату окончания выборки. Если параметры будут не заданы или заданы неверно, для них будут использованы значения по умолчанию. По умолчанию за дату окончания выборки принимается текущая дата, а за дату начала выборки – текущая дата минус три дня.

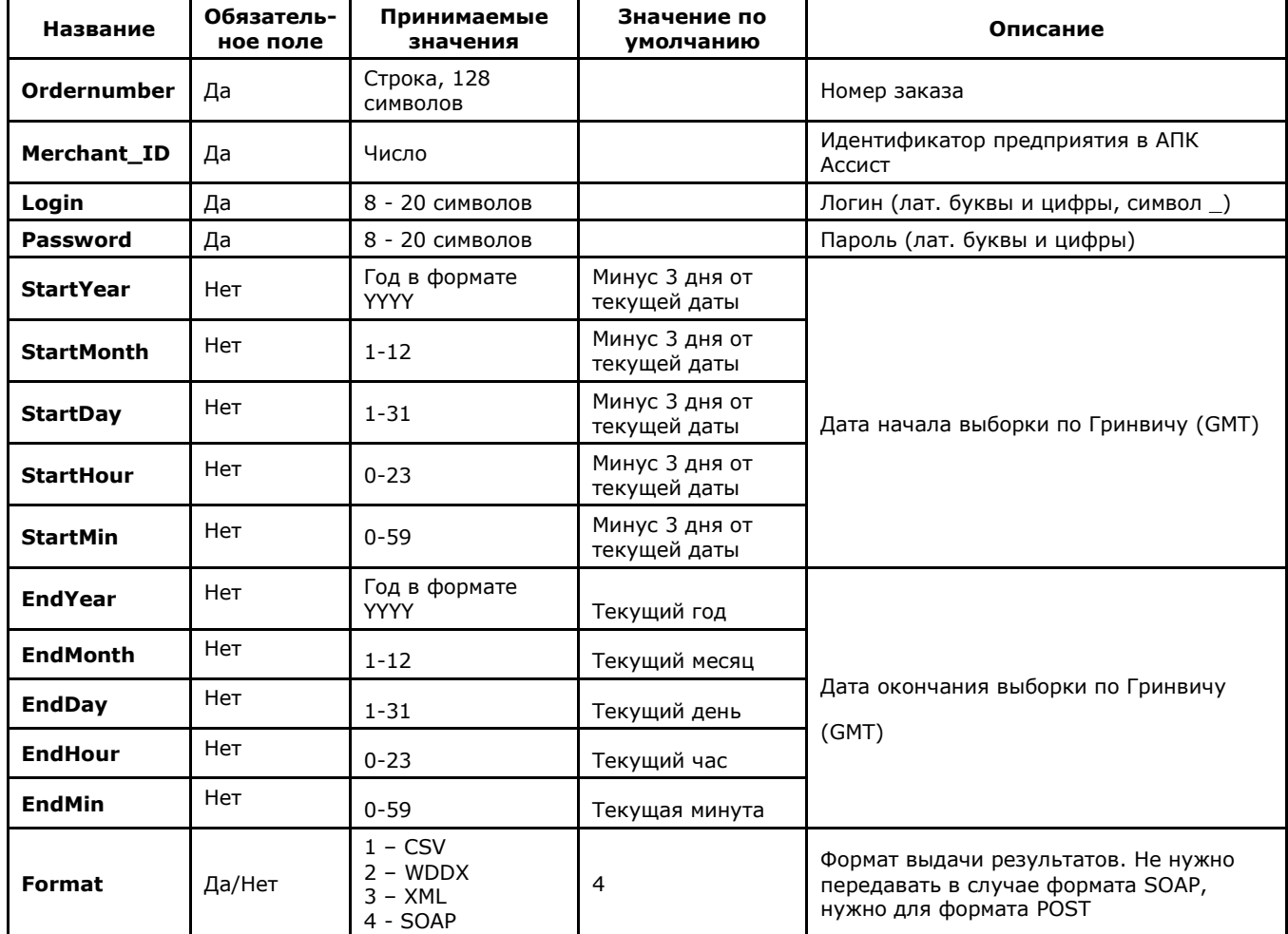

#### **Список параметров запроса:**

**Примечание.** Все параметры, передаваемые в запросе, проходят автоматическую валидацию в АПК Ассист. Правила валидации описаны в табл.5.15 Приложения. Пример запроса HTTP POST для получения статуса заказа 1001-01, оплата которого началась 1 апреля 2011 года (GMT):

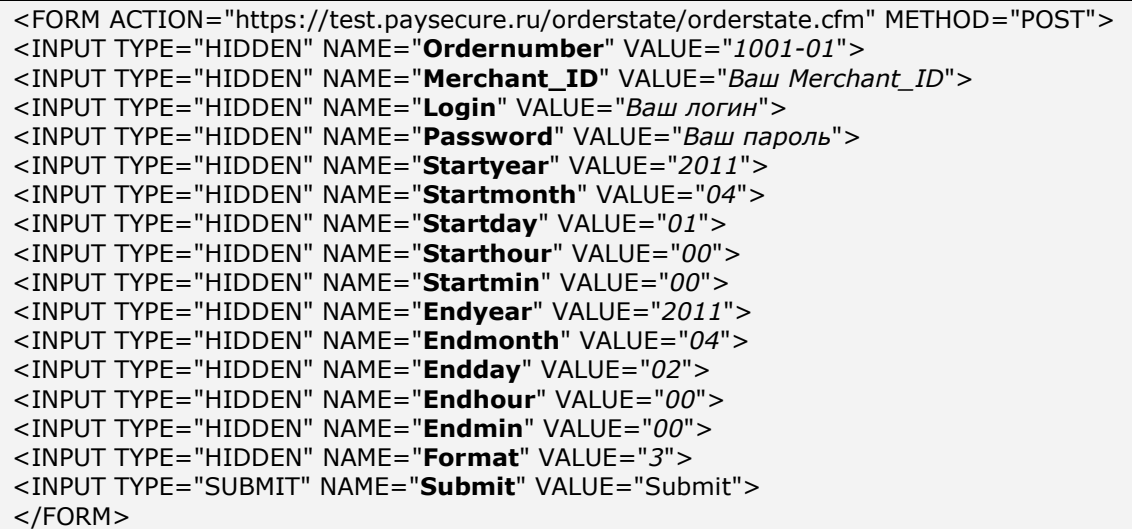

#### **Список параметров ответа:**

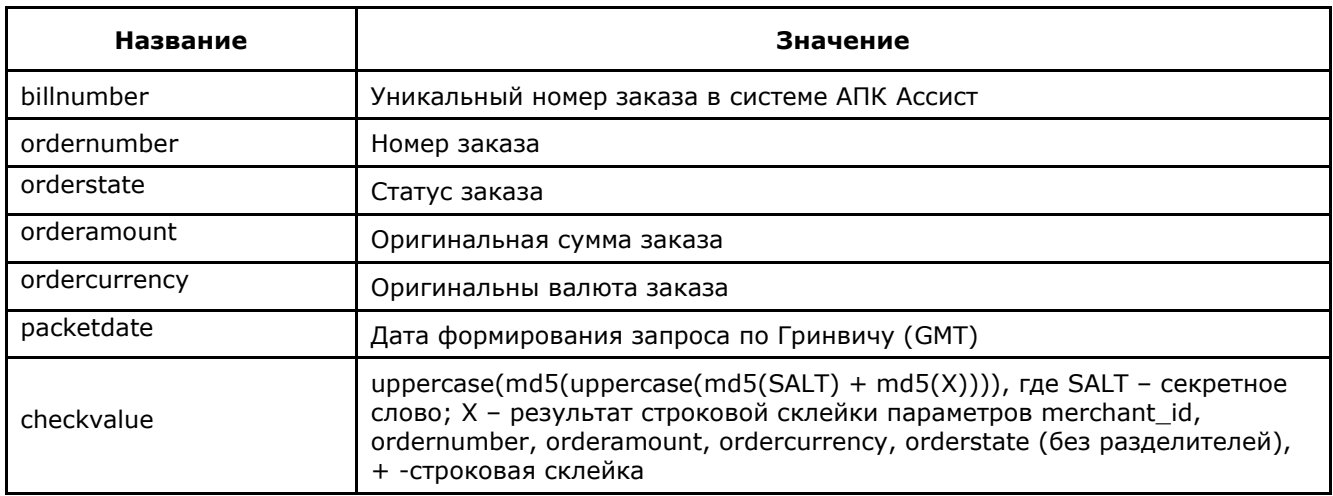

Пример результата ответа в формате CSV:

ordernumber;billnumber;orderamount;ordercurrency;orderstate;packetdate;signature;checkval ue;2306-08;551508910014022;100.00;RUB;Approved;23.06.2011 11:59;; D6313123A5C09;

В формате XML:

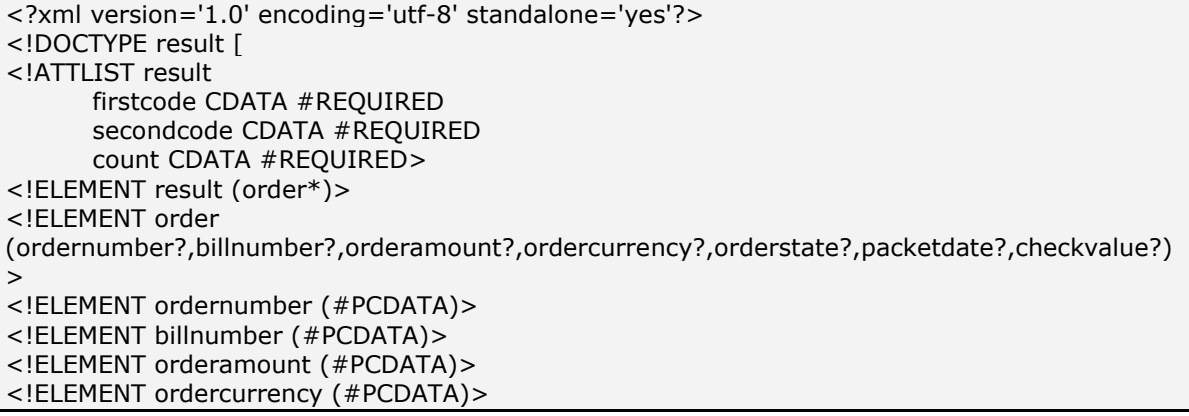

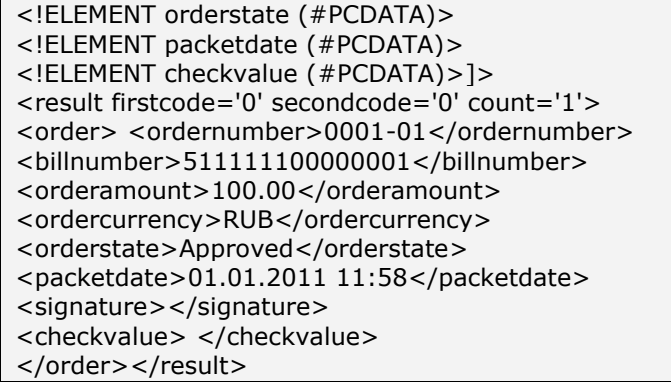

Пример результата запроса в формате XML, вернувшего ошибку (неправильный пароль):

<?xml version="1.0" encoding="utf-8" standalone="yes" ?> <!DOCTYPE result [...]> <result firstcode="7" secondcode="102" count="0"></result>

С описанием первого и второго кодов автоматизированных интерфейсов можно ознакомиться

в Таблице 5.12 Приложения.

Описание веб-сервиса для формата SOAP можно увидеть на странице:

<https://test.paysecure.ru/orderstate/orderstate.wsdl>

Если попытка оплаты заказа была неуспешной (не прошла авторизация платежного средства или превышено время ожидания), то при повторной попытке оплаты будет создан новый уникальный номер (billnumber) в АПК Ассист для того же номера заказа в интернетмагазине, что будет отражено в ответе на запрос о статусе заказа.

Пример ответа в формате SOAP для случая успешной оплаты заказа со второй попытки:

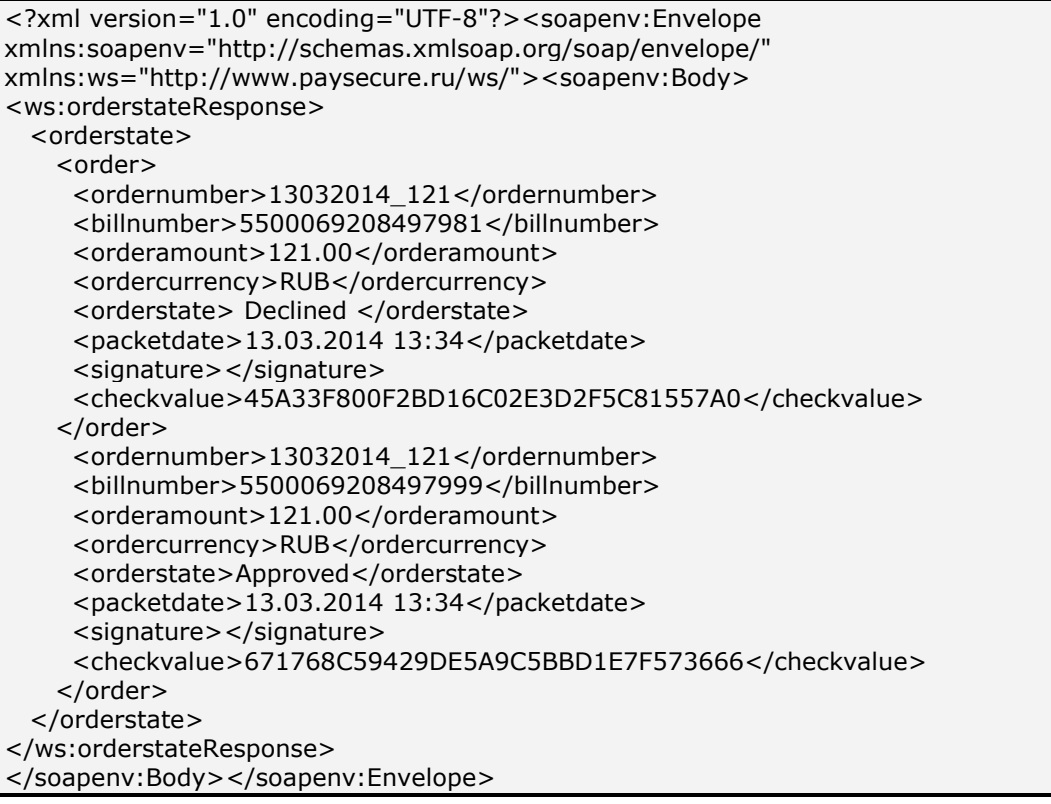

#### **3.4. Получение результатов операций по номеру заказа**

В том случае, если предприятию недостаточно только информации о статусе заказа (оплачен, отменен, ожидает подтверждения оплаты), а необходима также детальная информация об операциях (оплаты, подтверждения оплаты, возврата или отмены), совершенных по данному заказу, предприятие может воспользоваться веб-сервисом получения результатов операций по номеру заказа.

Для получения результата платежа по номеру заказа нужно отправить запрос на сервер АПК Ассист методом HTTP POST или SOAP (в кодировке UTF-8).

URL запроса для получения результата оплаты с перечнем операций по заказу:

[https://test.paysecure.ru/orderresult/orderresult.cfm.](https://test.paysecure.ru/orderresult/orderresult.cfm)

Поиск заказа при помощи веб-сервиса производится только за указанный промежуток времени (во временной зоне GMT). По умолчанию за дату окончания выборки принимается текущая дата, а за дату начала выборки – текущая дата минус три дня. Выборка прозводится по дате заказа.

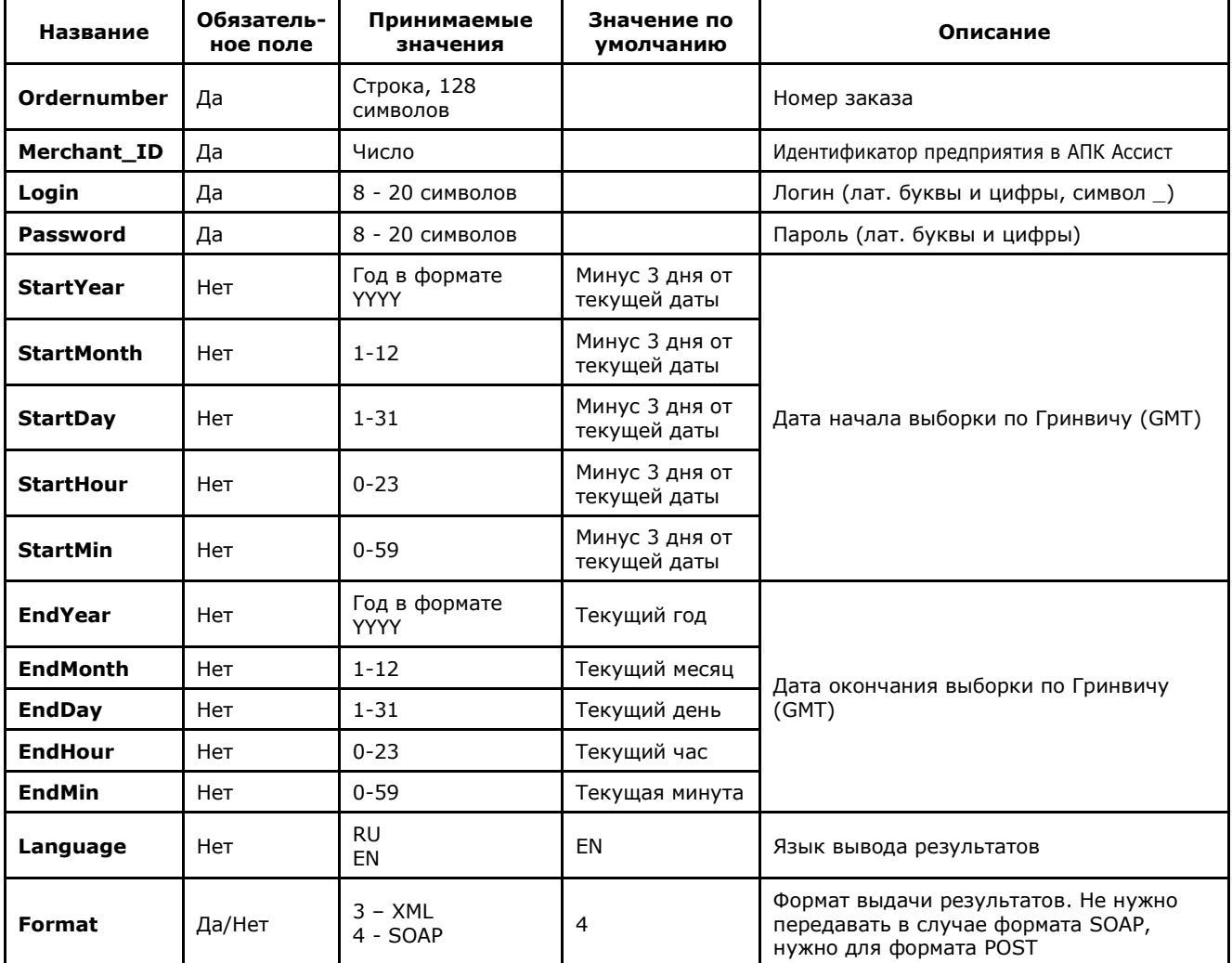

#### **Список параметров запроса:**

**Примечание.** Все параметры, передаваемые в запросе, проходят автоматическую валидацию в АПК Ассист. Правила валидации описаны в табл.5.15 Приложения.

Пример запроса для формата HTTP POST:

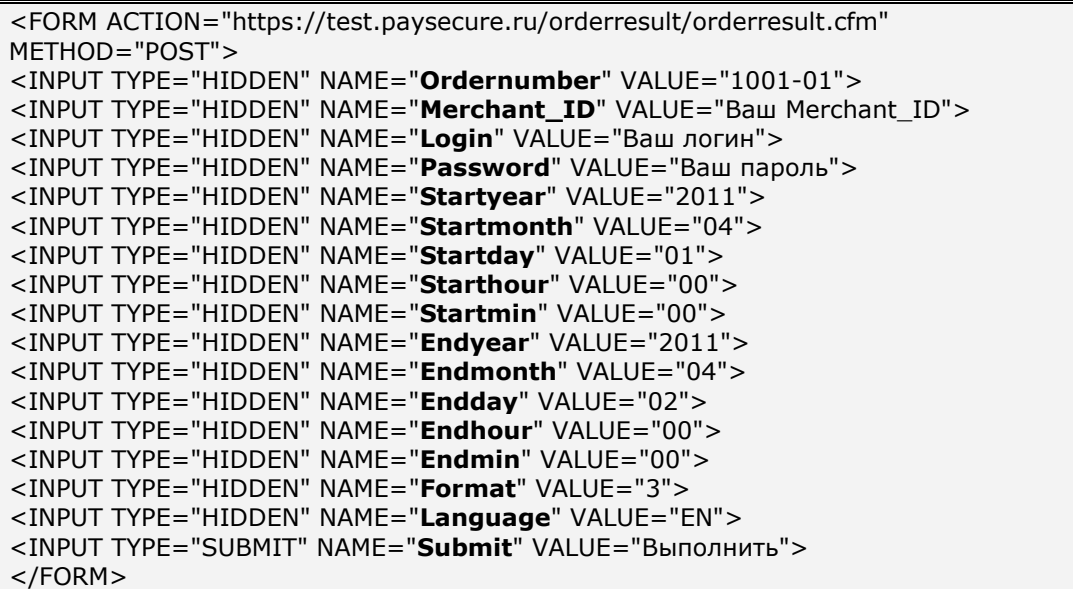

**Список параметров ответа:**

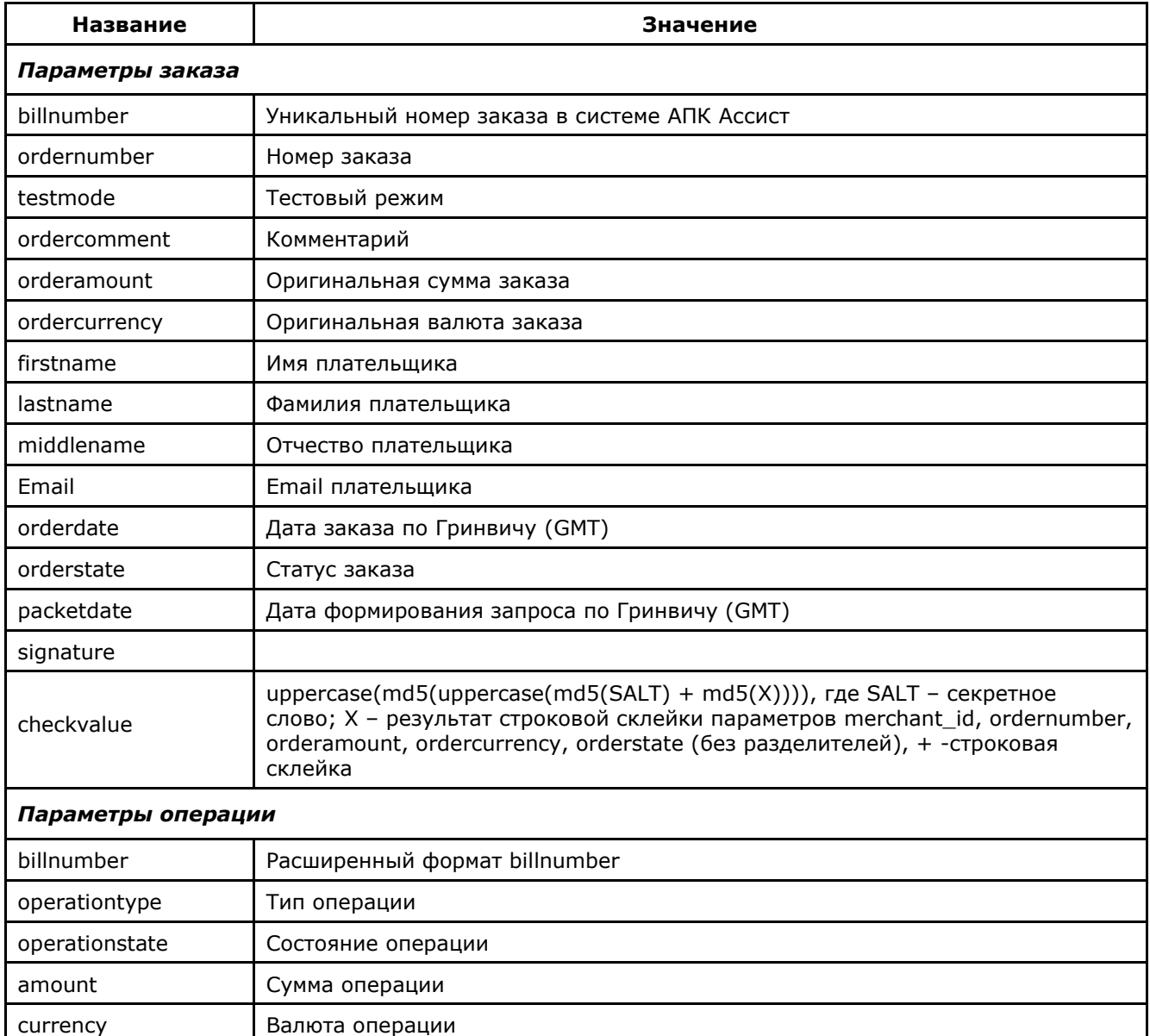

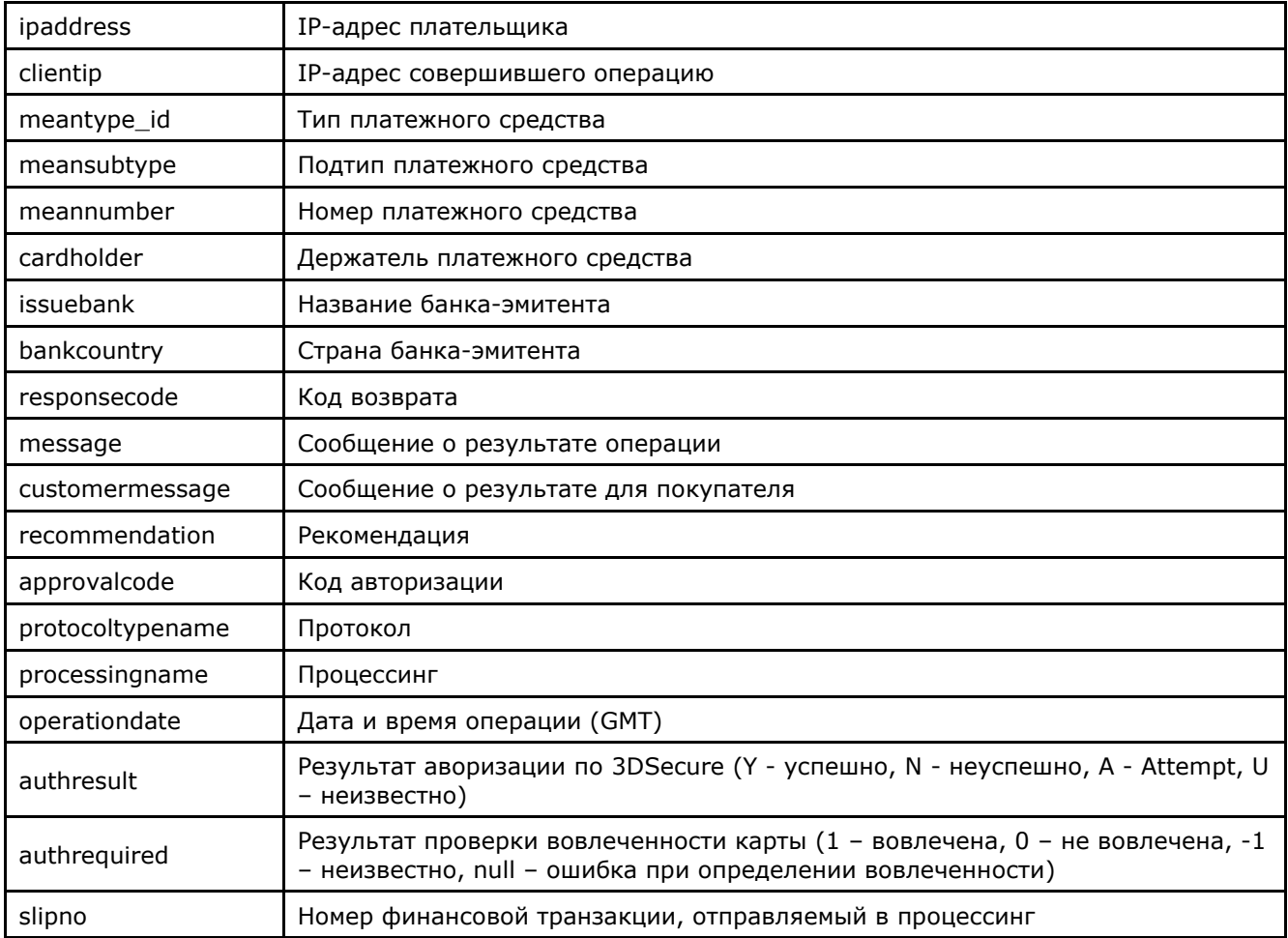

Внимание! В рамках одного заказа может быть проведено несколько операций (оплаты, подтверждения оплаты, отмены). Более того, в рамках одного заказа может быть несколько операций оплаты, если некоторые из них были неуспешными. Успешная операция оплаты заказа может быть только одна. В этих случаях в ответе на запрос о результатах операций по номеру заказа может быть несколько вложенных операций для одного номера заказа.

Внимание! В полученном ответе необходимо проверить значение параметра testmode. Если платеж был выполнен в тестовом режиме (testmode=1), то отгружать товар или оказывать услугу по текущему заказу не требуется.

Результат запроса в формате XML будет выглядеть следующим образом:

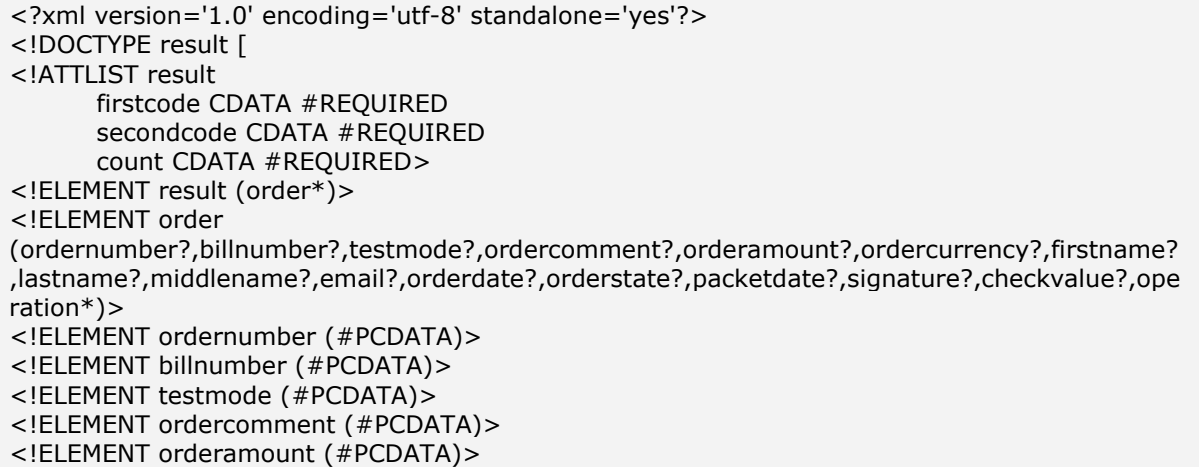

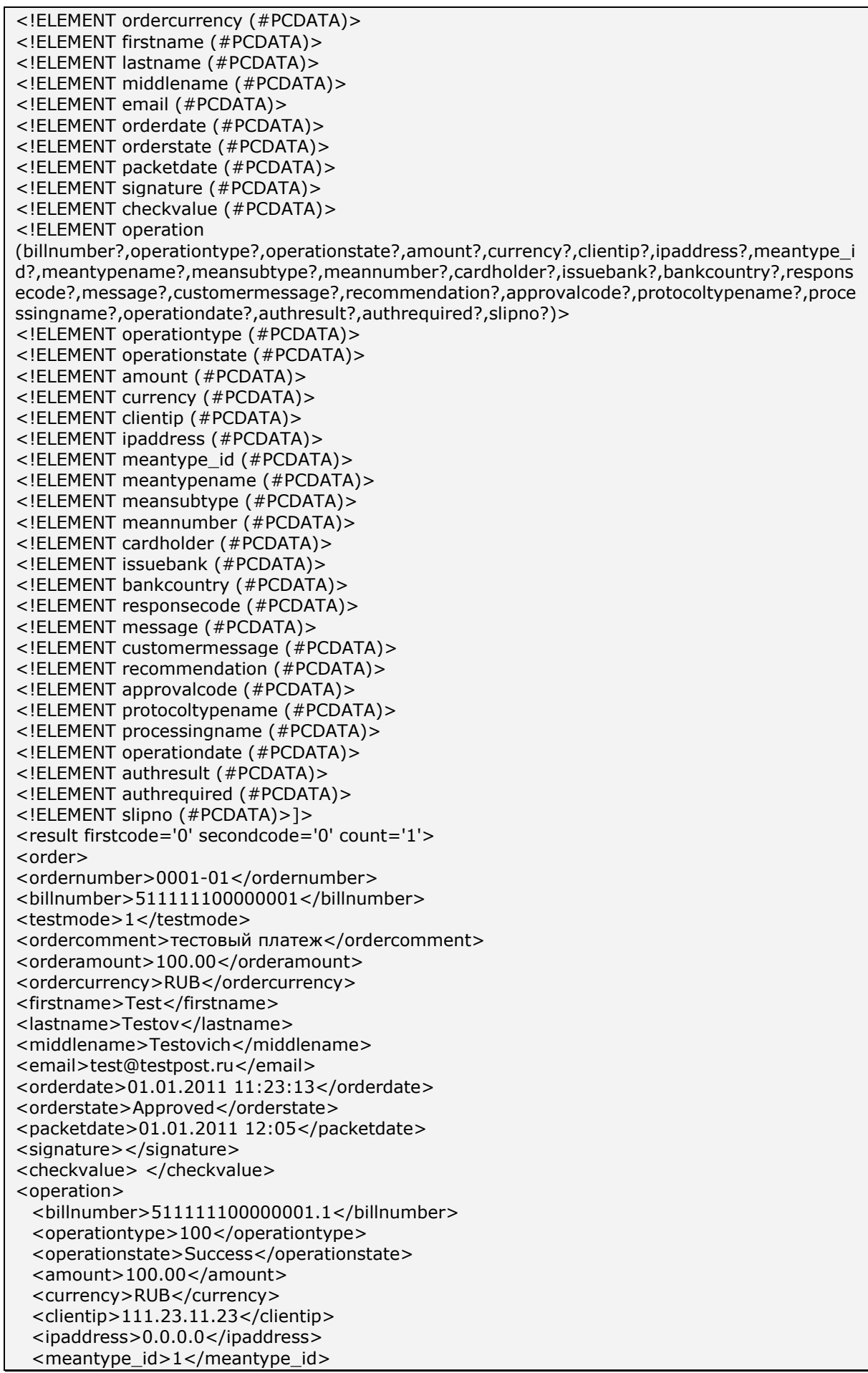

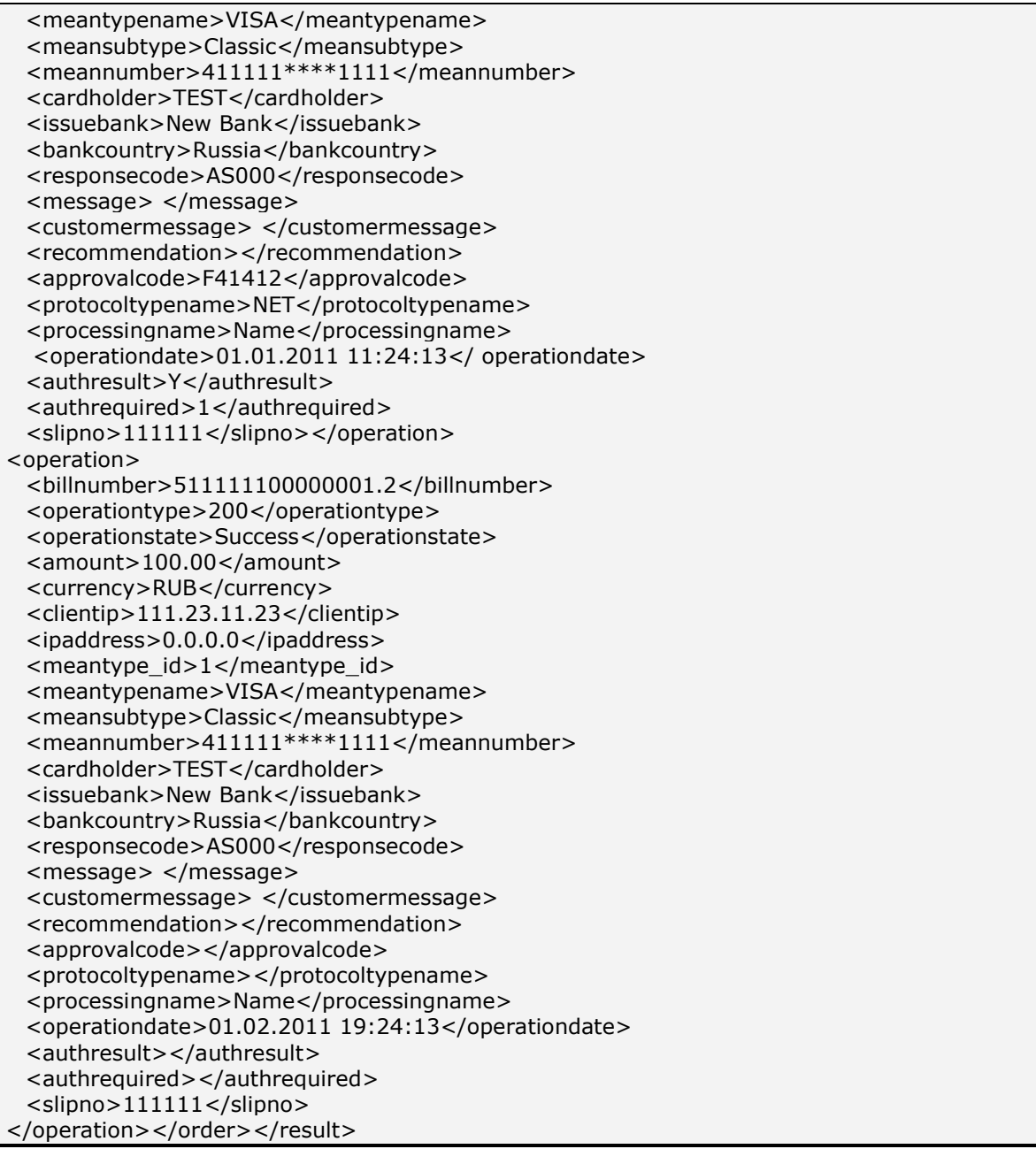

Пример результата запроса в формате XML, вернувшего ошибку (неправильный пароль):

<?xml version="1.0" encoding="utf-8" standalone="yes" ?> <!DOCTYPE result [...]> <result firstcode="7" secondcode="102" count="0"></result>

С описанием первого и второго кодов автоматизированных интерфейсов можно ознакомиться в Таблице 5.12 Приложения. Также в таблицах 5.1, 5.2, 5.4, 5.8 Приложения описаны возможные статусы заказа, типы операций, коды возврата и коды валют соответственно. В качестве значения поля <meannumber> возвращаются первые 6 и последние 4 цифры номера карты, остальные цифры скрыты символом \*.

Описание веб-сервиса для формата SOAP можно увидеть на странице:

https://test.paysecure.ru/orderresult/orderresult.wsdl .

Примечание. Если попытка оплаты заказа была неуспешной (не прошла авторизация платежного средства или превышено время ожидания), то при повторной попытке оплаты

будет создан новый уникальный номер (billnumber) в АПК Ассист для того же номера заказа в интернет-магазине. При этом в ответе на запрос будут присутствовать все операции по данному заказу для всех соответствующих уникальных номеров в АПК Ассист в порядке их осуществления.

**Примечание.** Поле <slipno> используется только для процессингов UCS, Райффайзенбанк, Мультикарта и Русский стандарт. Возможные значения этого параметра в ответах описаны в табл.5.14 Приложения.

Пример ответа в формате SOAP для случая успешной оплаты заказа со второй попытки, причем первая попытка закрыта из-за превышения времени ожидания, а вторая (успешная) состоит из двух операций:

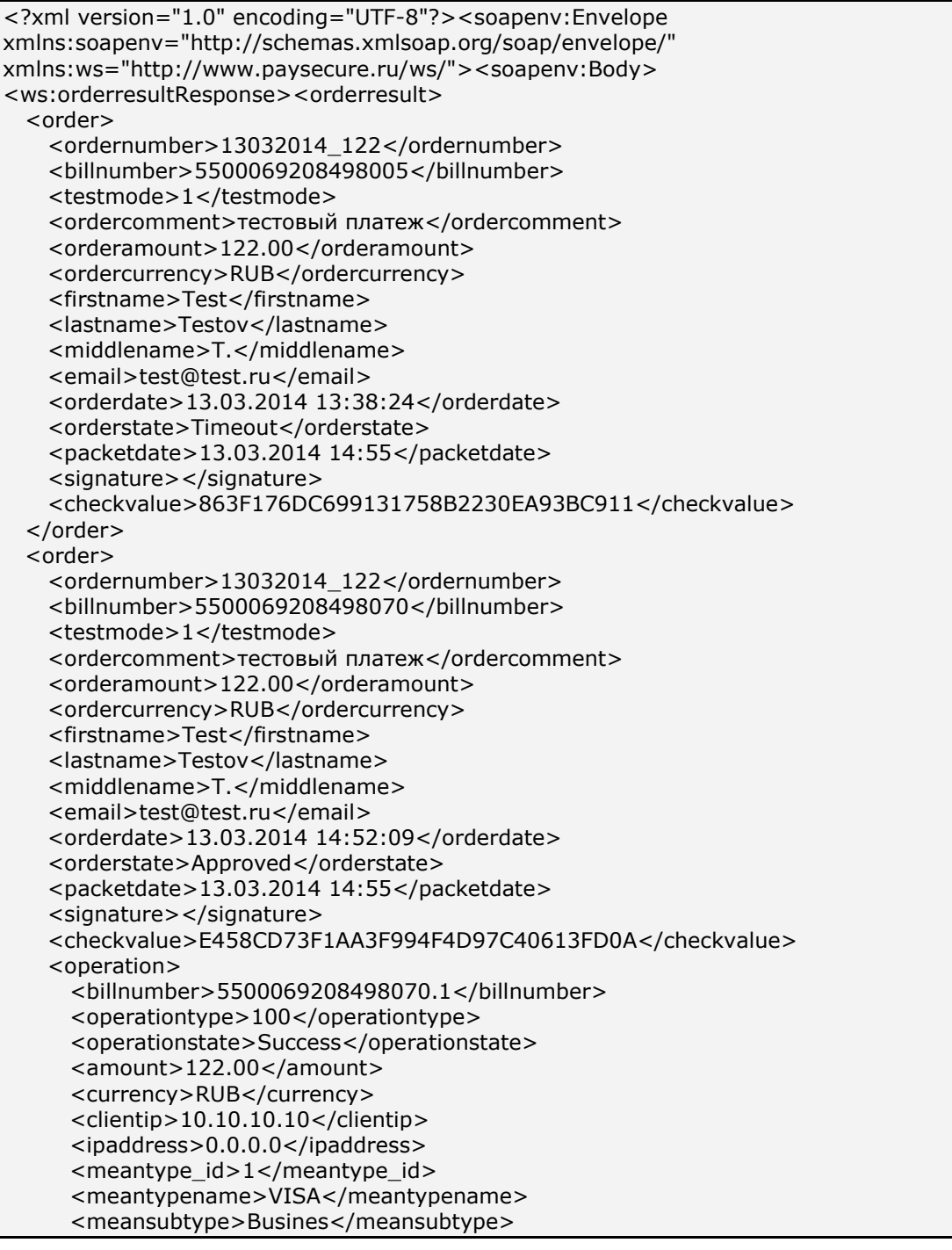

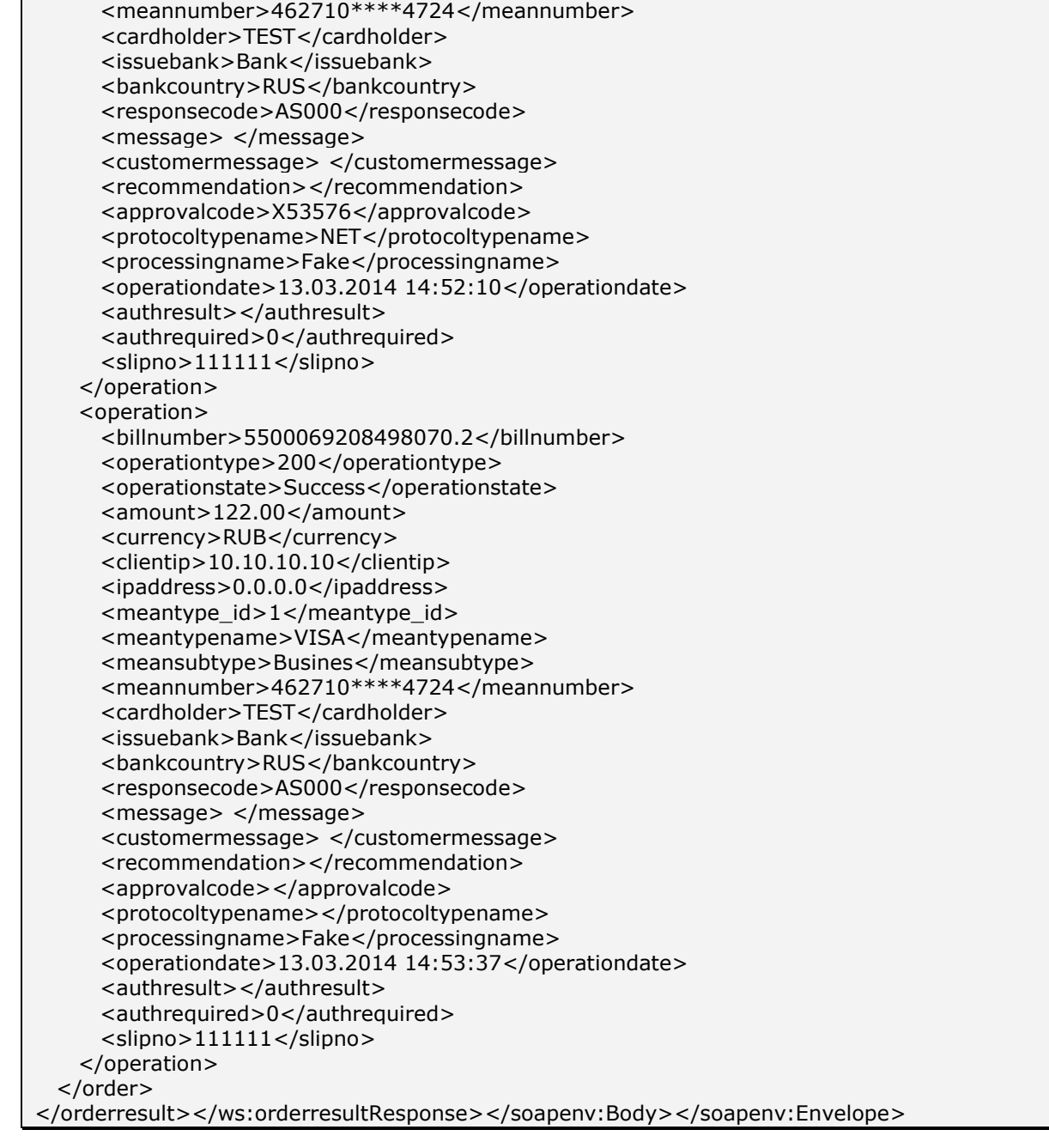

## 3.5. Отправка результатов авторизации на сервер предприятия

Для оповещения предприятия о результате платежа в режиме реального времени система АПК Ассист предоставляет сервис синхронной отправки результатов платежа на сервер предприятия. После завершения покупателем оплаты заказа (при помощи кредитной карты или одного из средств электронной наличности) на сервер предприятия методом HTTP POST или SOAP отправляется сообщение с параметрами платежа.

Настроить отправку можно в Личном кабинете, указав URL для отправки результатов, тип протокола (POST или SOAP), тип подписи и секретное слово.

После активации и настройки сервиса на сервер предприятия будут отправляться результаты операций (оплат, подтверждений, отмен - в зависимости от настроек). Не отправляются результаты операций оплаты, завершенных по тайм-ауту.

Для работы сервиса по протоколу HTTPS необходимо использовать сертификат доверенного центра сертификации или обратиться в службу поддержки (support@assist.ru) для получения персонального сертификата.

Список отправляемых параметров:

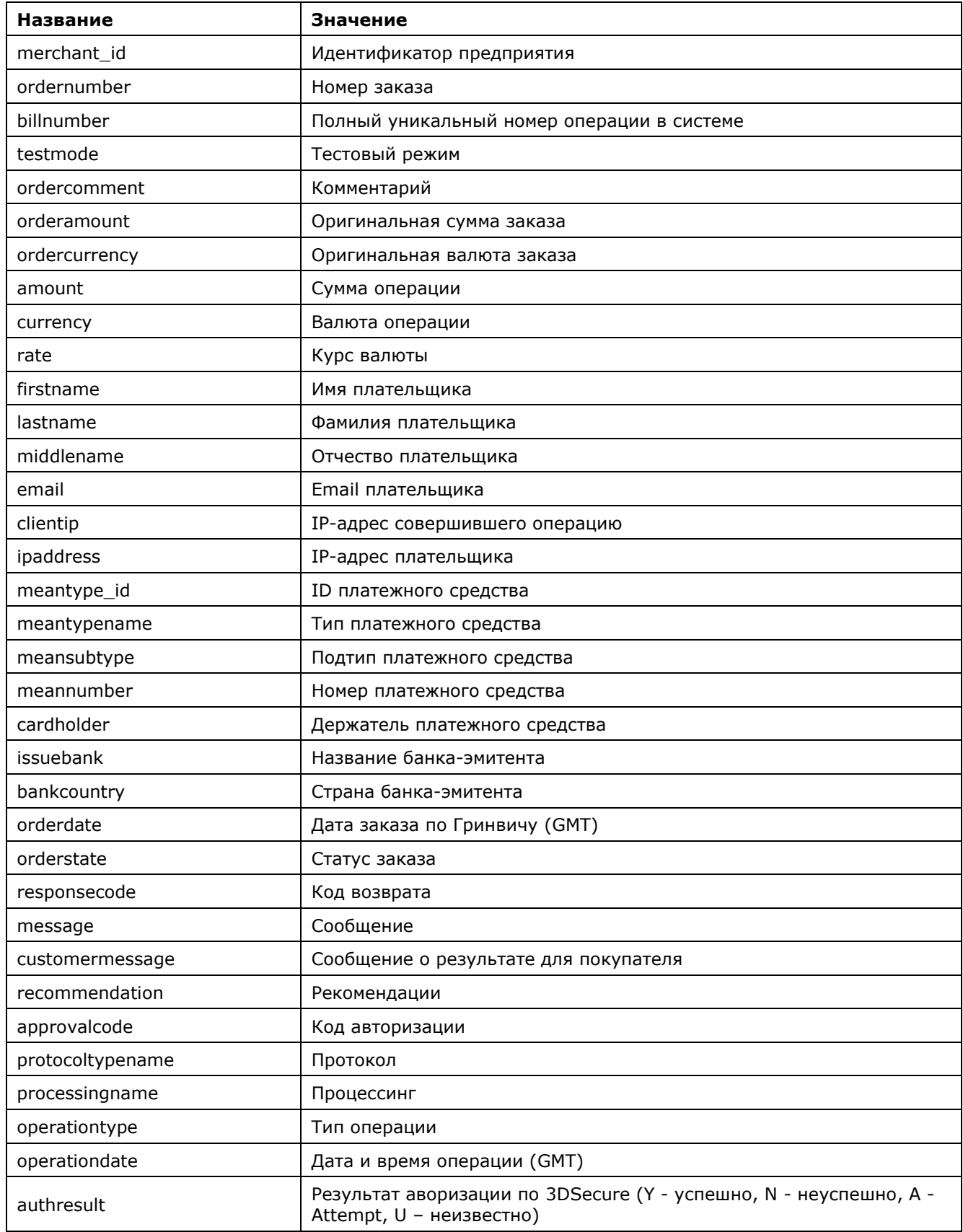

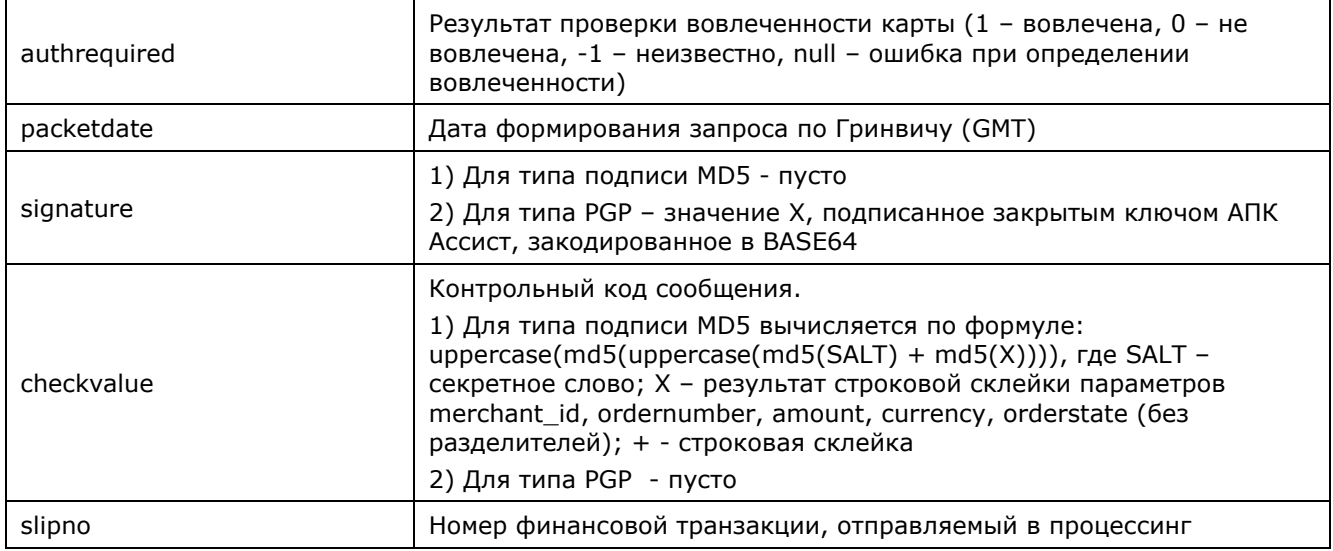

В ответ на сообщение о результатах платежа система ожидает от магазина xml пакет.

Пример пакета в случае успешного получения и расшифровки сообщения о результате платежа:

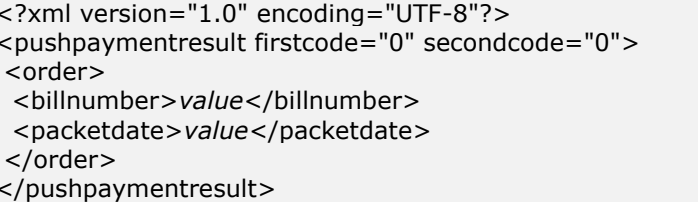

В случае неудачи:

<?xml version="1.0" encoding="UTF-8"?> <pushpaymentresult firstcode="value" secondcode="value"> </pushpaymentresult>

С описанием первого и второго кодов автоматизированных интерфейсов можно ознакомиться в Таблице 5.12 Приложения.

Если от предприятия нет ответа ни об успешной, ни о неуспешной обработке сообщения о результате платежа, система будет повторять отправку сообщения с результатами платежа с увеличивающимся интервалом в течение четырех часов, но не более 8 раз.

Внимание! При получении ответа, указывающего на ошибки обработки сообщения с результатами платежа, повторная отправка результатов не производится. Указанные в ответе коды firstcode, secondcode используются для диагностики возникших проблем.

Внимание! В полученном ответе необходимо проверить значение параметра testmode. Если платеж был выполнен в тестовом режиме (testmode=1), то отгружать товар или оказывать услугу по текущему заказу не требуется.

## **Пример пакета результата в формате SOAP:**

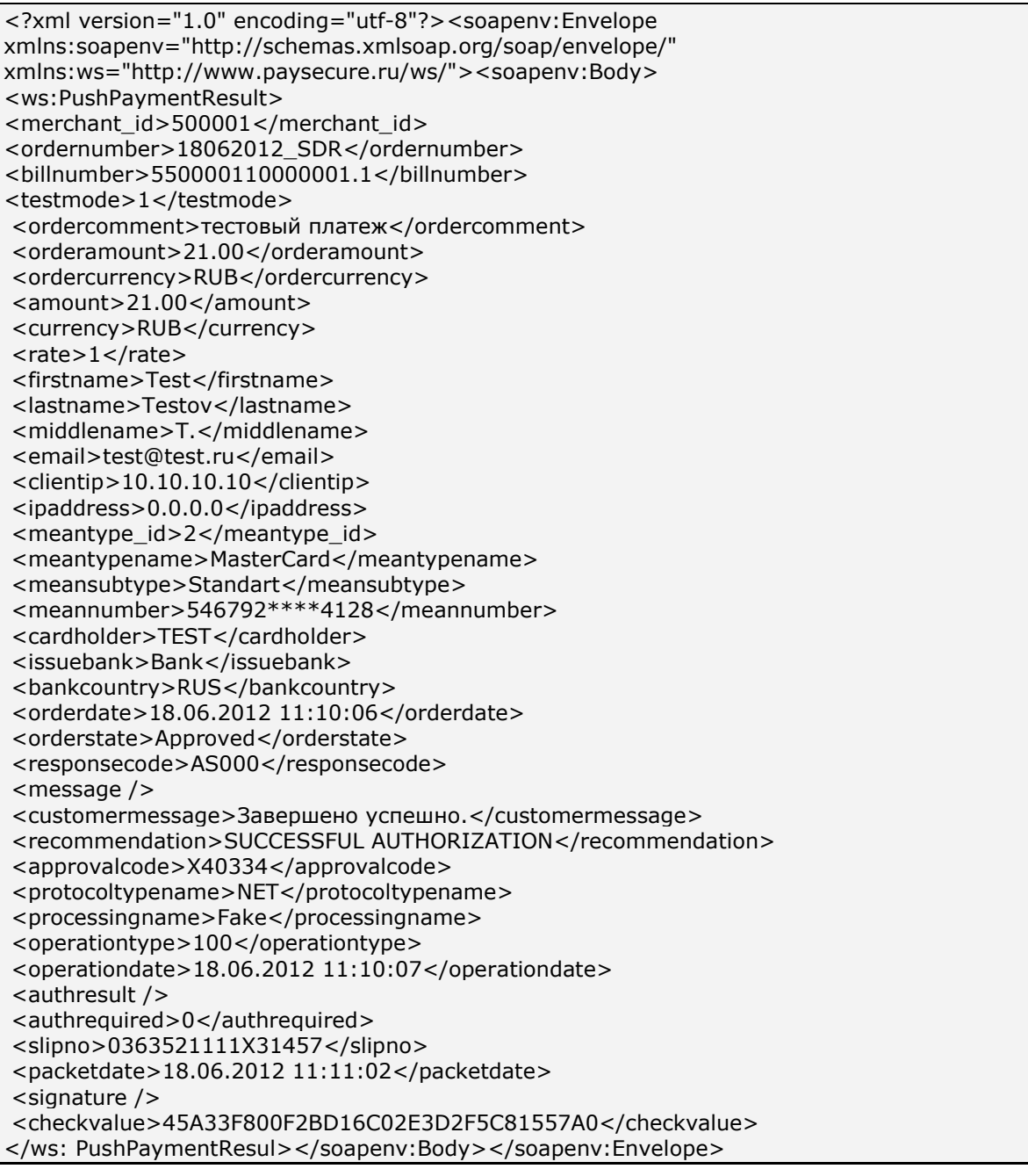

**Примечание.** Поле <slipno> используется только для процессингов UCS, Райффайзенбанк, Мультикарта и Русский стандарт. Возможные значения этого параметра в ответах описаны в табл.5.14 Приложения.

#### **4. Веб-сервисы**

Система АПК Ассист предоставляет предприятиям следующие сервисы: отмена оплаты и возврат средств, проведение операции подтверждения оплаты (сервис описан в п. 2.3.2), получение информации о совершенных операциях через запрос к серверу.

**Внимание!** Для корректной работы с веб-сервисами по защищенному TLS-соединению необходимо иметь на своей стороне в хранилище доверенных корневых сертификатов следующие сертификаты:

- корневой сертификат от Thawte: thawte Primary Root CA [\(https://www.thawte.com/roots/thawte\\_Primary\\_Root\\_CA.pem\)](https://www.thawte.com/roots/thawte_Primary_Root_CA.pem);
- корневой сертификат от GlobalSign: GlobalSign Root CA R1 [\(https://www.globalsign.com/repository/ca-certificates/\)](https://www.globalsign.com/repository/ca-certificates/).

Перед началом работы следует проверить наличие этих сертификатов в хранилище и добавить их в случае необходимости.

#### **4.1. Отмена оплаты и возврат денежных средств**

В том случае, если предприятие не может доставить покупателю оплаченный по кредитной карте товар или услугу, либо покупатель отказался от сделки, можно отменить авторизацию по кредитной карте или сделать возврат средств (полный или частичный). Совершить отмену или возврат средств можно в Личном кабинете предприятия в системе АПК Ассист либо с помощью веб-сервиса.

В системе АПК Ассист возможны следующие виды возвратов и отмен:

**Отмена авторизации (on-line отмена)** – процедура отмены авторизации по кредитной карте до момента формирования финансовой транзакции. Отмену авторизации обычно можно сделать в течение тех же суток, в которые была совершена авторизациия. Отмену авторизации можно сделать позднее чем через сутки в том случае, если у предприятия есть соглашение с АПК Ассист об отложенном финансовом подтверждении, или предприятие работает по двустадийному механизму работы и еще не совершено финансовое подтверждение оплаты. В любом случае отмена авторизации не может быть совершена позже установленного процессингом срока.

**Частичная отмена** – допустима для процессингов, имеющих соответствующие настройки (в частности, UCS, Мультикарта), до момента формирования финансовой транзакции. Если после успешной авторизации была совершена частичная отмена, то финансовая транзакция будет сформирована на оставшуюся сумму платежа. Частичная отмена отплаты для предприятий, работающих по двустадийному механизму, возможна только после совершения финансового подтверждения (но до момента отправки финансовой транзакции), и с финансовой точки зрения аналогична частичному подтверждению оплаты.

**Возврат средств (refund)** – процедура частичного или полного возврата денежных средств покупателю по оплате, ранее совершенной в интернет-магазине предприятия с использованием кредитной карты. Операция refund осуществляется после формирования финансовой транзакции.

A.005.33.01-01.MR **©**

Операция refund осуществляется для всех возвратов по картам DCL, JCB, AMEX. Операция refund осуществляется для всех возвратов на частичную сумму. Операция refund осуществляется для возвратов на полную сумму, если для процессинга допустим только такой тип операции возврата средств.

Операция refund осуществляется на полную сумму для процессингов UCS, Райффайзенбанк по картам VISA и MasterCard в том случае, если причиной отмены является отказ держателя карты (параметр CancelReason=2).

**Отмена финансовой транзакции** – процедура отмены операции оплаты с использованием кредитной карты, по которой была проведена авторизация, после формирования финансовой транзакции. Операция отмены финансовой транзакции подразумевает полный возврат денежных средств с учетом возможной разницы курсов валют на даты оплаты и возврата средств.

Отмена финансовой транзакции осуществляется только на полную сумму оплаты и только для процессингов UCS, Райффайзенбанк по картам VISA и MasterCard в том случае, если причиной является отказ магазина от операции (параметр CancelReason=1) или операция оплаты – мошенническая (параметр CancelReason=3).

Обратите внимание, что для операции отмены финансовой транзакции некоторые процессинги (в частности, UCS) устанавливают особые финансовые условия.

Для процессинга Райффайзенбанк период проведения отмены финансовой транзакции ограничен и составляет 39 дней (после истечения этого периода возможно проведение refund).

Порядок проведения отмен и возвратов в Личном кабинете описан в инструкции по работе с Личным кабинетом.

Можно также совершить отмену или возврат средств при помощи веб-сервиса. Для этого нужно послать HTTP POST или SOAP запрос (в кодировке UTF-8) к серверу АПК Ассист.

URL запроса для формата HTTP POST: <https://test.paysecure.ru/cancel/cancel.cfm>

URL запроса для формата SOAP:<https://test.paysecure.ru/cancel/wscancel.cfm>

Сервис wscancel в ответе на запрос может отдавать несколько вложенных операций, если в результате запроса на отмену было инициировано несколько операций отмены.

При возврате денежных средств по какому-либо из электронных кошельков сумма возврата не должна превышать баланс мерчанта за текущий день (сумма всех успешных платежей по данному электронному кошельку за текущий день с учетом комиссии банка минус сумма всех успешных возвратов за текущий день). Частичные отмены оплат по электронным кошелькам запрещены в течение календарных суток (по часовому поясу Москвы).

Особенностью возвратов платежей по WebMoney, выполненных с помощью webинтерфейсов, является передача системой АПК Ассист ответа со статусом операции «In Process» (responsecode=AS300) на запрос отмены заказа. Это связано с задержкой при выдаче результата отмены платежной системой WebMoney. Для получения реального результата необходимо отправить дополнительный запрос на получение результатов операций по номеру заказа через несколько минут после запроса на отмену. В случае нескольких отмен результат запроса будет содержать несколько вложенных операций типа 300 (Отмена), имеющих различные значения параметра billnumber в расширенном формате (например, 5700027202722028.3).

Все отмены оплат по QIWI (как полные, так и частичные) запрещены в течение календарных суток (по часовому поясу Москвы).

При возвратах платежей по QIWI, выполненных с помощью web-интерфейсов, обычно система АПК Ассист сразу передает на запрос отмены заказа соответствующий успешный статус, однако, в некоторых случаях передается ответ со статусом операции «*In Process*» (responsecode=AS300). Это связано с задержкой при выдаче результата отмены платежной системой QIWI. Для получения реального результата в этом случае следует отправить дополнительный запрос на получение результатов операций по номеру заказа через несколько минут после запроса на отмену. В случае нескольких отмен результат запроса будет содержать несколько вложенных операций типа 300 (Отмена), имеющих различные значения параметра billnumber в расширенном формате (например, 5700027202722028.3).

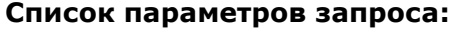

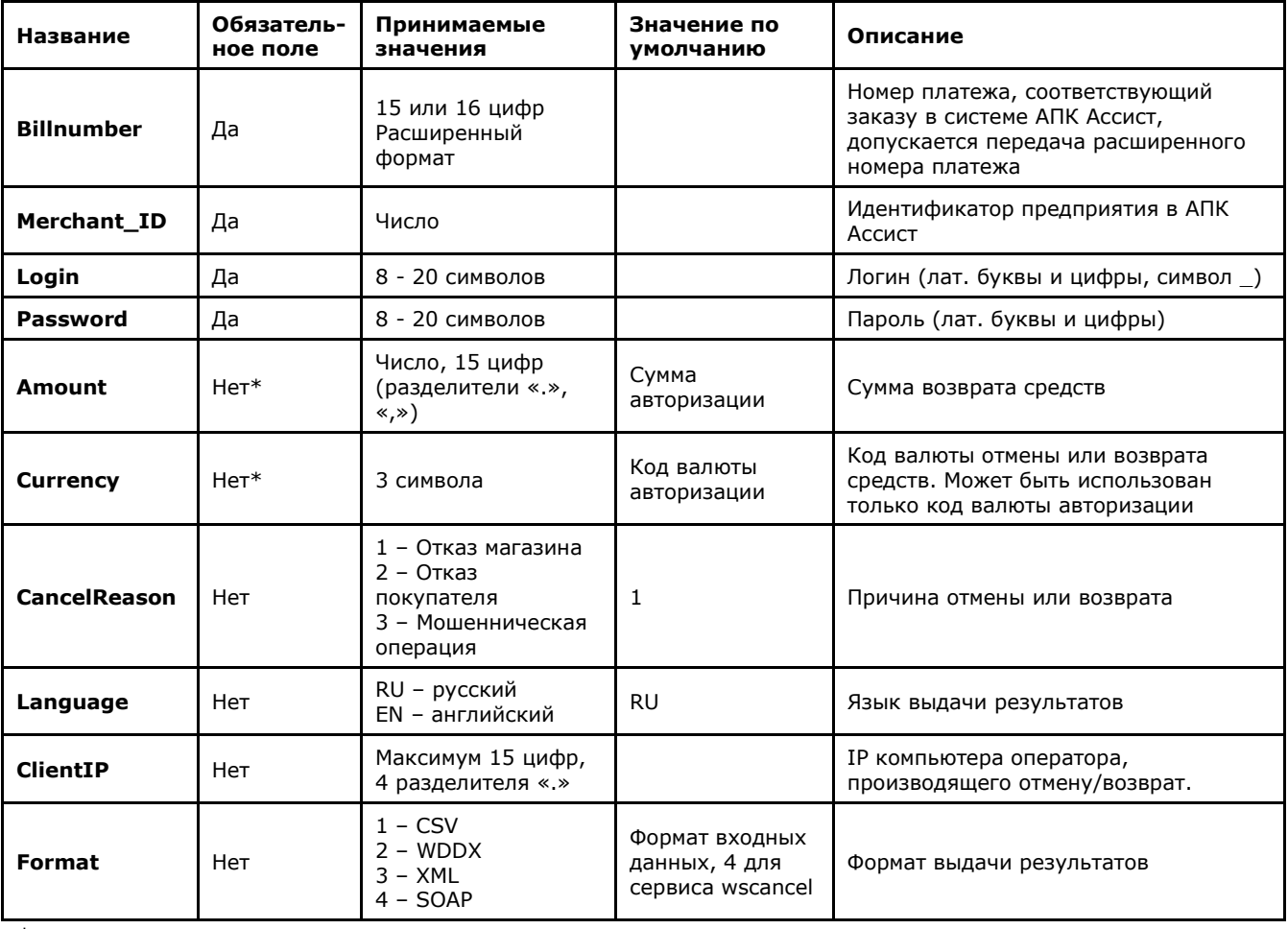

\* *Параметры Amount, Currency могут присутствовать или отсутствовать в запросе только одновременно. В случае отсутствия параметров операция отмены оплаты будет проведена на полную сумму.*

Примечание. Все параметры, передаваемые в запросе, проходят автоматическую валидацию в АПК Ассист. Правила валидации описаны в табл.5.15 Приложения.

Для совершения операции отмены можно передать параметр billnumber как в обычном формате (если по заказу была одна успешная операция оплаты), так и в расширенном формате. При использовании расширенного формата обязательно должен быть указан номер успешной операции оплаты (в некоторых случаях это может быть не первая по счету операция, например, 5111111000965142.2).

Отмена или возврат средств является успешной, если код возврата операции отмены responsecode AS000 (операция успешно завершена), оба кода firstcode=0, secondcode=0, статус заказа при этом становится **Canceled** (Отменен) или **PartialCanceled** (Отменен частично).

Для неуспешной отмены код возврата responsecode принимает значения AS100-AS998. Если запрос на возврат или отмену не может быть обработан, в результате запроса вернутся ненулевые значения параметров firstcode, secondcode.

Тип совершаемой транзакции (on-line отмена, возврат средств (refund), отмена финансовой транзакции, частичная отмена) будет определен системой АПК Ассист автоматически в зависимости от суммы (полная или частичная отмена), процессинга, типа карты, наличия финансовой транзакции для родительской авторизации и причины возврата.

#### Интерфейс для формата HTTP POST (cancel)

#### Пример запроса HTTP POST для отмены оплаты по кредитной карте:

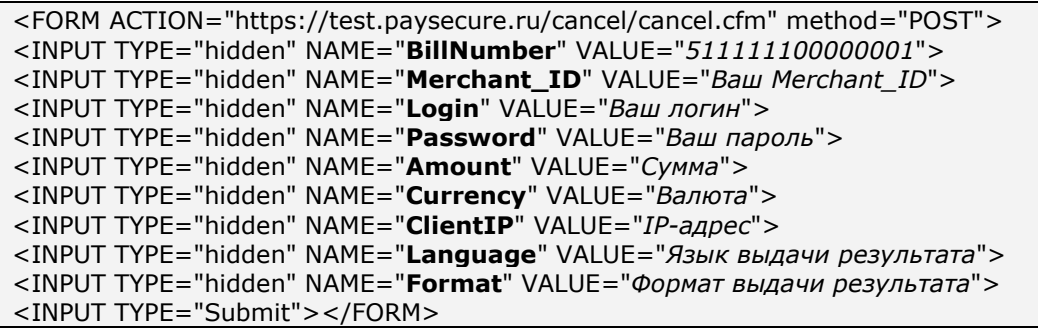

#### Список параметров ответа:

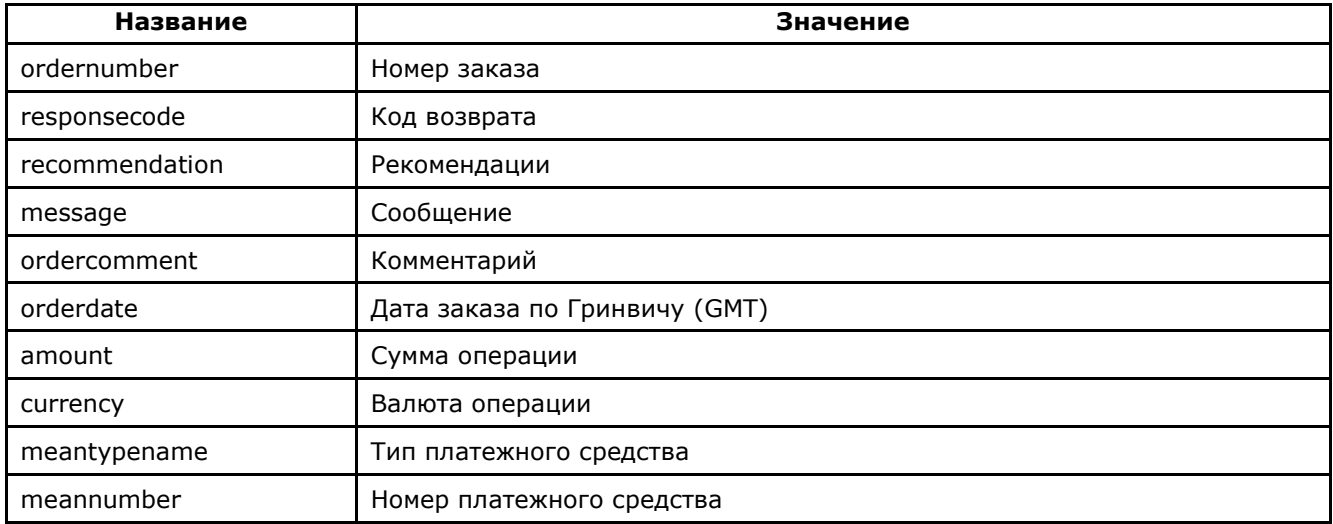

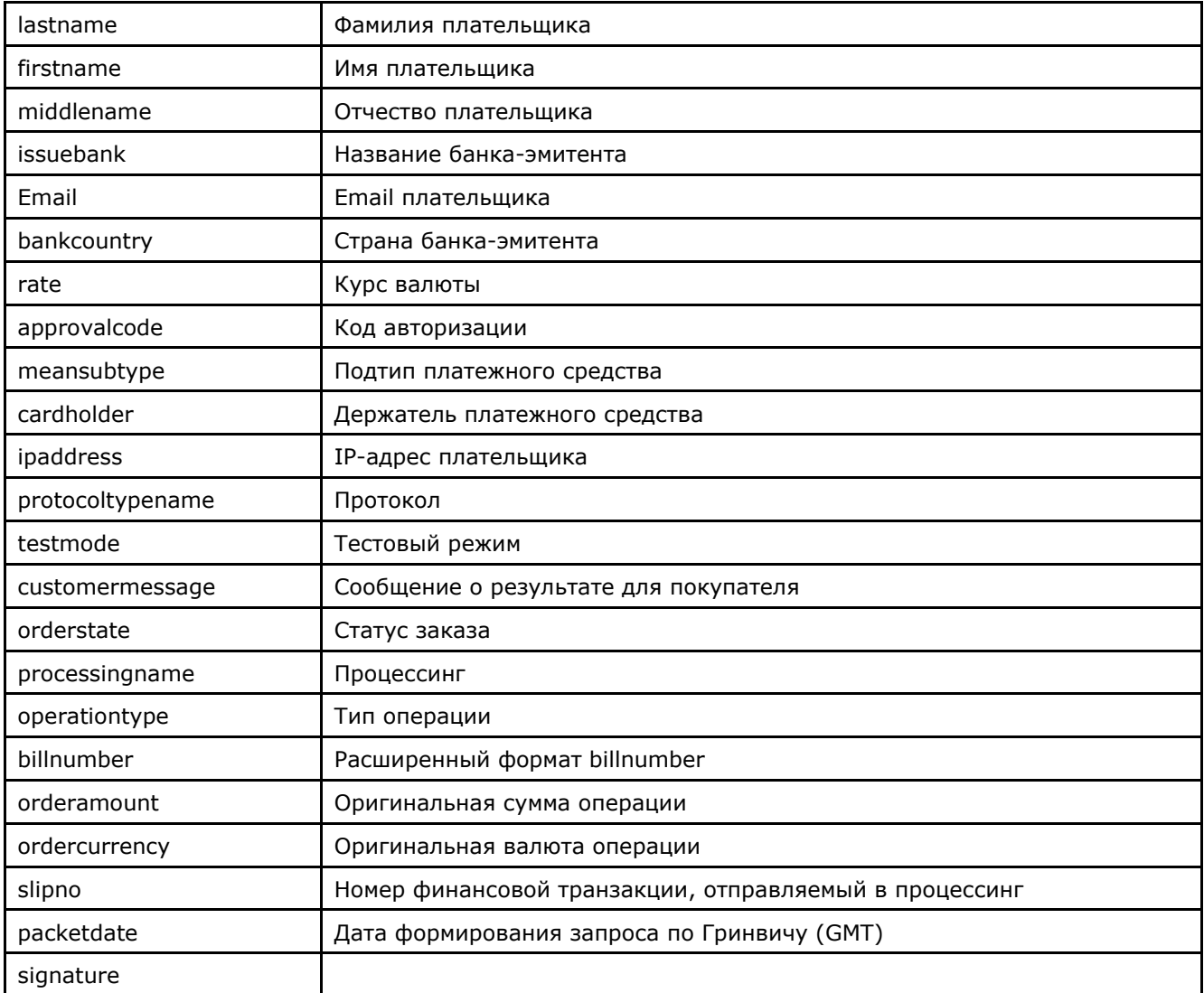

Пример результата запроса отмены платежа или возврата средств в формате XML:

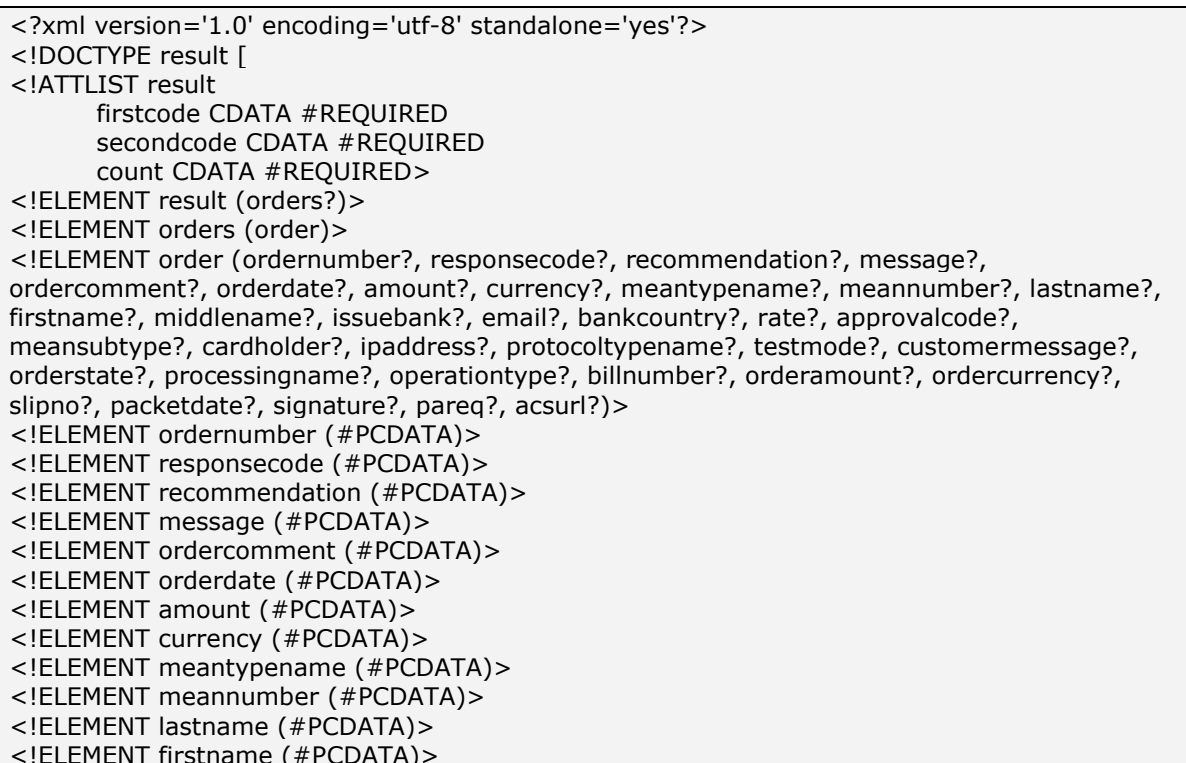

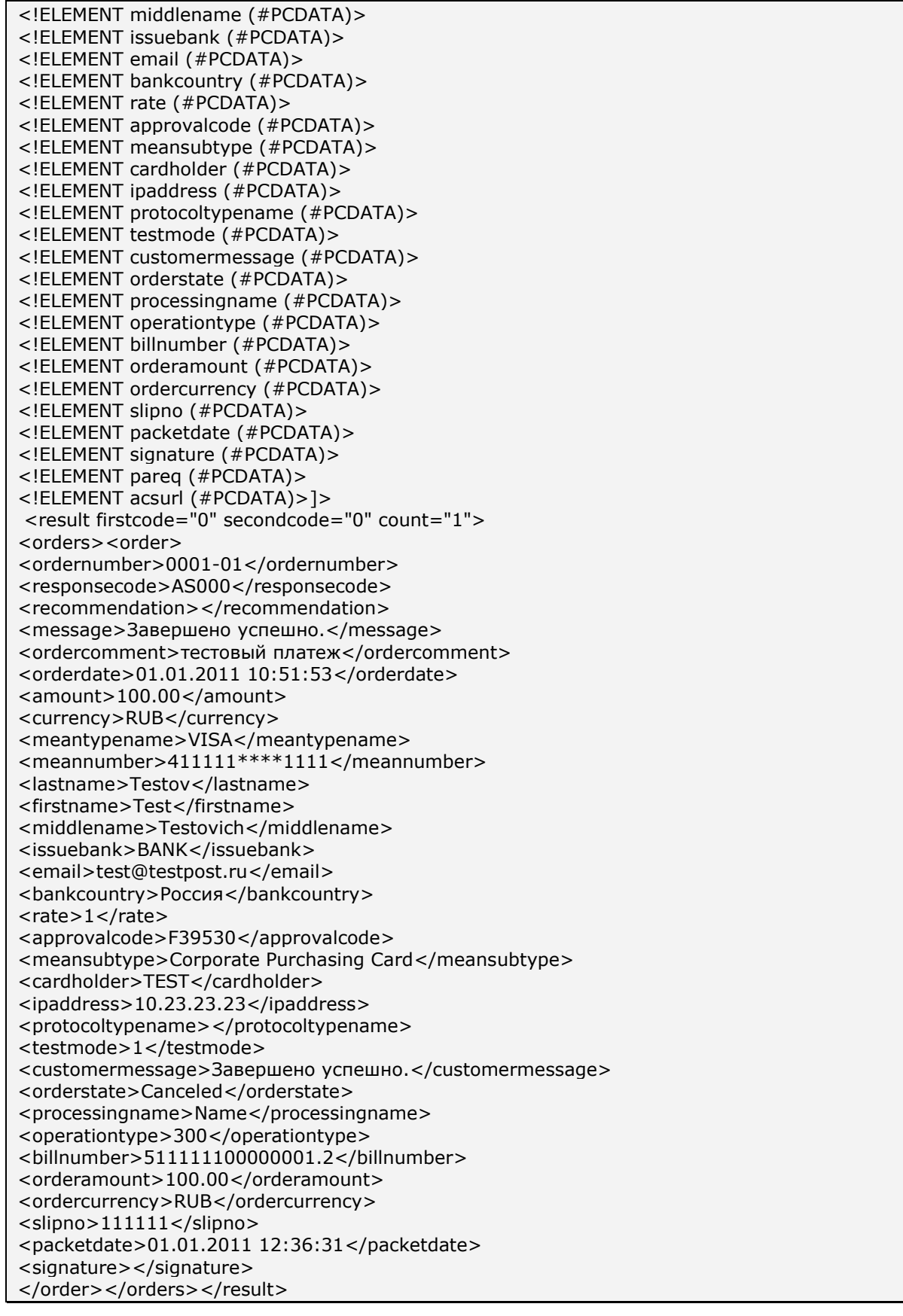

**Примечание.** Поле <slipno> используется только для процессингов UCS, Райффайзенбанк, Мультикарта и Русский стандарт. Возможные значения этого параметра в ответах описаны в табл.5.14 Приложения.

Пример результата запроса в формате ХМL, вернувшего ошибку (неправильный пароль):

```
<?xml version="1.0" encoding="utf-8" standalone="yes" ?>
<!DOCTYPE result [...]>
<result firstcode="7" secondcode="102" count="0"></result>
```
С описанием первого и второго кодов автоматизированных интерфейсов можно ознакомиться в Таблице 5.12 Приложения. Также в таблицах 5.1, 5.2, 5.4, 5.8 Приложения описаны возможные статусы заказа, типы операций, коды возврата и коды валют соответственно. В качестве значения поля <meannumber> возвращаются первые 6 и последние 4 цифры номера карты, остальные цифры скрыты символом \*.

#### Веб-сервис для формата SOAP (wscancel)

Описание веб-сервиса для формата SOAP можно увидеть на странице:

https://test.paysecure.ru/cancel/wscancel.wsdl

Пример запроса для отмены оплаты по кредитной карте:

```
<?xml version="1.0" encoding="UTF-8"?>
<Envelope xmlns:soapenv="http://schemas.xmlsoap.org/soap/envelope/"
xmlns:xsd="http://www.w3.org/2001/XMLSchema"
xmlns:xsi="http://www.w3.org/2001/XMLSchema-instance">
<Header/>
  <Body>
     <WSCancelRequestParams>
       <merchant_id xmlns="">423422</merchant_id>
       <billnumber xsi:type="xsd:string" xmlns="">500000210031071.1</billnumber>
       <login xsi:type="xsd:string" xmlns="">login</login>
       <password xsi:type="xsd:string" xmlns="">password</password>
       <amount xsi:type="xsd:string" xmlns="">23.23</amount>
       <currency xsi:type="xsd:string" xmlns="">RUB</currency>
     </WSCancelRequestParams>
  </Body>
</Envelope>
```
#### Список параметров ответа:

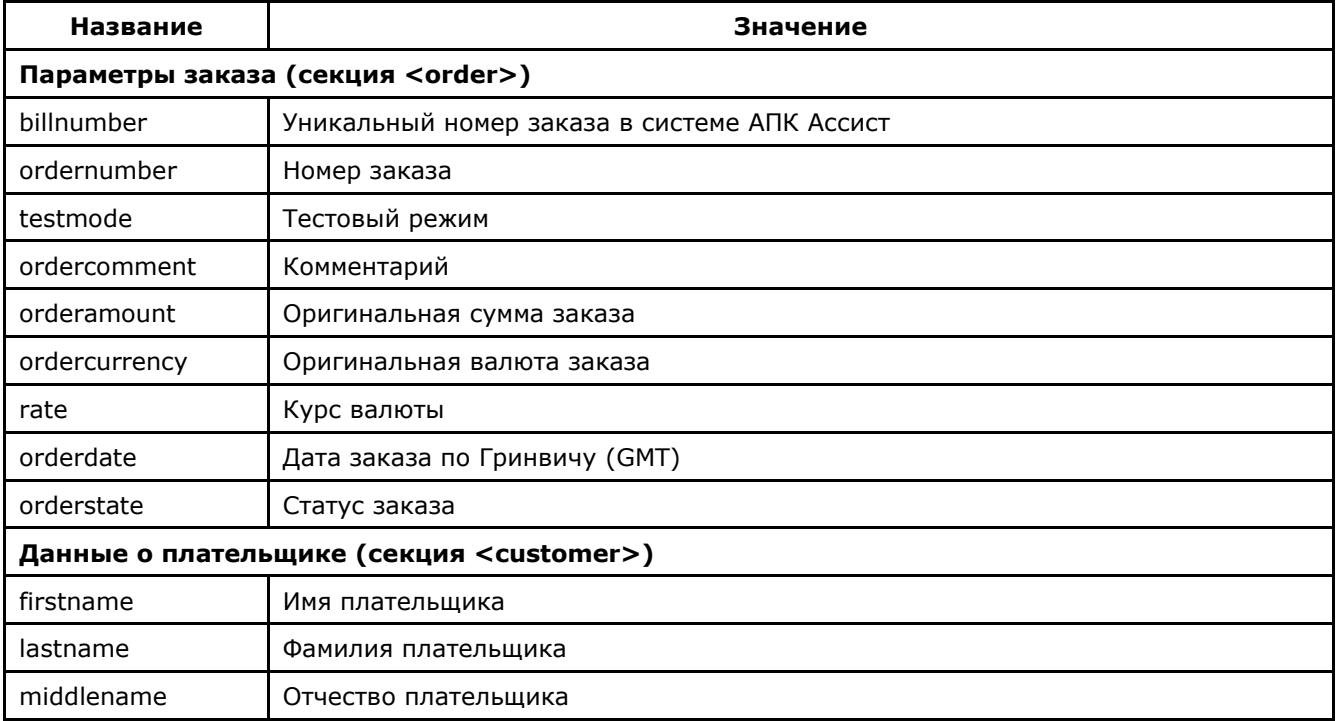

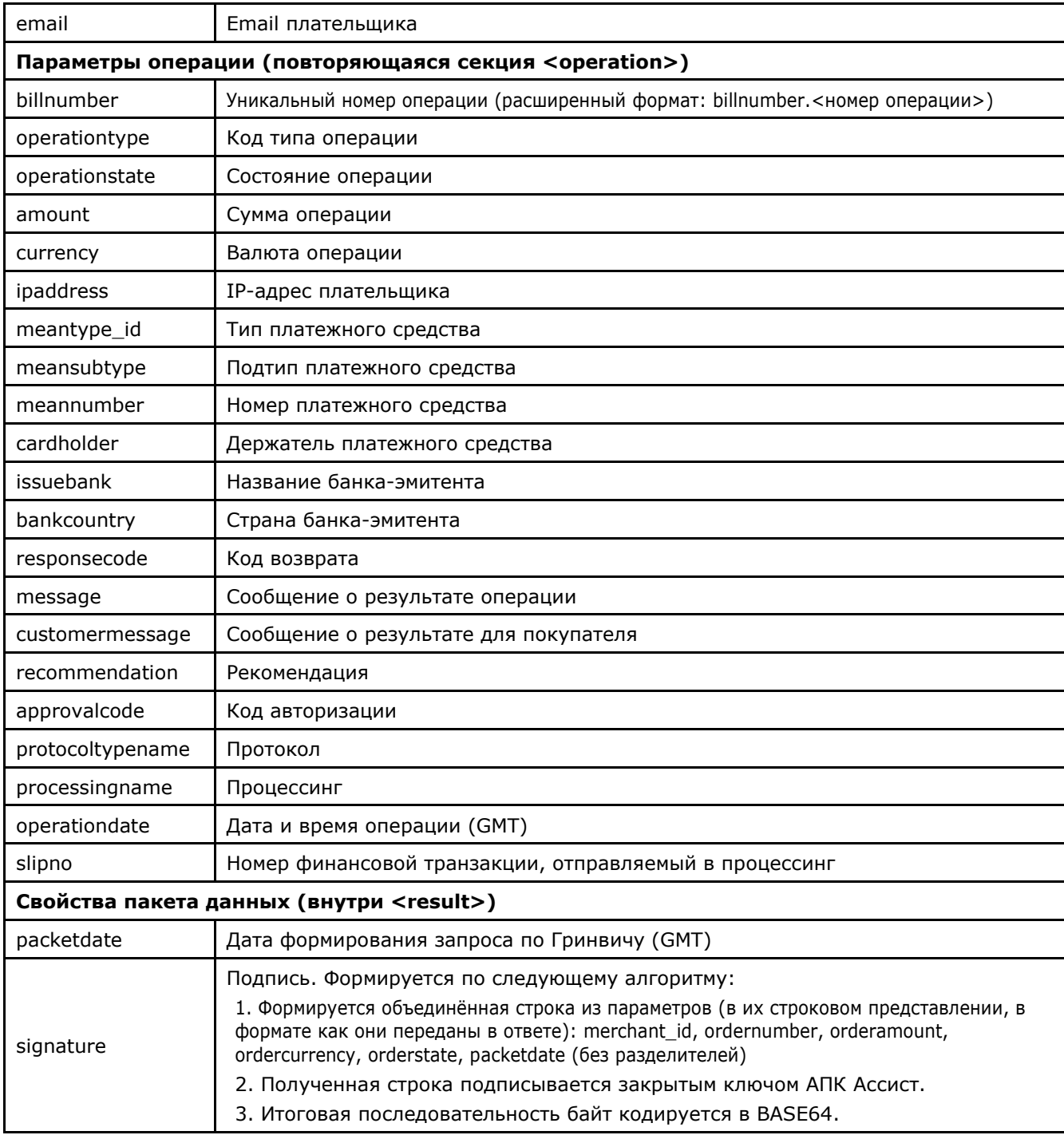

Примечание. Поле <slipno> используется только для процессингов UCS, Райффайзенбанк, Мультикарта и Русский стандарт. Возможные значения этого параметра в ответах описаны в табл.5.14 Приложения.

Пример результата запроса отмены платежа или возврата средств:

<soapenv:Envelope xmlns:soapenv="http://schemas.xmlsoap.org/soap/envelope/" xmlns:ws="http://www.paysecure.ru/ws/"> <soapenv:Body><ws:WSCancelResponseParams> <order> <billnumber>500000210031071</billnumber> <ordernumber>14092012-002</ordernumber> <testmode>0</testmode> <ordercomment>тестовый платеж</ordercomment> <orderamount>4010.00</orderamount> <ordercurrency>RUB</ordercurrency>

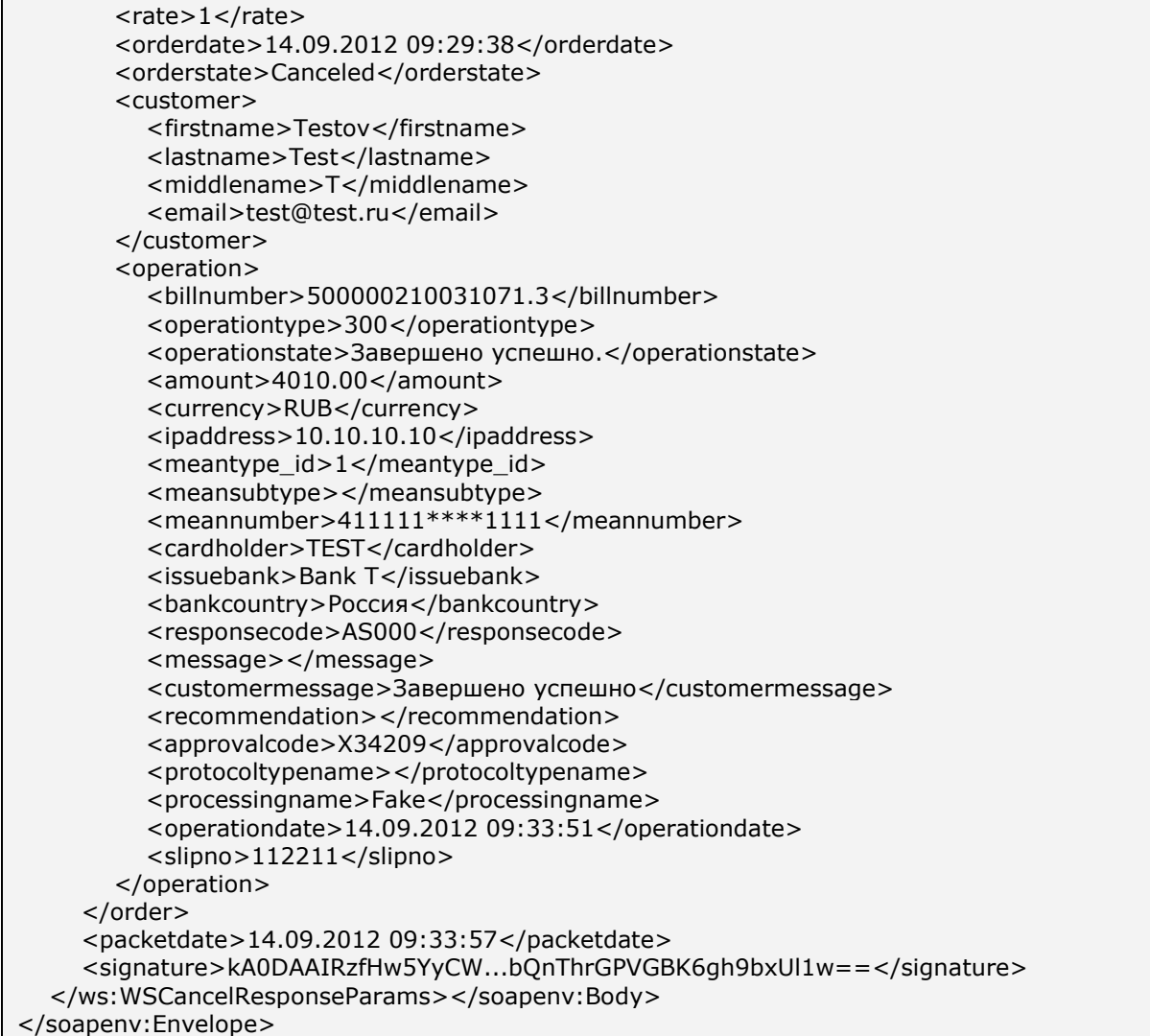

Пример результата запроса, вернувшего ошибку (неверная сумма):

<soapenv:Envelope xmlns:soapenv="http://schemas.xmlsoap.org/soap/envelope/"><soapenv:Body><soapenv:Fau lt><faultcode>soapenv:Server.generalException</faultcode><faultstring/><detail><ns:WSExc eption xmlns:ns="http://www.paysecure.ru/ws/"> <firstcode>5</firstcode><secondcode>108</secondcode> </ns:WSException></detail> </soapenv:Fault></soapenv:Body></soapenv:Envelope>

#### **4.2. Результаты операций по заказам за период**

Предприятие может также узнать результаты операций по заказам, проведенным за указанный период, с помощью веб-сервиса.

Для получения результатов авторизации нужно отправить запрос на сервер АПК Ассист методом HTTP POST или SOAP (в кодировке UTF-8).

URL запроса для получения результатов авторизации:

[https://test.paysecure.ru/resultbydate/resultbydate.cfm.](https://test.paysecure.ru/resultbydate/resultbydate.cfm)

Получить результаты операций при помощи веб-сервиса можно только за промежуток времени, не превышающий сутки. Для этого нужно указать такие значения параметров, задающих дату начала выборки, и параметров, задающих дату окончания выборки, чтобы разница между этими датами составляла не более суток. В противном случае для этих

параметров будут использованы значения по умолчанию (за последние 3 часа). Иными словами, если параметры, определяющие дату начала и дату окончания выборки, не заданы или заданы неверно, в результате запроса будут выведены результаты операций, совершенных за последние три часа. Обратите внимание, что параметры, задающие дату и время выборки, необходимо передавать по Гринвичу (GMT/UTC). Выборка производится по дате заказа.

Если клиент прервал процесс оплаты раньше, чем выбрал тип платежного средства, то в системе АПК Ассист не будет создана операция оплаты, и выборке не будет операций по данному заказу.

Внимание! Запрашивать результаты операций можно за промежуток времени, не превышающий одни сутки, и не чаще, чем один раз в 10 минут.

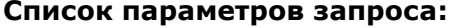

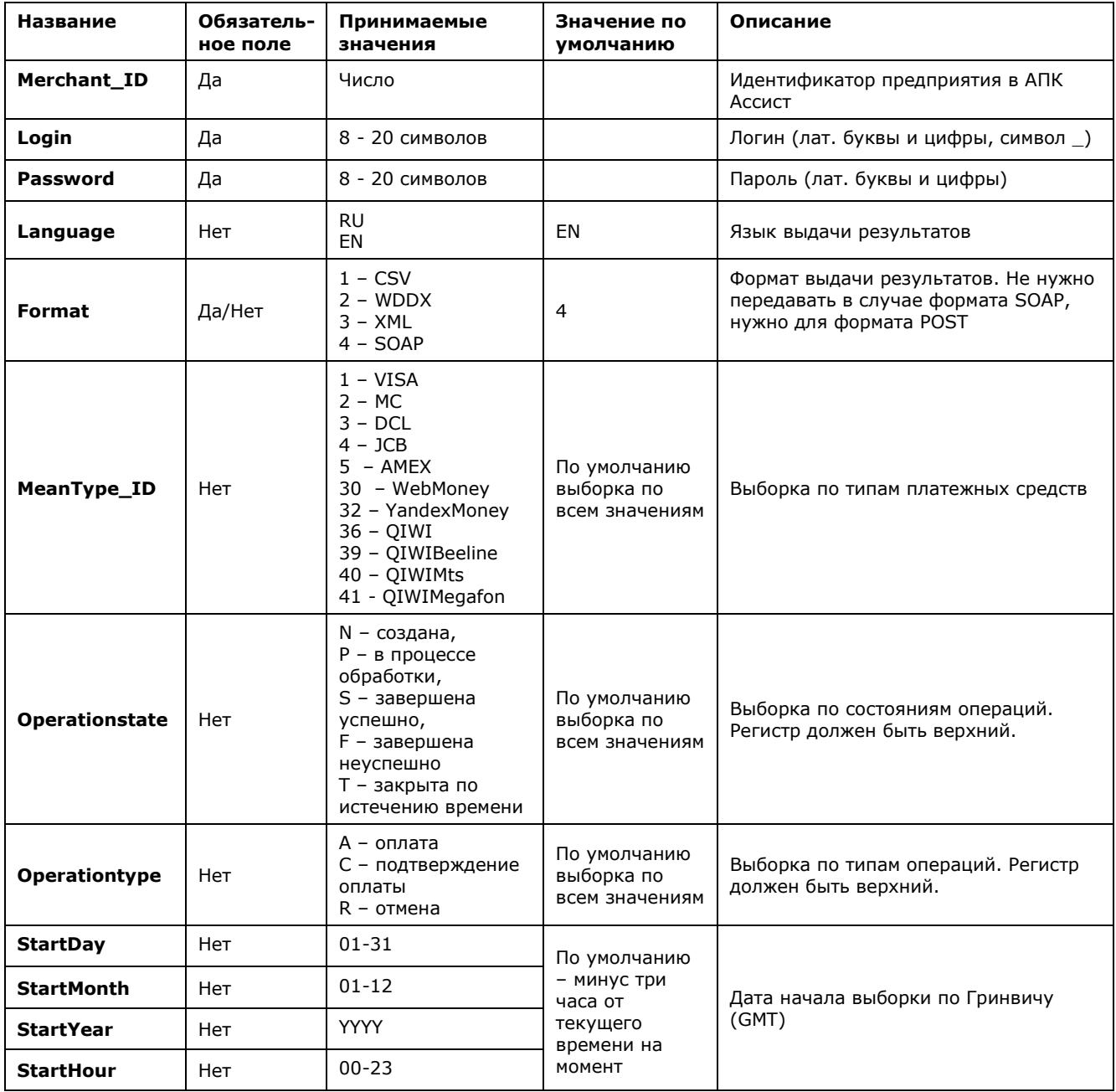

Настройка технического взаимодействия с АПК Ассист стр. 43 из 68

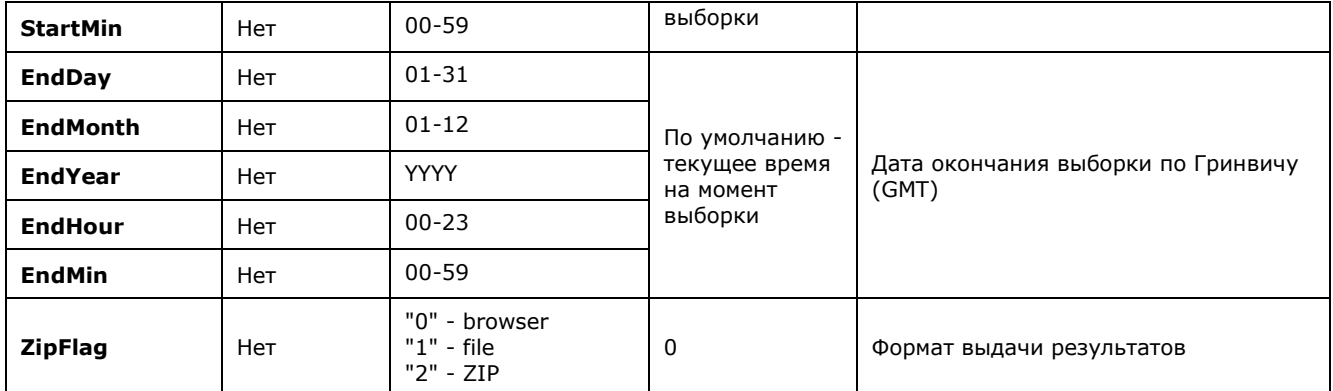

**Примечание.** Все параметры, передаваемые в запросе, проходят автоматическую валидацию в АПК Ассист. Правила валидации описаны в табл.5.15 Приложения.

На основании значений параметров, переданных на сервер АПК Ассист в запросе о результатах операций, производится выборка информации и определяется формат и вид результата.

Например, в результате запроса могут быть выведены только успешные операции оплаты по картам VISA.

Пример запроса HTTP POST для получения результатов, возвращающий информацию об успешных операциях оплаты по картам VISA в тестовом режиме с 07:00 до 11:00 (GMT) 01.03.2011 в формате XML:

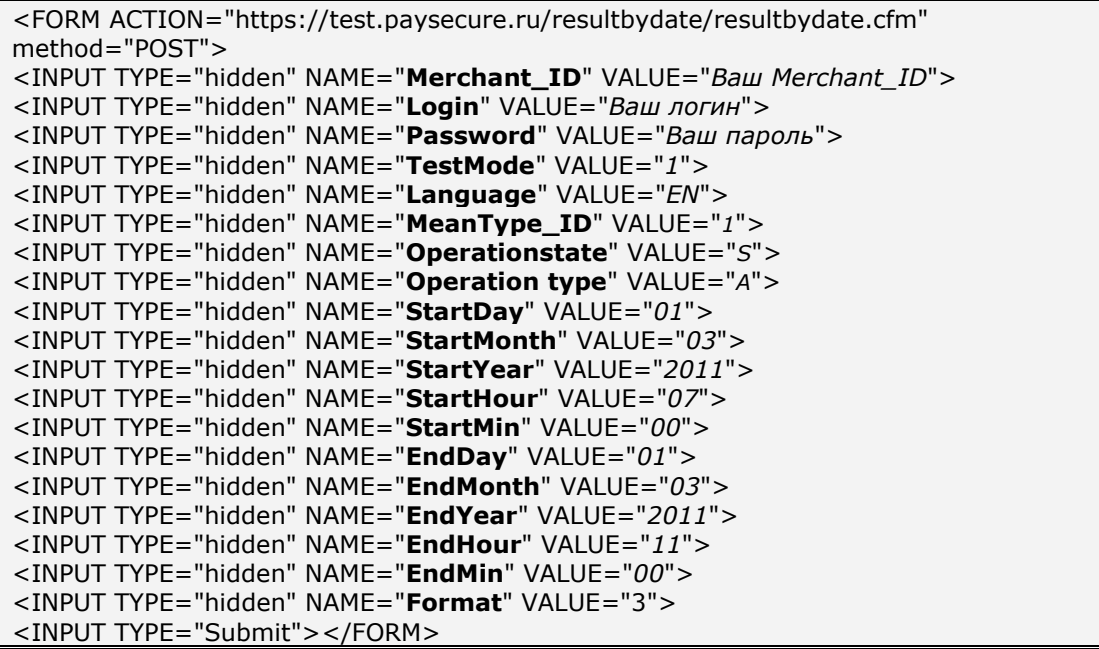

#### Список параметров ответа:

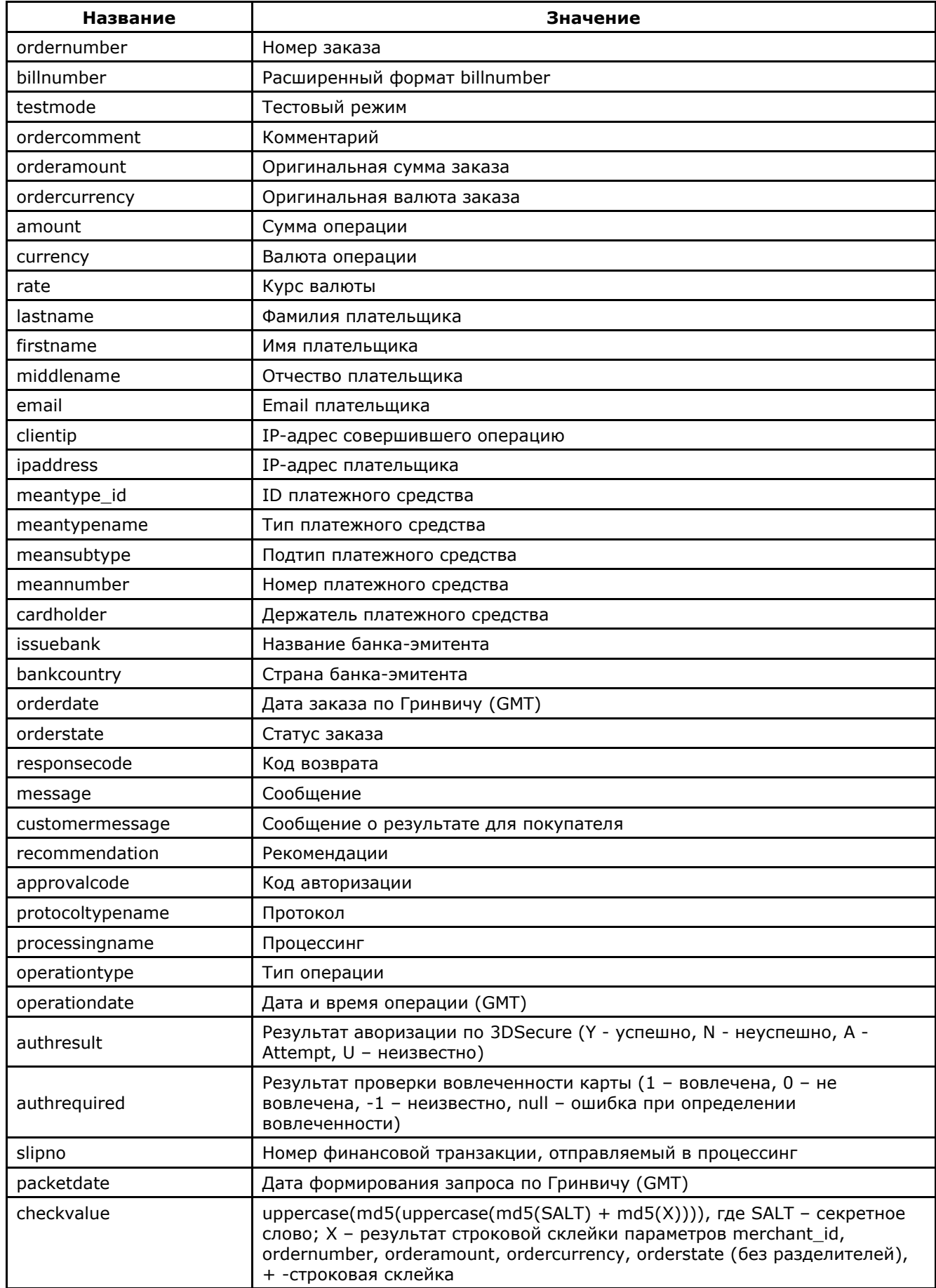

**Внимание!** В полученном ответе необходимо проверить значение параметра *testmode*. Если

платеж был выполнен в тестовом режиме (*testmode=1*), то отгружать товар или оказывать

услугу по текущему заказу не требуется.

Пример полей вывода результата в XML формате:

```
<?xml version='1.0' encoding='utf-8' standalone='yes'?>
<!DOCTYPE result [
<!ATTLIST result
       firstcode CDATA #REQUIRED
       secondcode CDATA #REQUIRED
       count CDATA #REQUIRED>
<!ELEMENT result (payment*)>
<!ELEMENT payment 
(ordernumber?,billnumber?,testmode?,ordercomment?,orderamount?,ordercurrency?,amount?,c
urrency?,rate?,firstname?,lastname?,middlename?,email?,clientip?,ipaddress?,meantype_id?,me
antypename?,meansubtype?,meannumber?,cardholder?,issuebank?,bankcountry?,orderdate?,or
derstate?,responsecode?,message?,customermessage?,recommendation?,approvalcode?,protoco
ltypename?,processingname?,operationtype?,operationdate?,authresult?,authrequired?,slipno?,p
acketdate?,signature?,checkvalue?)>
<!ELEMENT ordernumber (#PCDATA)>
<!ELEMENT billnumber (#PCDATA)>
<!ELEMENT testmode (#PCDATA)>
<!ELEMENT ordercomment (#PCDATA)>
<!ELEMENT orderamount (#PCDATA)>
<!ELEMENT ordercurrency (#PCDATA)>
<!ELEMENT amount (#PCDATA)>
<!ELEMENT currency (#PCDATA)>
<!ELEMENT rate (#PCDATA)>
<!ELEMENT firstname (#PCDATA)>
<!ELEMENT lastname (#PCDATA)>
<!ELEMENT middlename (#PCDATA)>
<!ELEMENT email (#PCDATA)>
<!ELEMENT clientip (#PCDATA)>
<!ELEMENT ipaddress (#PCDATA)>
<!ELEMENT meantype_id (#PCDATA)>
<!ELEMENT meantypename (#PCDATA)>
<!ELEMENT meansubtype (#PCDATA)>
<!ELEMENT meannumber (#PCDATA)>
<!ELEMENT cardholder (#PCDATA)>
<!ELEMENT issuebank (#PCDATA)>
<!ELEMENT bankcountry (#PCDATA)>
<!ELEMENT orderdate (#PCDATA)>
<!ELEMENT orderstate (#PCDATA)>
<!ELEMENT responsecode (#PCDATA)>
<!ELEMENT message (#PCDATA)>
<!ELEMENT customermessage (#PCDATA)>
<!ELEMENT recommendation (#PCDATA)>
<!ELEMENT approvalcode (#PCDATA)>
<!ELEMENT protocoltypename (#PCDATA)>
<!ELEMENT processingname (#PCDATA)>
<!ELEMENT operationtype (#PCDATA)>
<!ELEMENT operationdate (#PCDATA)>
<!ELEMENT authresult (#PCDATA)>
<!ELEMENT authrequired (#PCDATA)>
<!ELEMENT slipno (#PCDATA)>
<!ELEMENT packetdate (#PCDATA)>
<!ELEMENT signature (#PCDATA)>
<!ELEMENT checkvalue (#PCDATA)>]>
<result firstcode='0' secondcode='0' count='17'> 
<payment>
<ordernumber>0001-01</ordernumber>
<billnumber>511111100000001.1</billnumber>
<testmode>1</testmode>
<ordercomment>тестовый платеж</ordercomment>
```
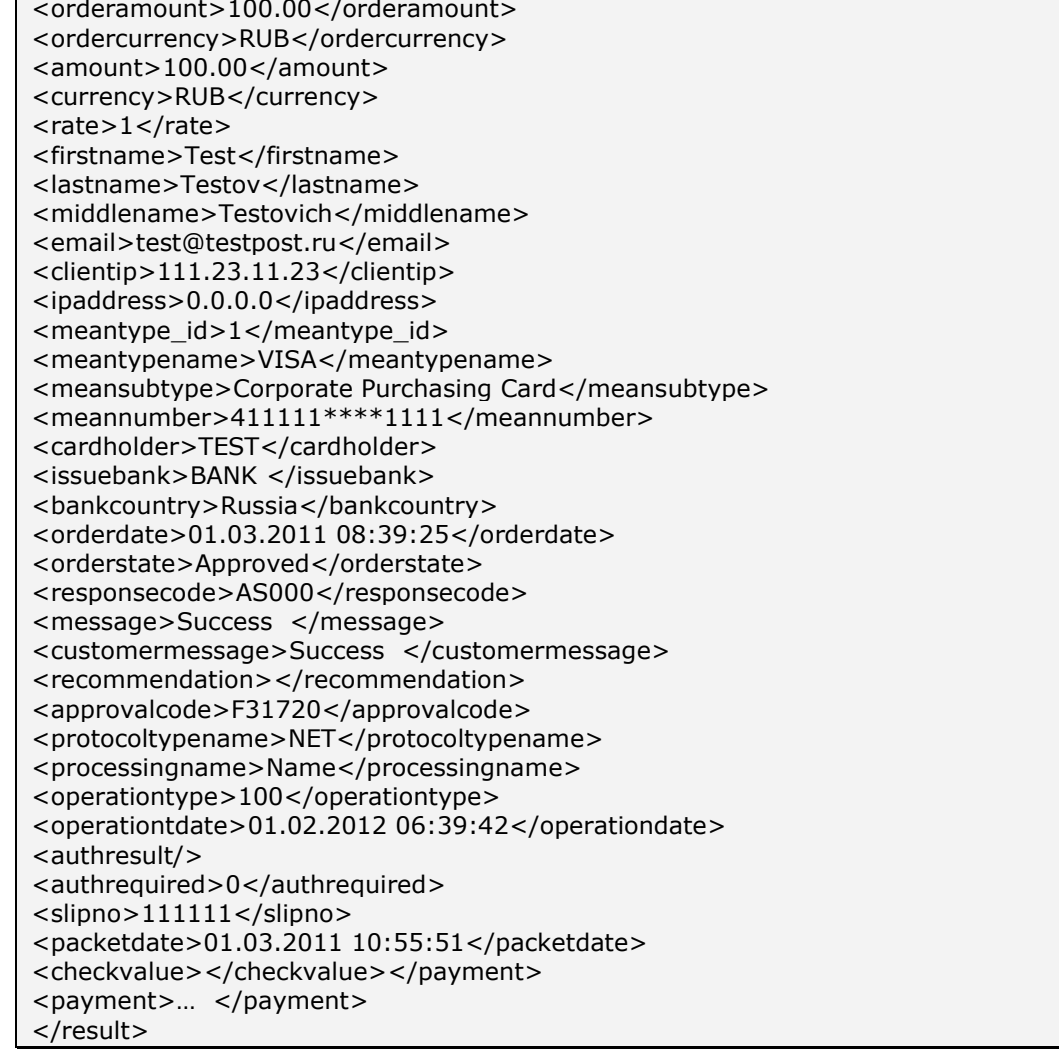

Пример полей вывода результата в формате CSV:

"ordernumber";"billnumber";"testmode";"ordercomment";"orderamount";"ordercurrency";" amount";"currency";"rate";"firstname";"lastname";"middlename";"email";"clientip";"ipaddr ess";"meantype\_id";"meantypename";"meansubtype";"meannumber";"cardholder";"issueb ank";"bankcountry";"orderdate";"orderstate";"responsecode";"message";"customermessag e";"recommendation";"approvalcode";"protocoltypename";"processingname";"operationtyp e";"operationdate";"authresult";"authrequired";"slipno";"packetdate";"checkvalue"; "001-1";"500000000000000.1";"0";"тестовый платеж";"70.00";"USD";"975.48";"RUB";"28.2212";"Testov";"yпp";"S.";"test@test.ru";"10.<br>20.10.00";"0.0.0.0";"1";"VISA";"RUB";"28.2212";"Testov";"yпp";"S.";"test@test.ru";"10.<br>Вапк";"Россия";"18.04.2011 07:51:42";"Оплачен"; "; "Завершено успешно. "; ""; "Х28577"; "NET"; "Fake"; "100"; "01.02.2012 06:39:42";"";"0";"111111";"18.04.2011<br>12:27:32";"5189<u>407747A5435E9E7A0C06A7BC18CD";</u>

Пример результата запроса в формате XML, вернувшего ошибку (неправильный пароль):

<?xml version="1.0" encoding="utf-8" standalone="yes" ?> <!DOCTYPE result [...]> <result firstcode="7" secondcode="102" count="0"></result>

С описанием первого и второго кодов автоматизированных интерфейсов можно ознакомиться в Таблице 5.12 Приложения. Также в таблицах 5.1, 5.2, 5.4, 5.8 Приложения описаны возможные статусы заказа, типы операций, коды возврата и коды валют соответственно. В

качестве значения поля <meannumber> возвращаются первые 6 и последние 4 цифры номера карты, остальные цифры скрыты символом \*.

Описание веб-сервиса для формата SOAP можно увидеть на странице:

https://test.paysecure.ru/resultbydate/resultbydate.wsdl.

#### Пример ответа в формате SOAP:

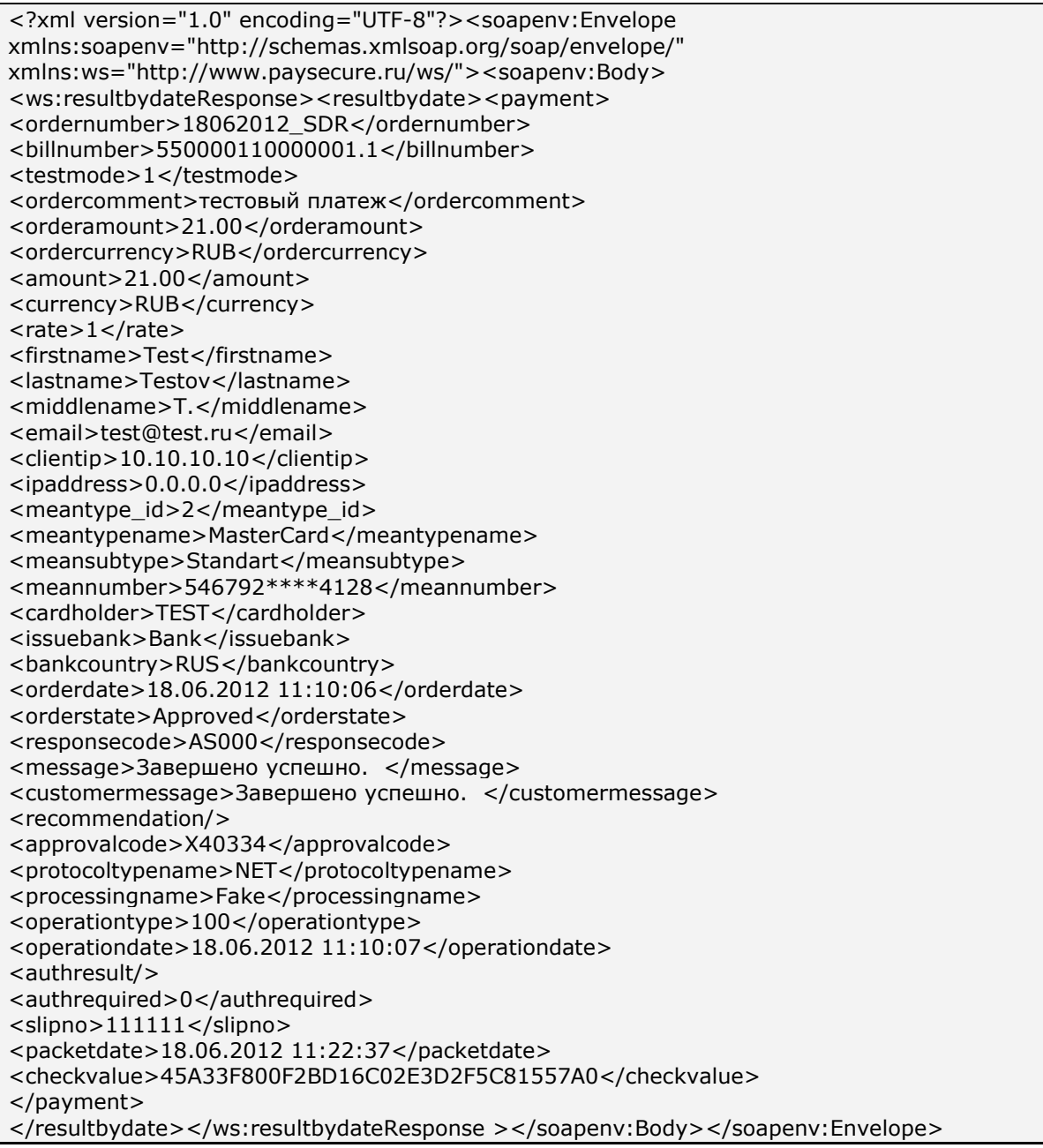

Примечание. Поле <slipno> используется только для процессингов UCS, Райффайзенбанк, Мультикарта и Русский стандарт. Возможные значения этого параметра в ответах описаны в табл.5.14 Приложения.

## 4.3. Рекуррентный платеж

Сервис предназначен для инициации оплаты за продолжение предоставления услуг по подписке. Данная возможность допустима для оплат, проводимых через процессинг UCS и ОАО «Банк «Санкт-Петербург».

Для инициации рекуррентного платежа необходимо в первоначальном запросе на авторизацию (см. пункт 2.1) передать значение параметра RecurringIndicator=1 и значения параметров, задающих диапазон сумм последующих рекуррентных платежей, периодичность оплат (в днях) и дату окончания подписки.

Затем с указанной периодичностью предприятие инициирует платеж, задавая сумму, а необходимая платежная информация (данные кредитной карты) берется из первоначальной оплаты.

Для совершения следующего рекуррентного платежа необходимо отправить запрос на сервер АПК Ассист методом HTTP POST или SOAP (в кодировке UTF-8).

URL запроса для рекуррентного платежа: https://test.paysecure.ru/recurrent/rp.cfm.

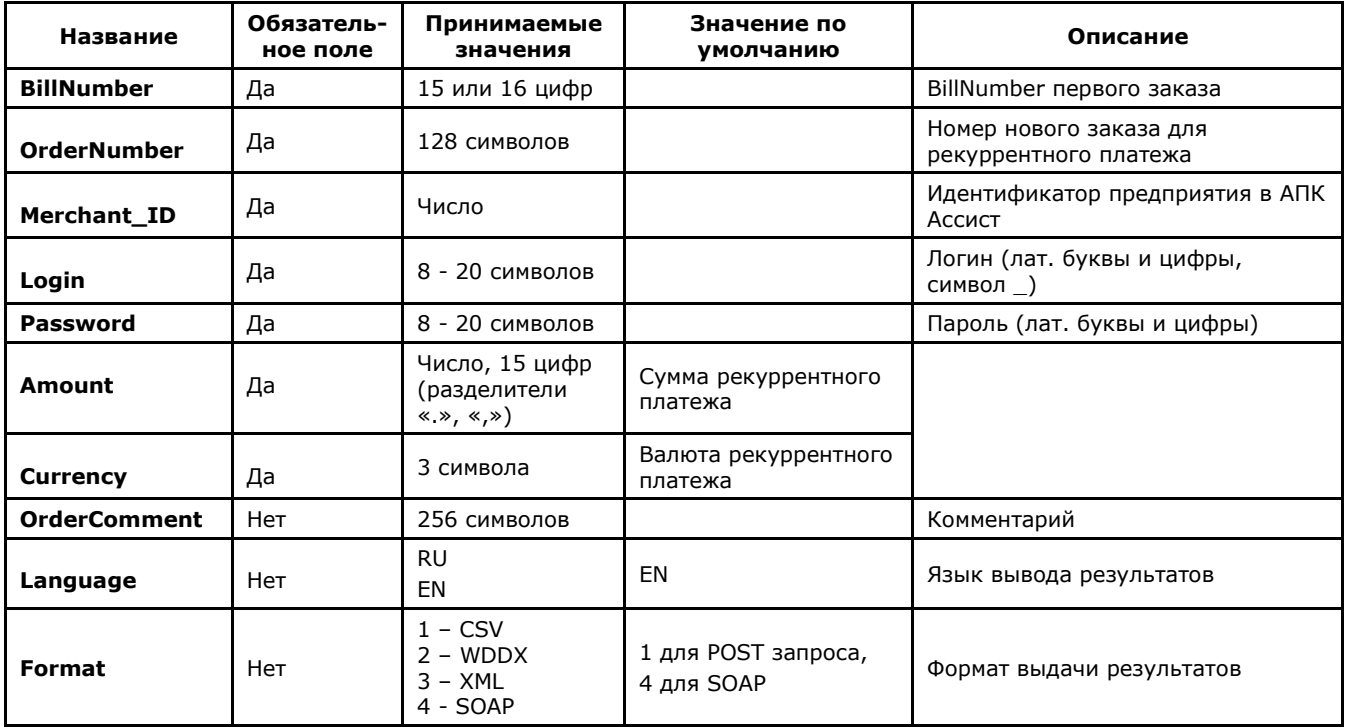

#### Список параметров запроса

Примечание. Все параметры, передаваемые в запросе, проходят автоматическую валидацию в АПК Ассист. Правила валидации описаны в табл.5.15 Приложения. Пример запроса для формата HTTP POST:

<FORM ACTION="https://test.paysecure.ru/recurrent/rp.cfm" METHOD="POST"> <INPUT TYPE="HIDDEN" NAME="BillNumber" VALUE="511111100000001.1"> <INPUT TYPE="HIDDEN" NAME="OrderNumber" VALUE="A1 R1"> <INPUT TYPE="HIDDEN" NAME="Merchant\_ID" VALUE="Baw Merchant\_ID"> <INPUT TYPE="HIDDEN" NAME="Login" VALUE="Ваш логин"> <INPUT TYPE="HIDDEN" NAME="Password" VALUE="Ваш пароль"> <INPUT TYPE="HIDDEN" NAME="Amount" VALUE="20"> <INPUT TYPE="HIDDEN" NAME="Currency" VALUE="RUB"> <INPUT TYPE="HIDDEN" NAME="Format" VALUE="3"> <INPUT TYPE="HIDDEN" NAME="Language" VALUE="EN"> <INPUT TYPE="SUBMIT" NAME="Submit" VALUE="Выполнить">  $<$ /FORM $>$ 

#### Список параметров ответа:

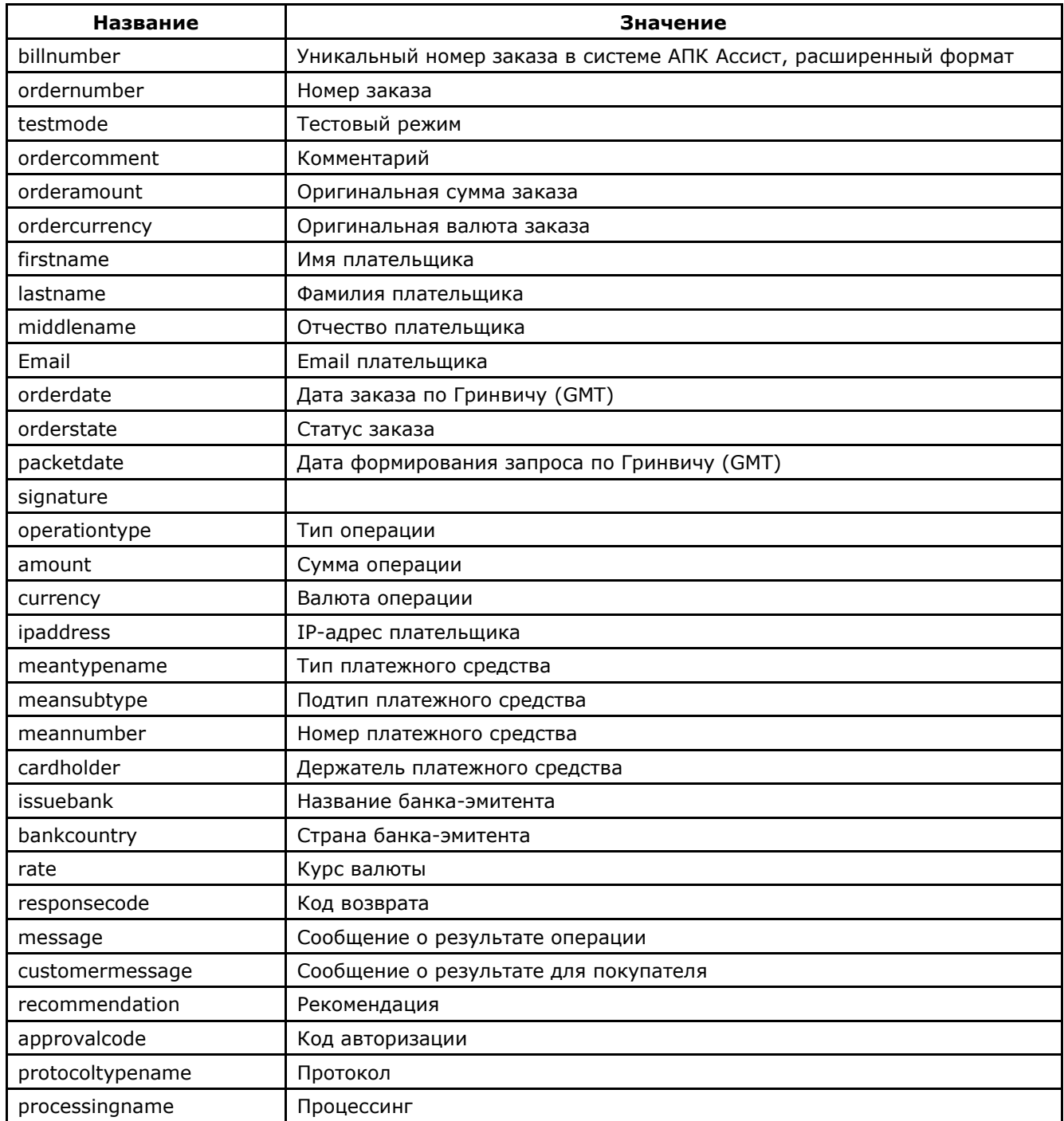

С описанием возвращаемых параметров можно ознакомиться в Приложении. В качестве значения поля <meannumber> возвращаются первые 6 и последние 4 цифры номера карты, остальные цифры скрыты символом \*.

## **5. Приложения**

#### **Термины и определения**

**Заказ** создается в системе АПК Ассист при получении на сервер системы авторизационного запроса со стороны интернет-магазина со всеми необходимыми параметрами. Для одного заказа может быть проведено несколько операций – операция оплаты, операция финансового подтверждения (если магазин работает по двустадийной схеме), операция отмены. Для одного заказа может быть только одна успешная операция оплаты и только одна успешная операция финансового подтверждения.

**Операция оплаты** - авторизация кредитной карты, в соответствии с которой со счета держателя карты была списана (или заблокирована на счету) определенная сумма.

**Операция подтверждения оплаты** – операция проводится интернет-магазином, работающим по двустадийному механизму, для подтверждения успешной операции оплаты. Только после операции подтверждения оплаты формируется финансовая транзакция.

**Операция отмены** – операция проводится при необходимости отменить авторизацию по кредитной карте или совершить возврат средств.

**Финансовая транзакция** – предоставление в процессинговый центр платежной информации на снятие средств с карточного счета.

**Оригинальная сумма и валюта** – сумма и код валюты платежа, которые были переданы в параметрах платежа на сервер АПК Ассист.

**Сумма и валюта авторизации** – сумма и код валюты, которые были переданы в Процессинговый центр для авторизации кредитной карты.

**Billnumber** – уникальный номер в системе АПК Ассист, соответствующий одному заказу. Расширенный формат параметра Billnumber имеет вид: 500000000000000.1, где первые 15 или 16 цифр – уникальный номер, соответствующий заказу, а цифра после разделителя означает порядковый номер операции, проведенной для данного заказа.

**Таблица 5.1 Статусы заказа orderstate**

| orderstate      | Перевод                         | Описание                                                                          |
|-----------------|---------------------------------|-----------------------------------------------------------------------------------|
| In Process      | В процессе                      | Заказ создан                                                                      |
| Delayed         | Ожидает подтверждения<br>оплаты | Операция оплаты по данному заказу успешно<br>завершена по двустадийному механизму |
| Approved        | Оплачен                         | Операция оплаты по данному заказу успешно<br>завершена                            |
| PartialApproved | Оплачен частично                | Операция оплаты проведена на часть суммы<br>заказа (не используется)              |
| PartialDelayed  | Подтвержден частично            | Подтверждение оплаты совершено на часть<br>суммы оплаты                           |
| Canceled        | Отменен                         | Отменен на полную сумму оплаты                                                    |

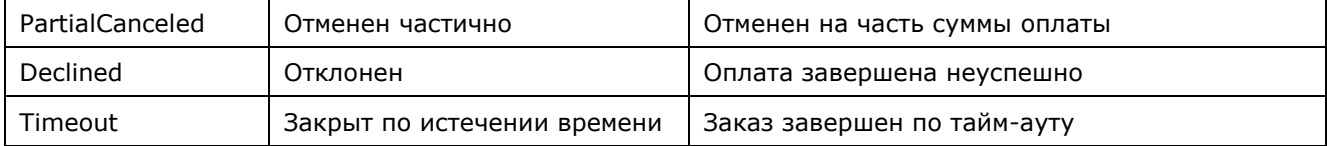

## **Таблица 5.2 Типы операций operationtype**

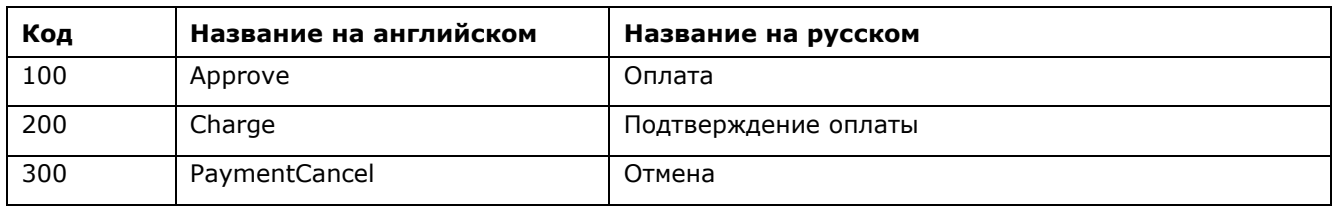

## **Таблица 5.3 Состояния операции operationstate**

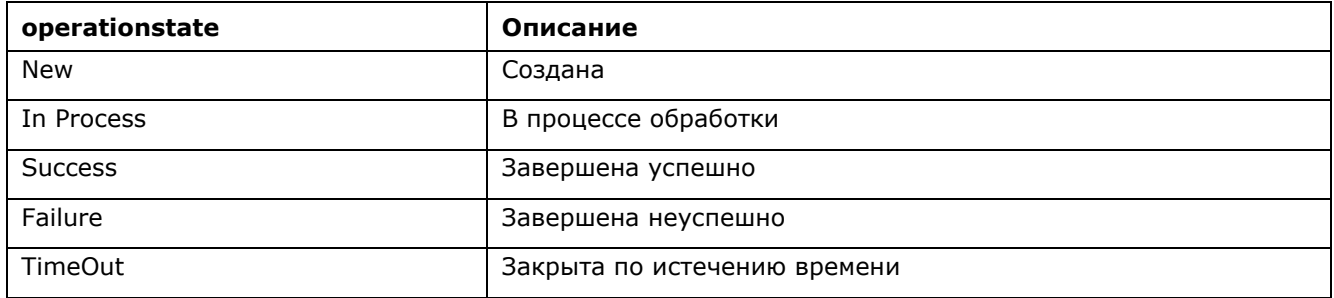

## **Таблица 5.4 Коды возврата responsecode**

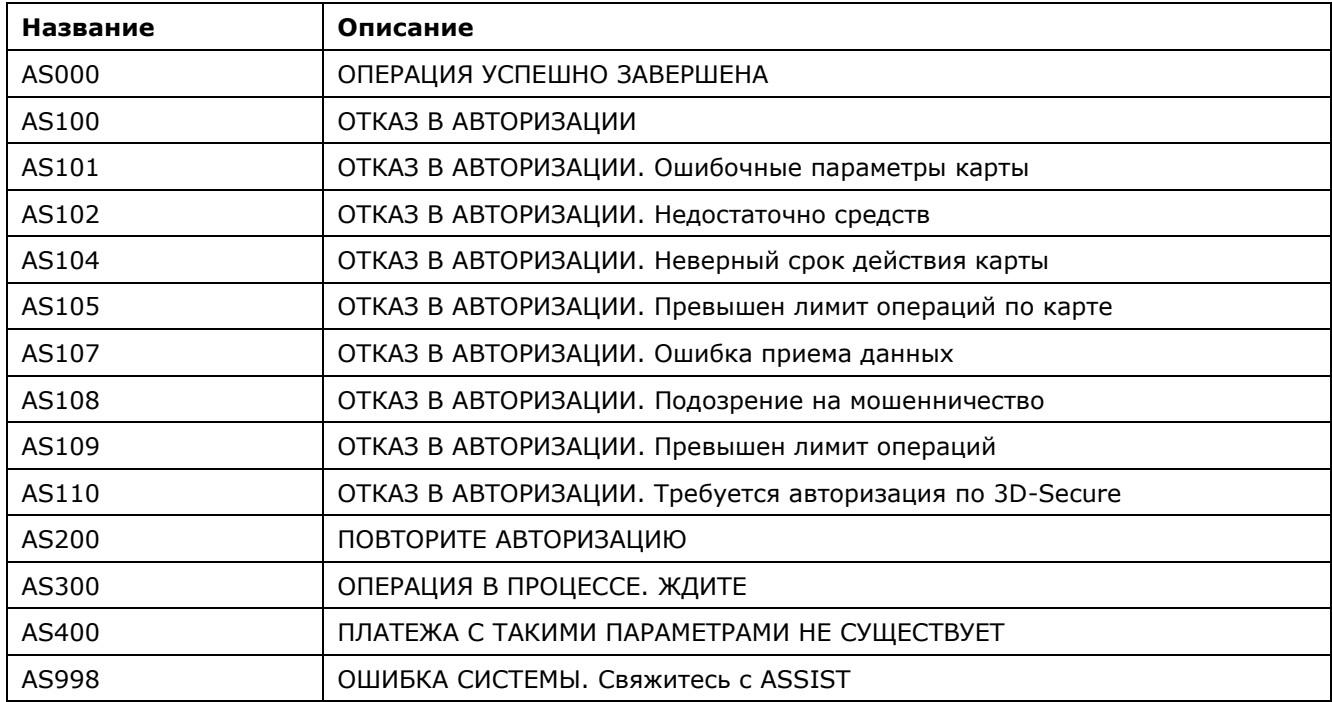

#### **Таблица 5.5 Типы платежных средств meantypename**

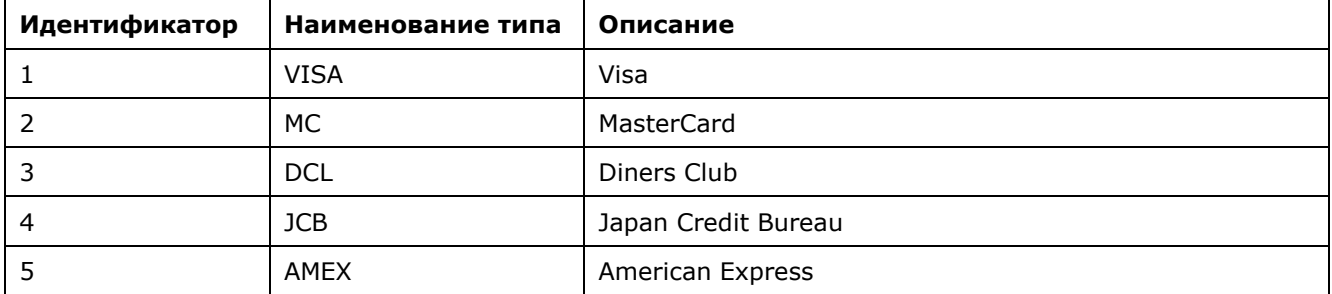

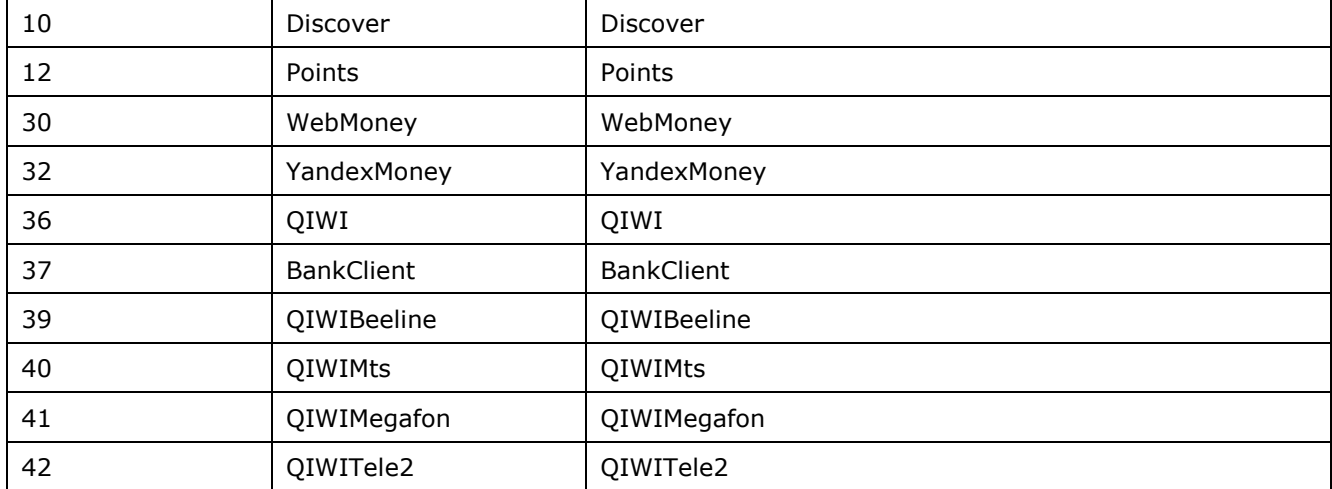

## **Таблица 5.6 Подтипы платежных средств meansubtype**

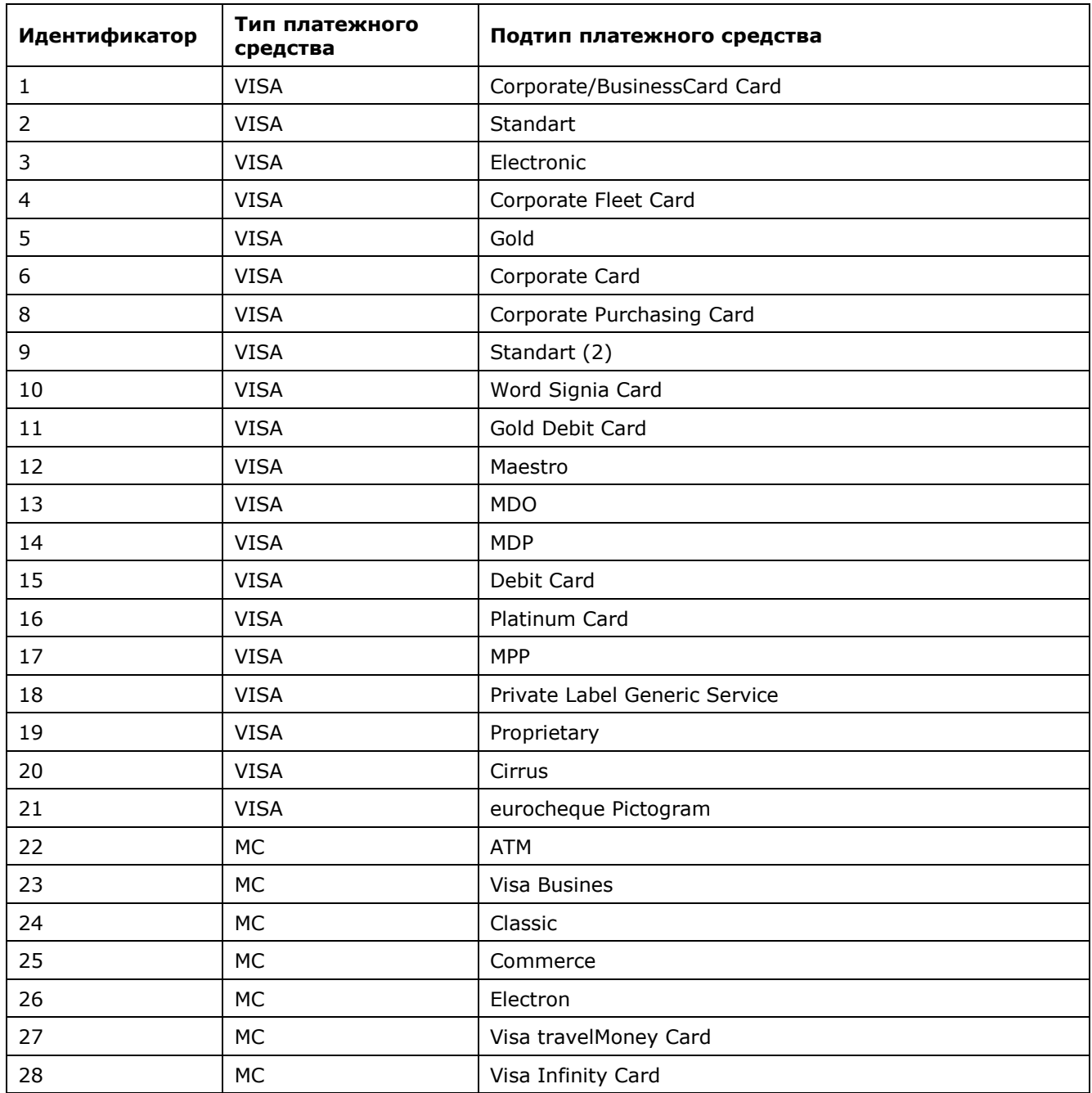

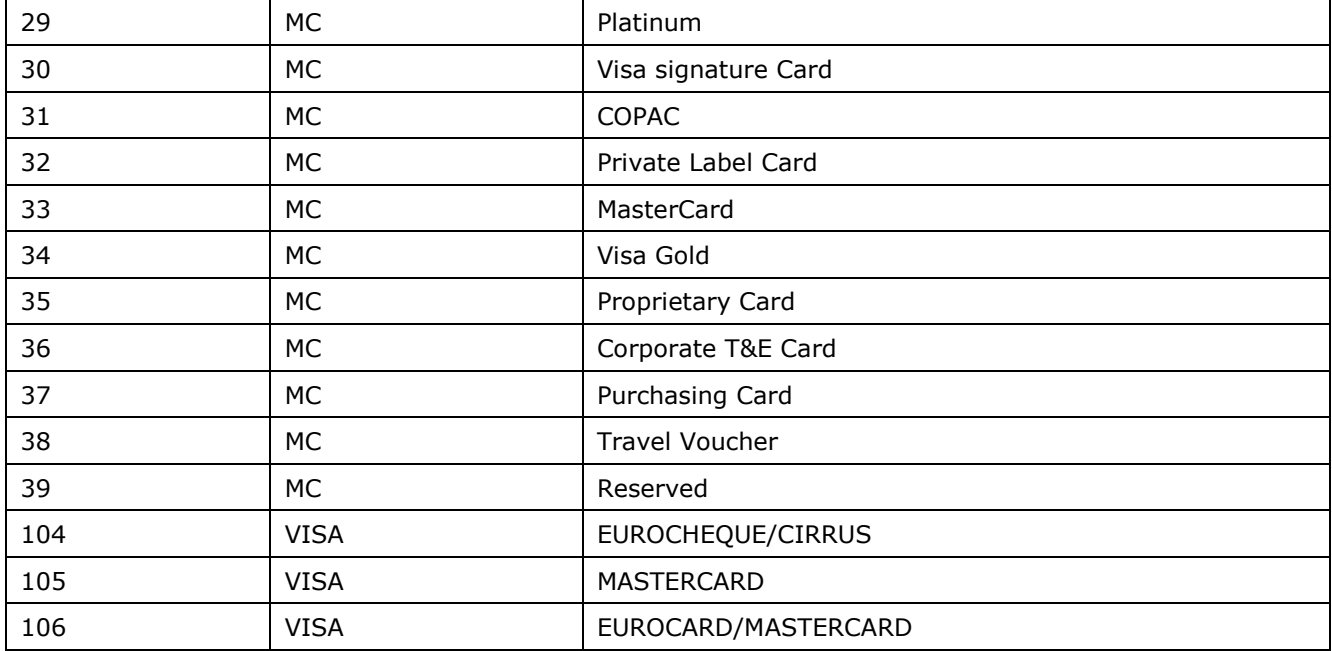

## **Таблица 5.7 Языки**

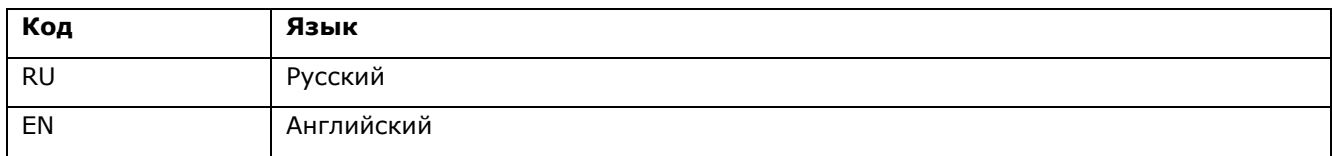

## **Таблица 5.8 Коды валют currency**

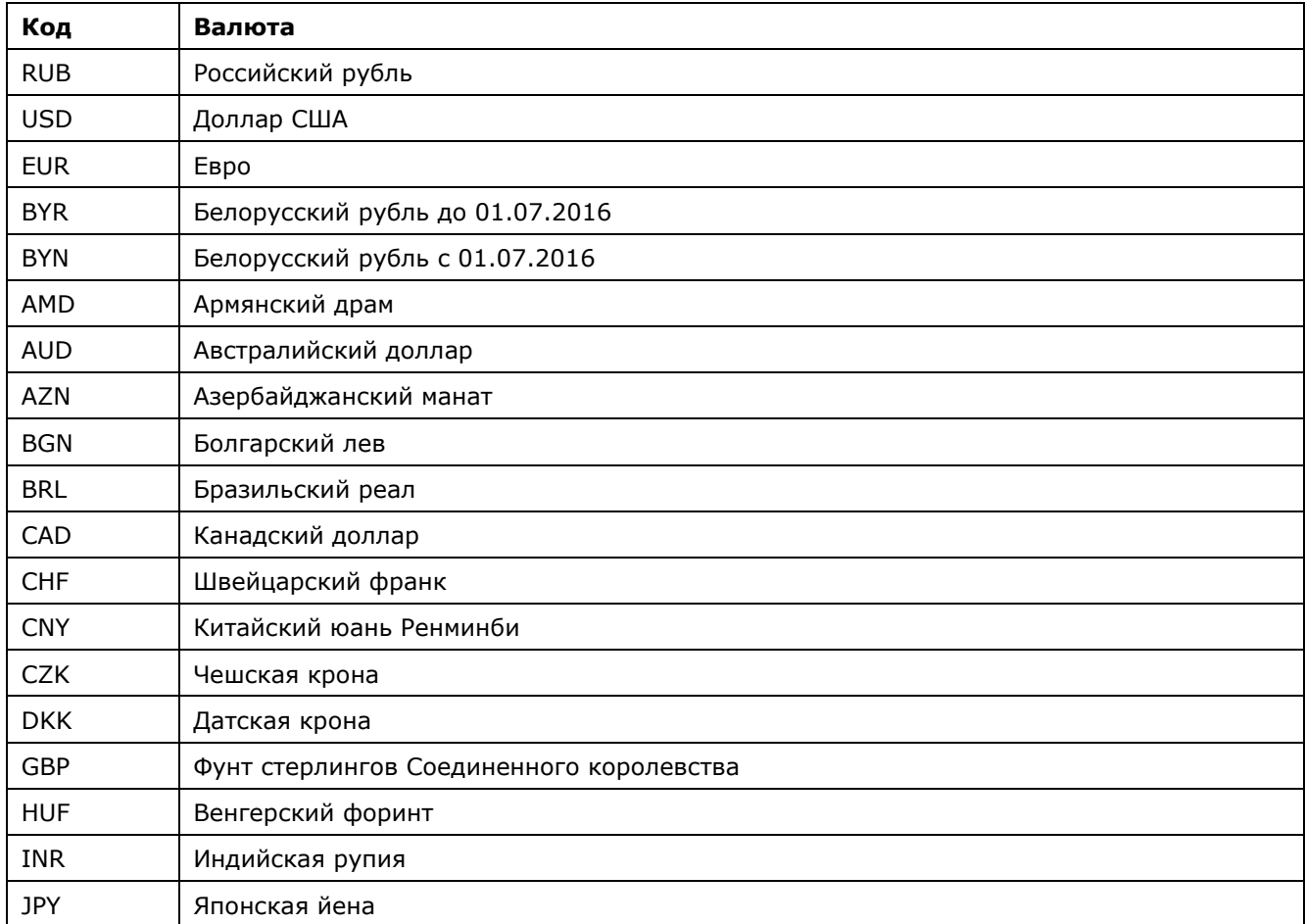

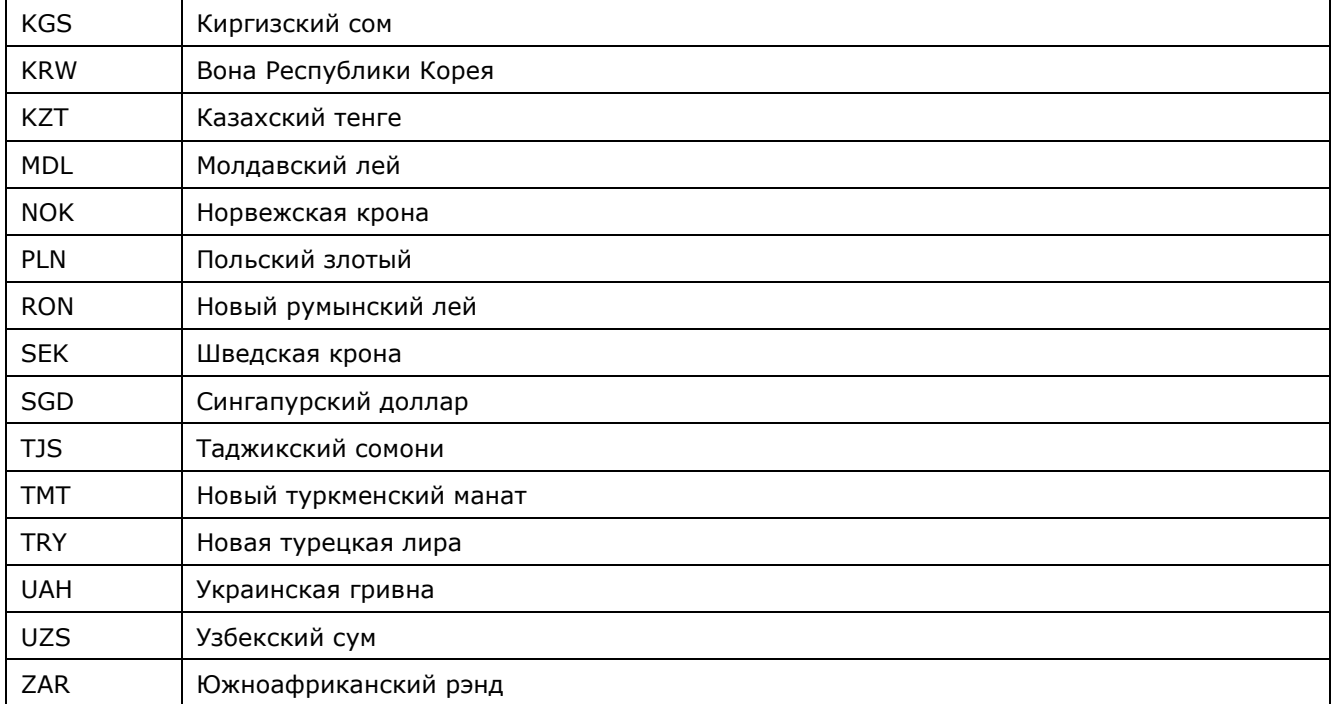

## **Таблица 5.9 Коды стран country (ISO 3166)**

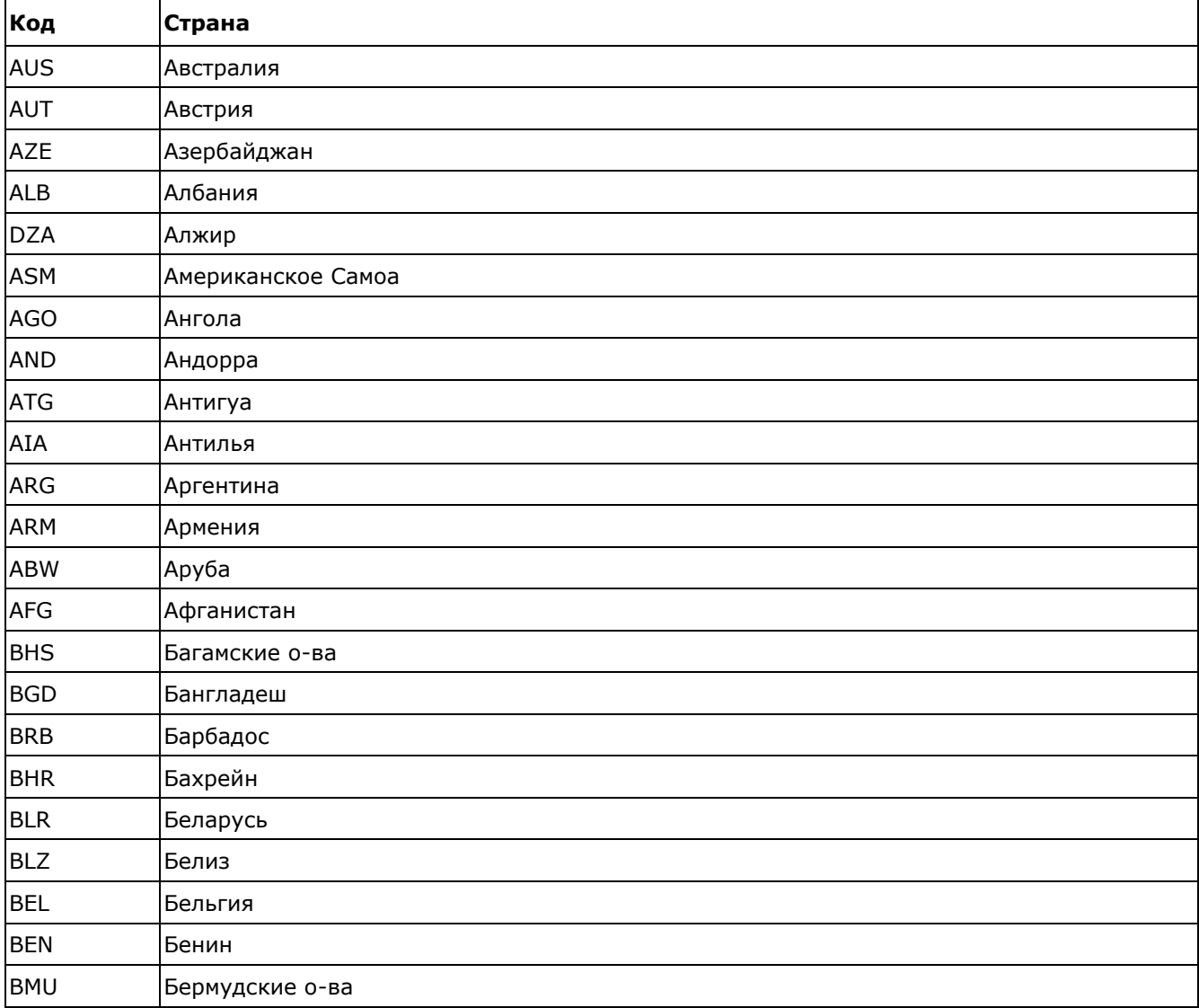

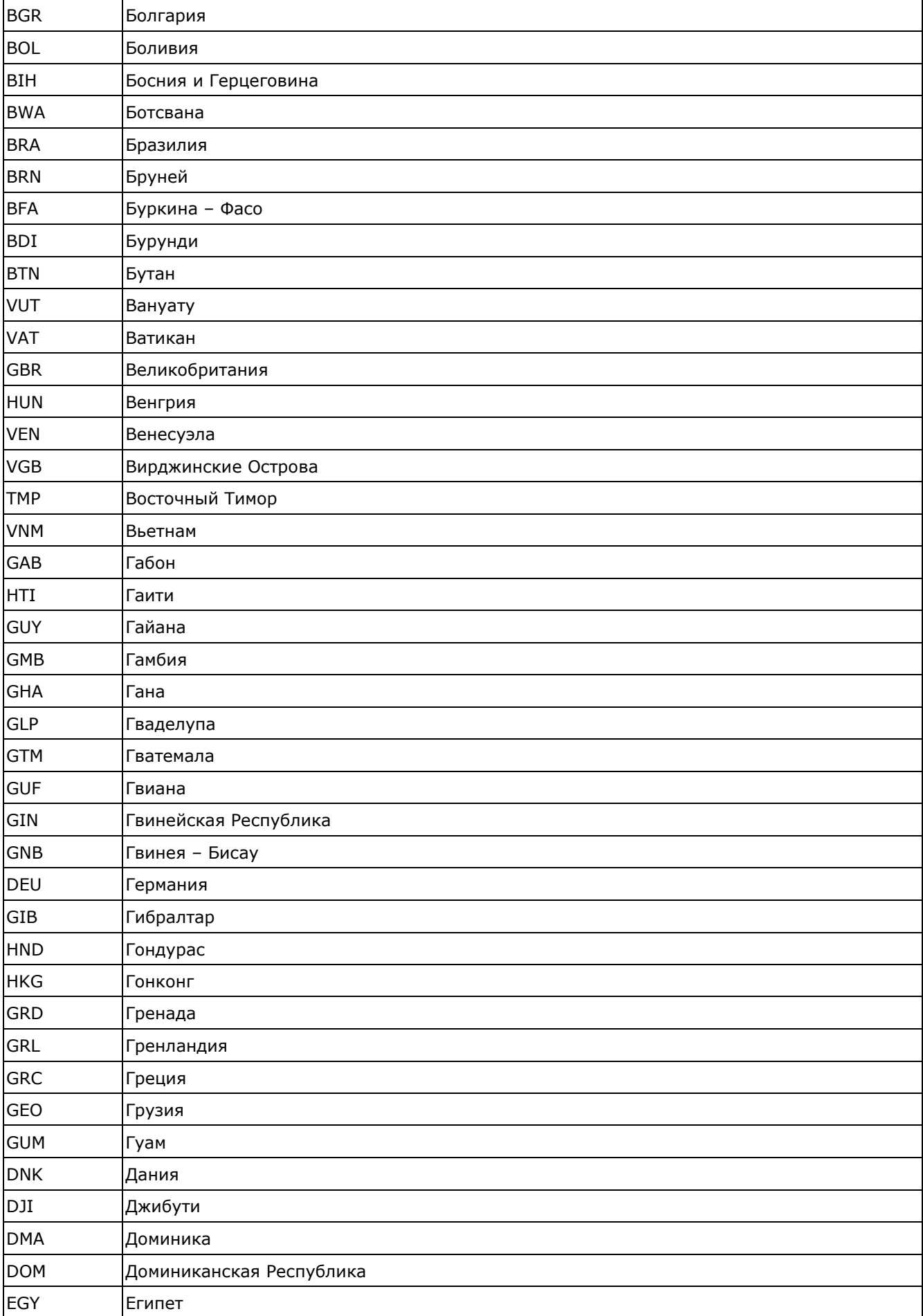

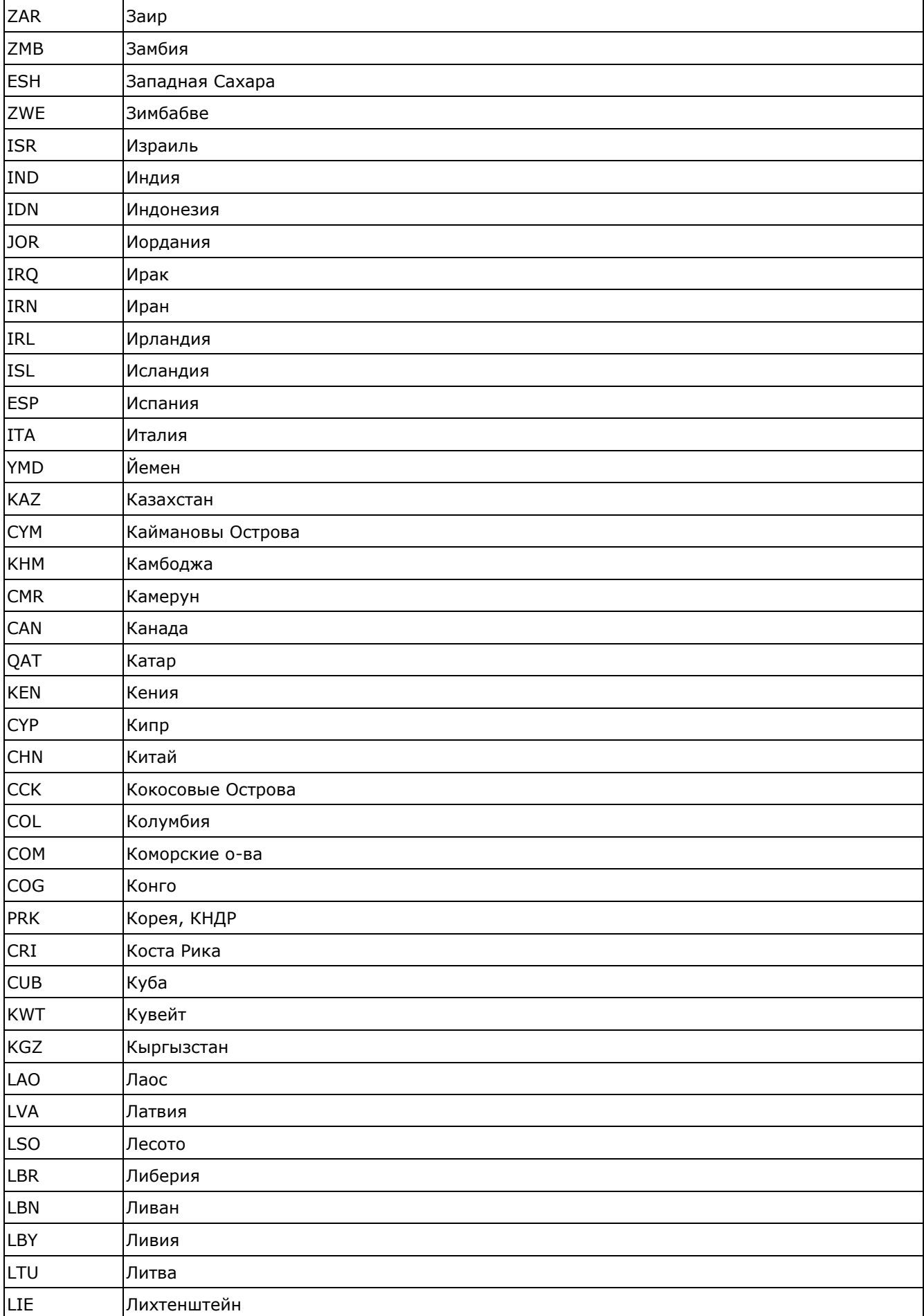

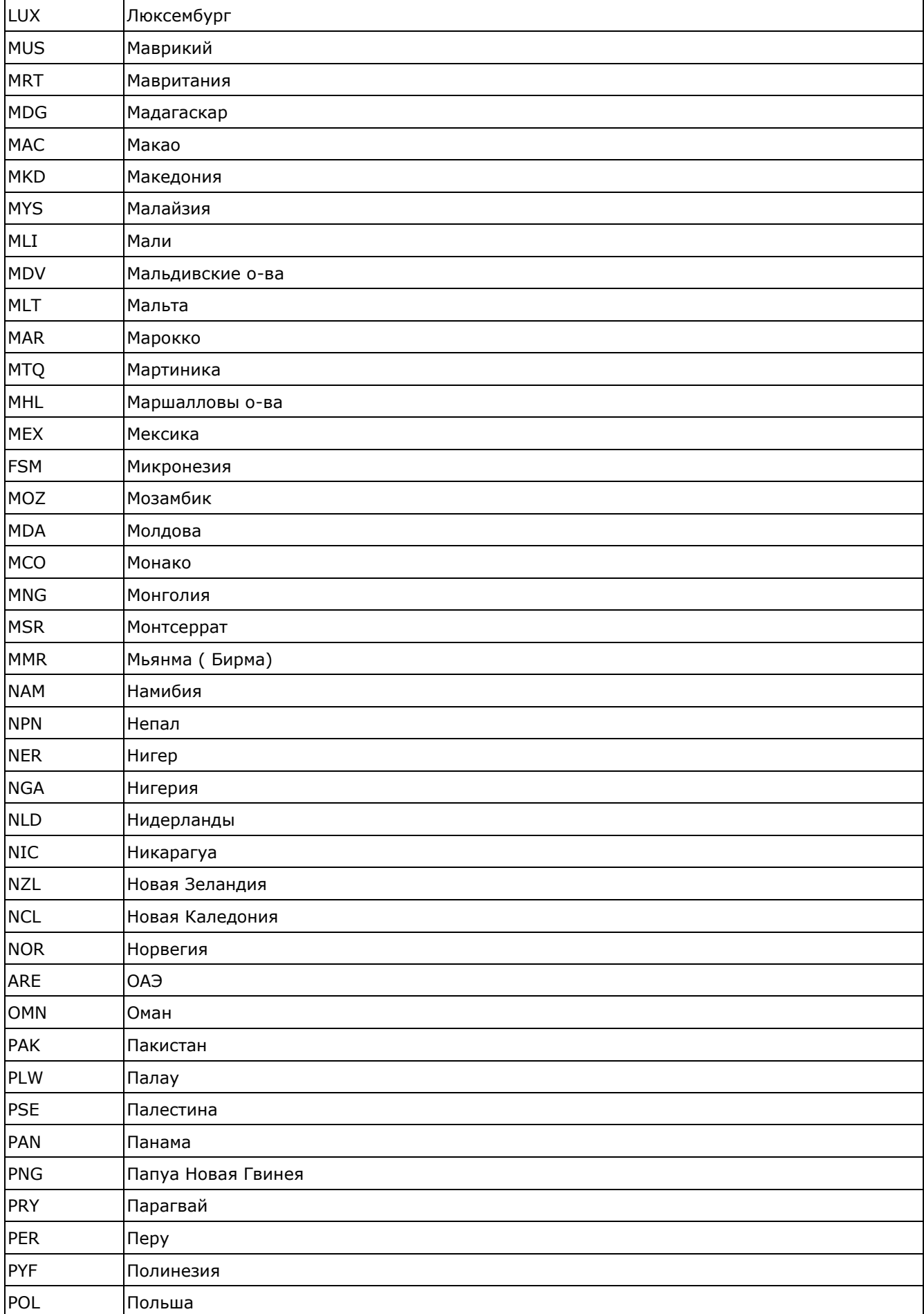

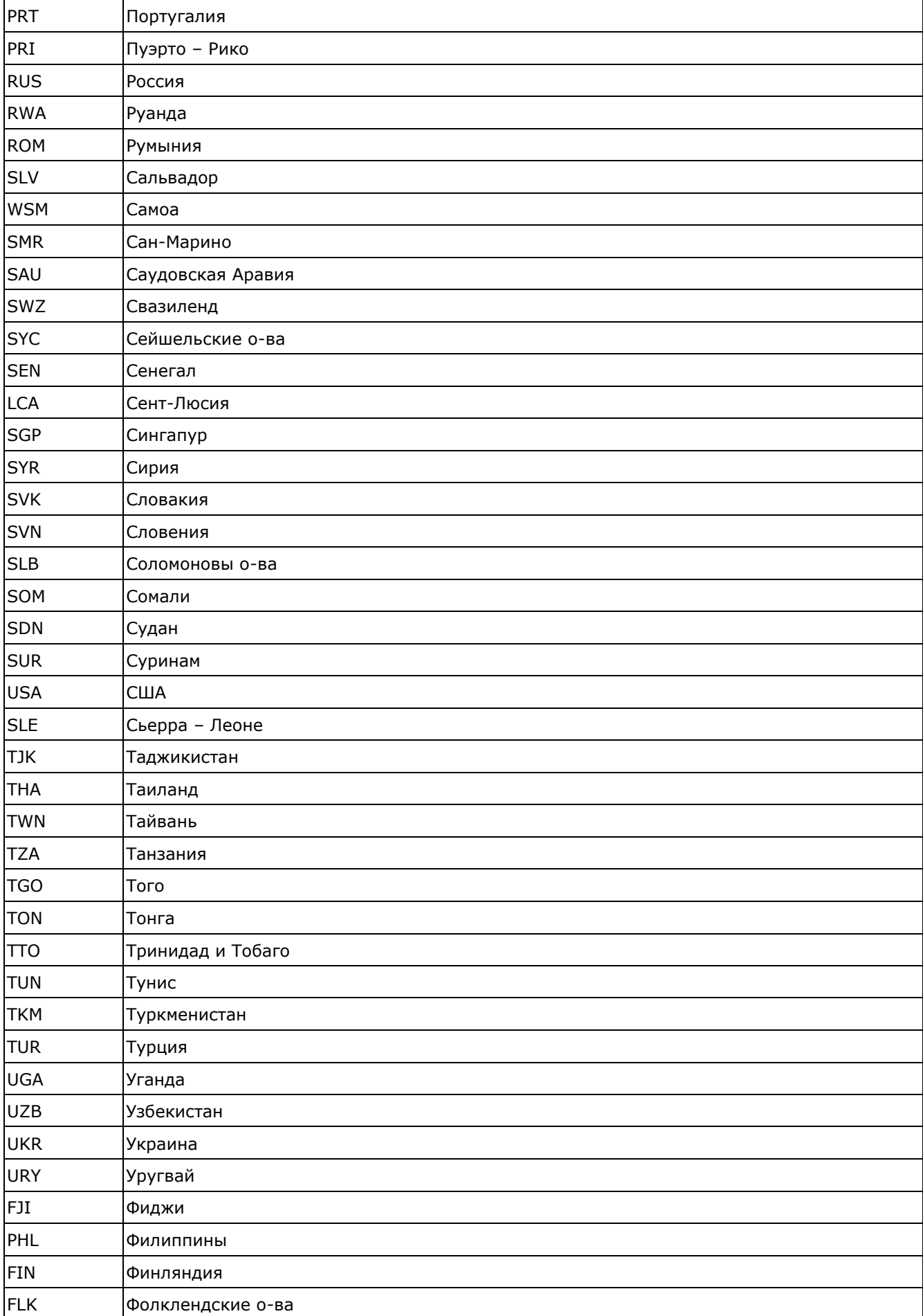

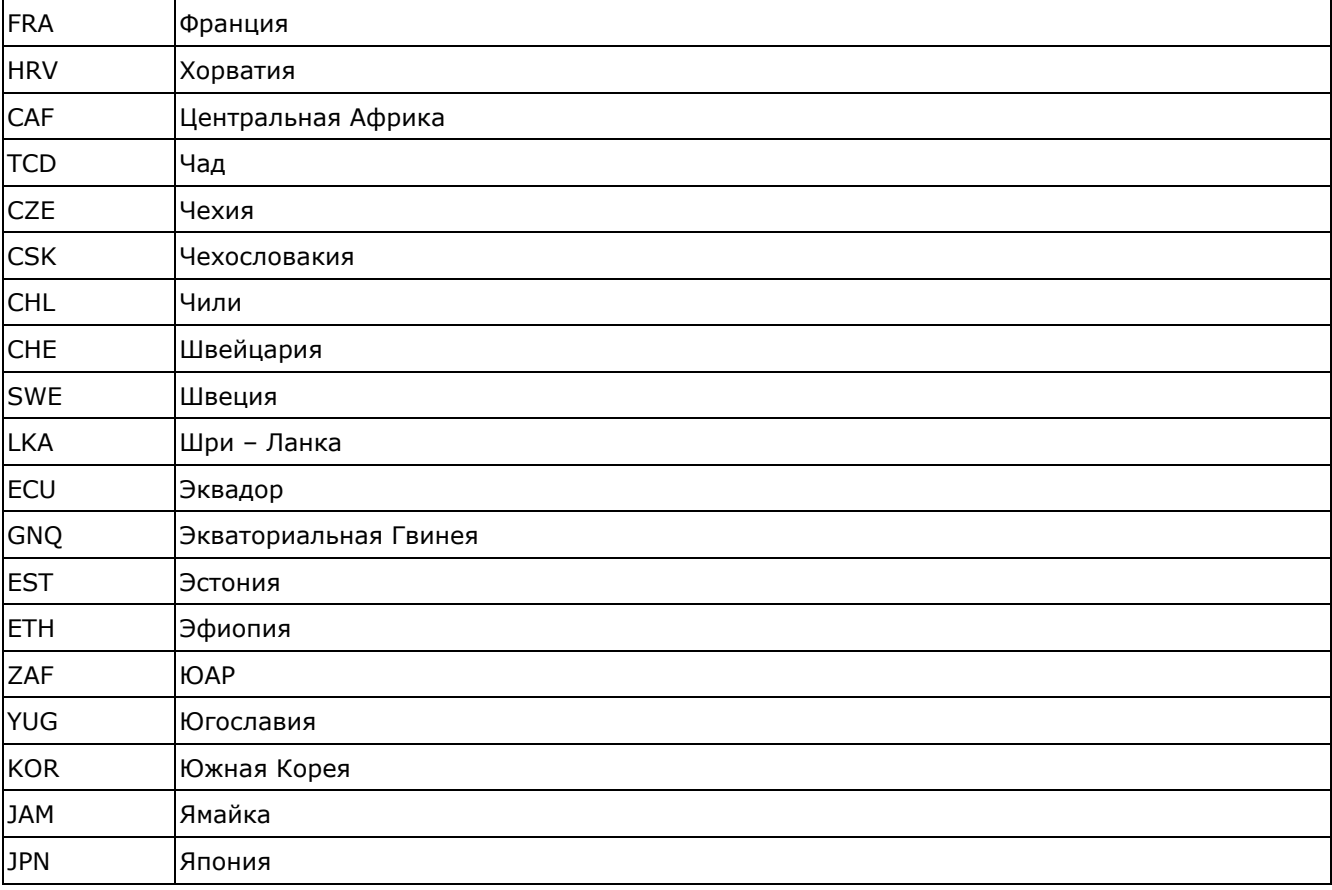

## **Таблица 5.10 Коды регионов state**

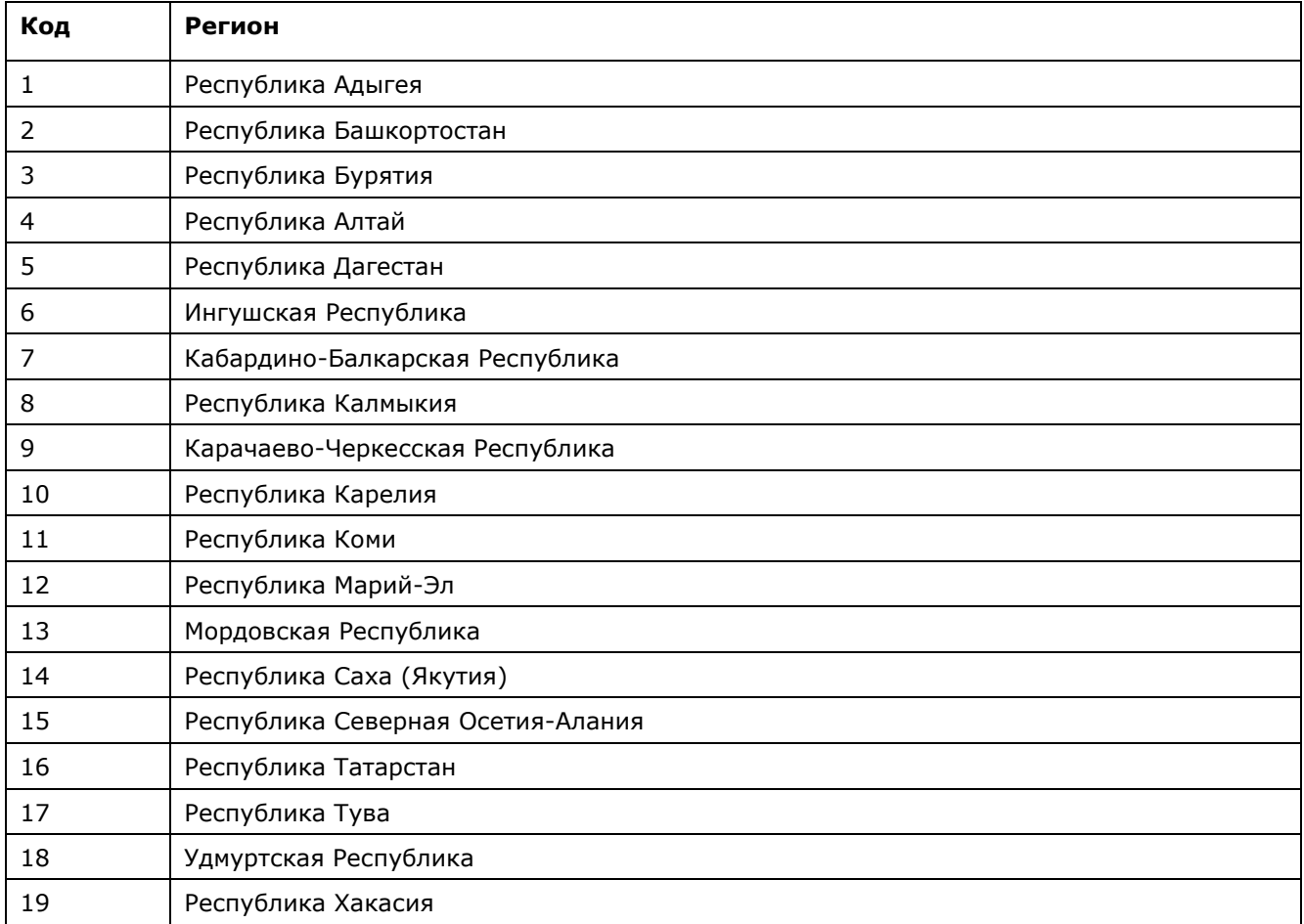

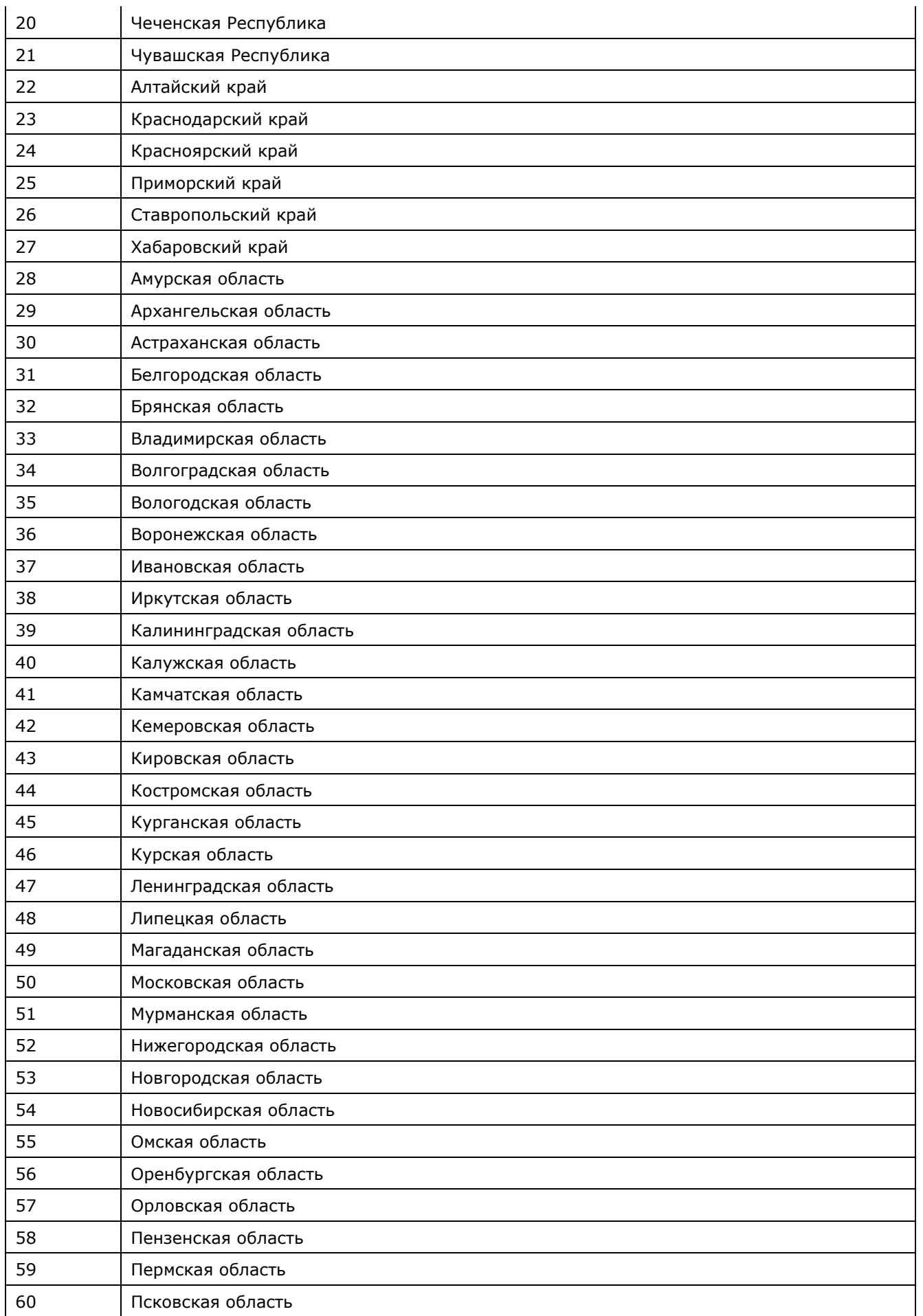

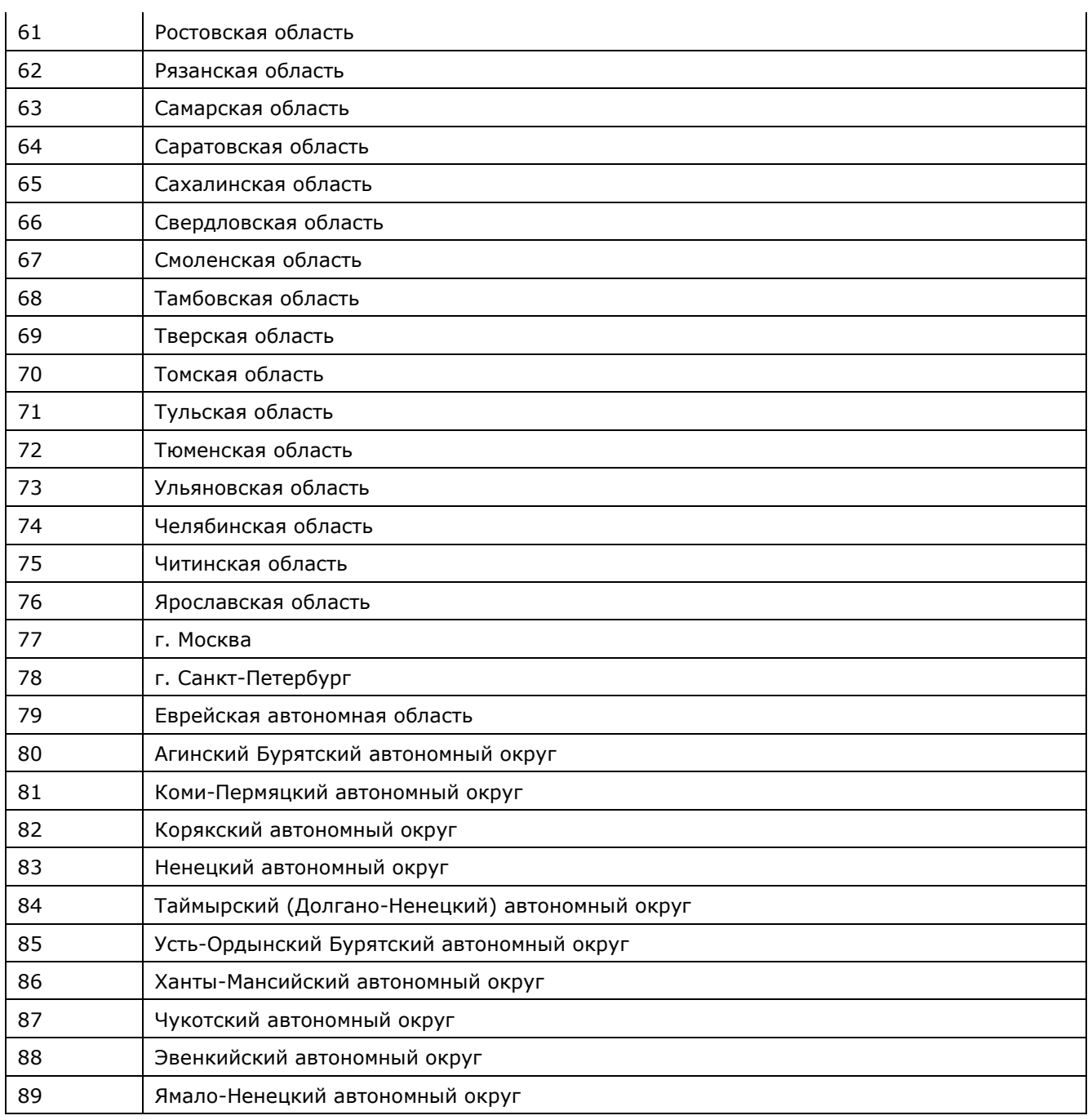

## **Таблица 5.11 Коды штатов state**

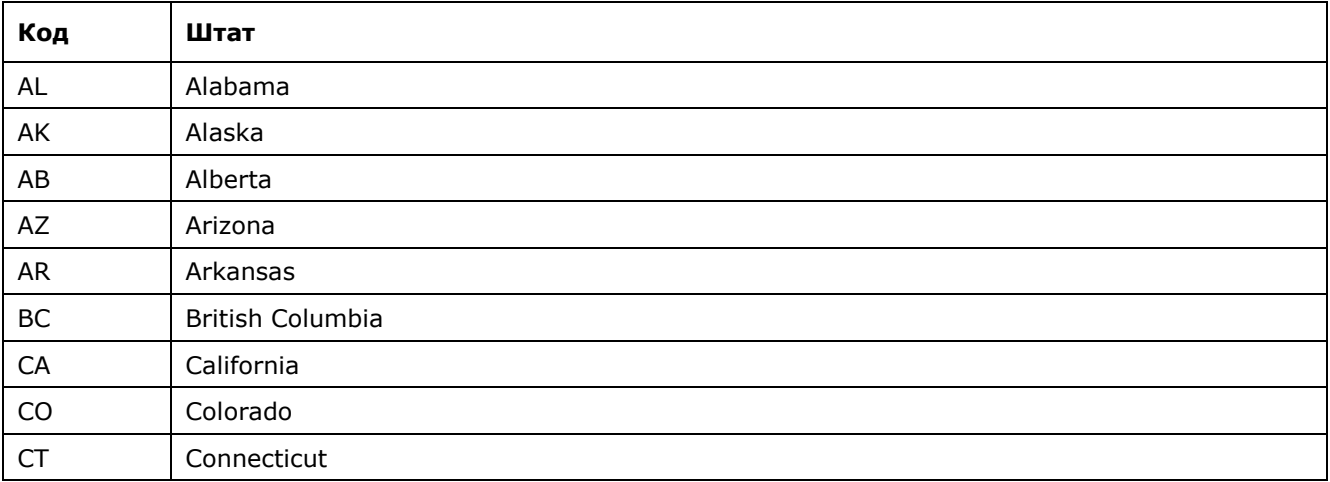

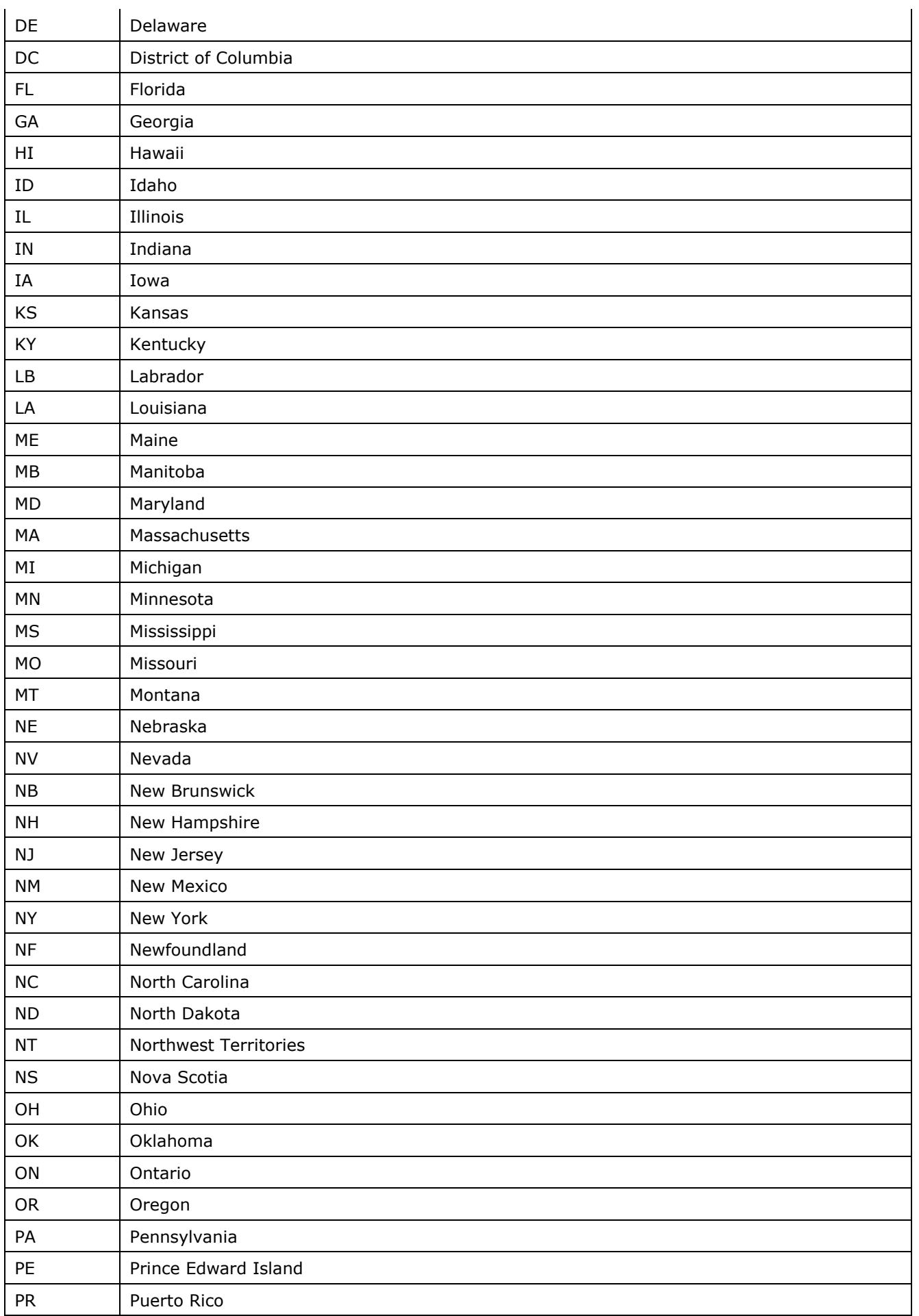

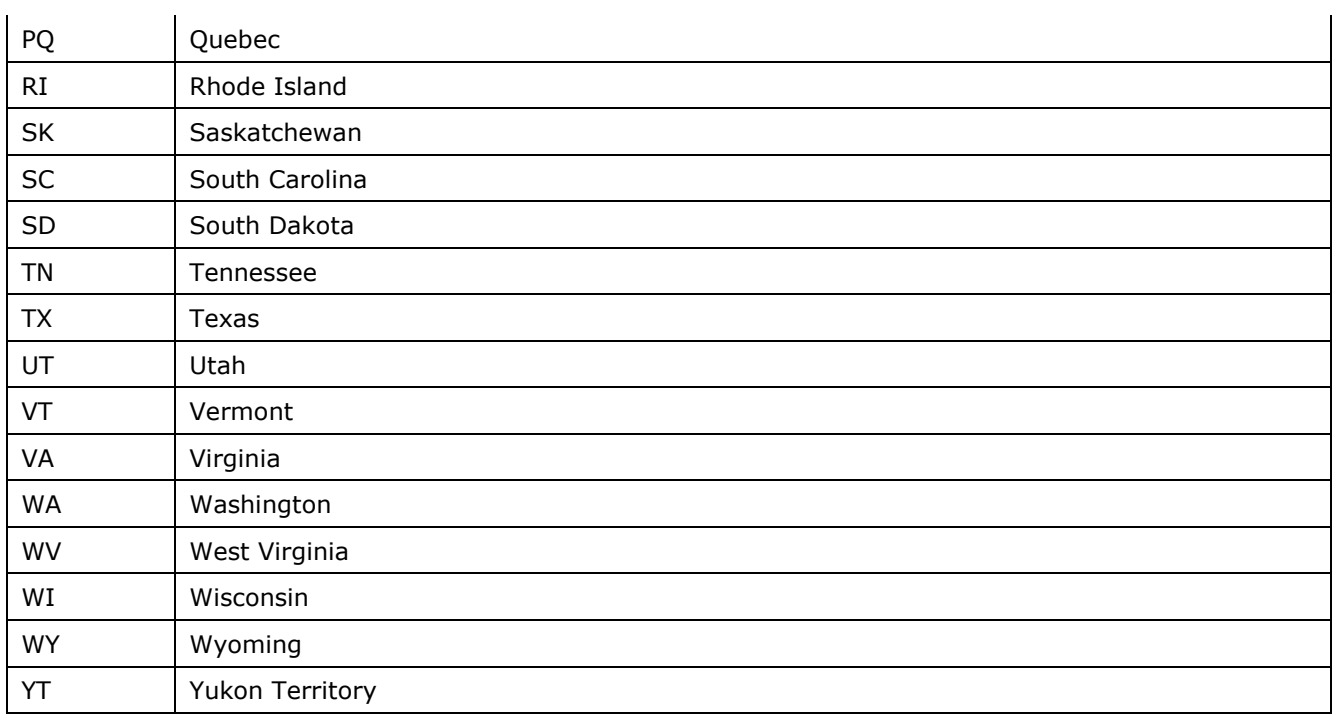

## <span id="page-62-0"></span>**Таблица 5.12 Коды автоматизированных интерфейсов**

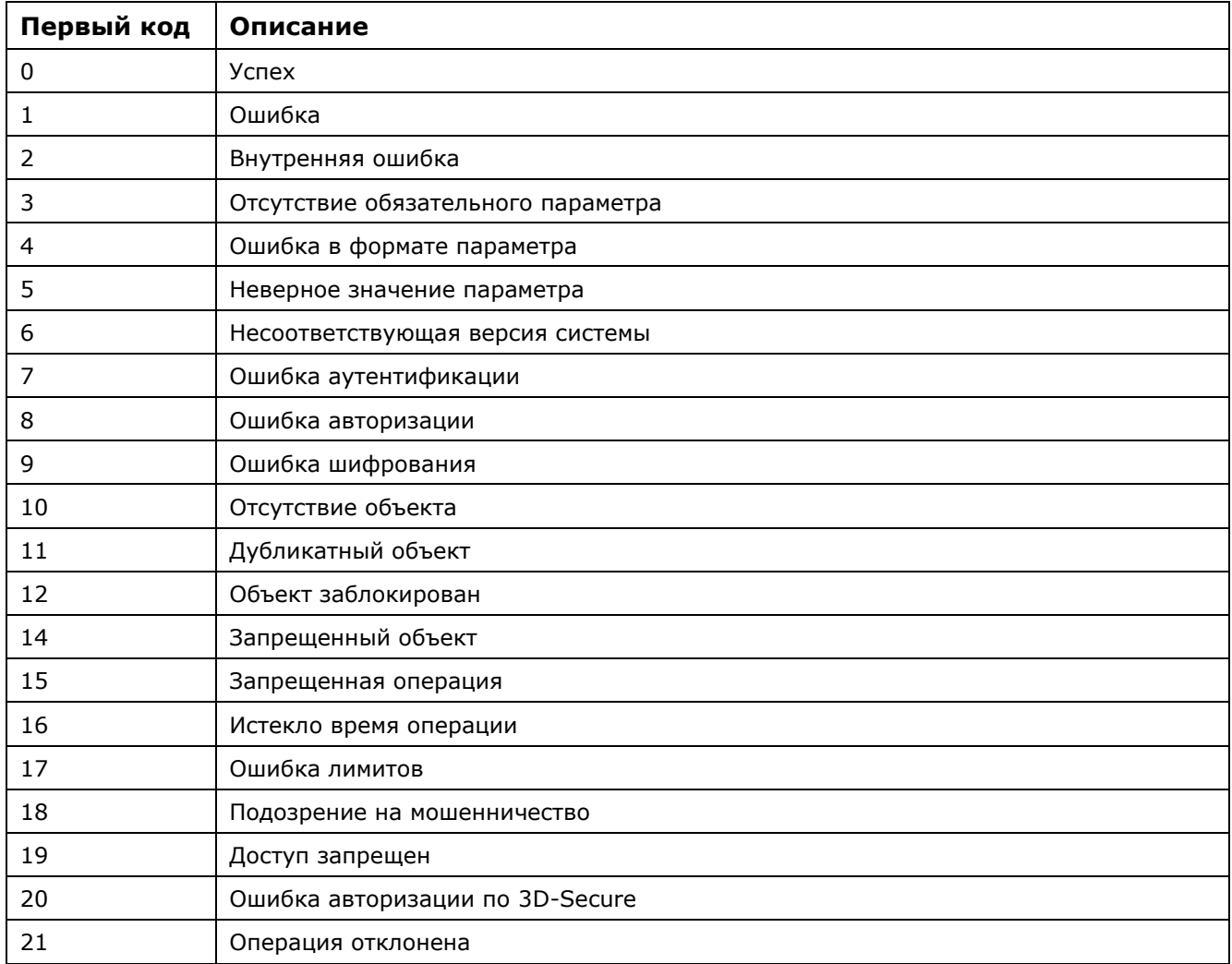

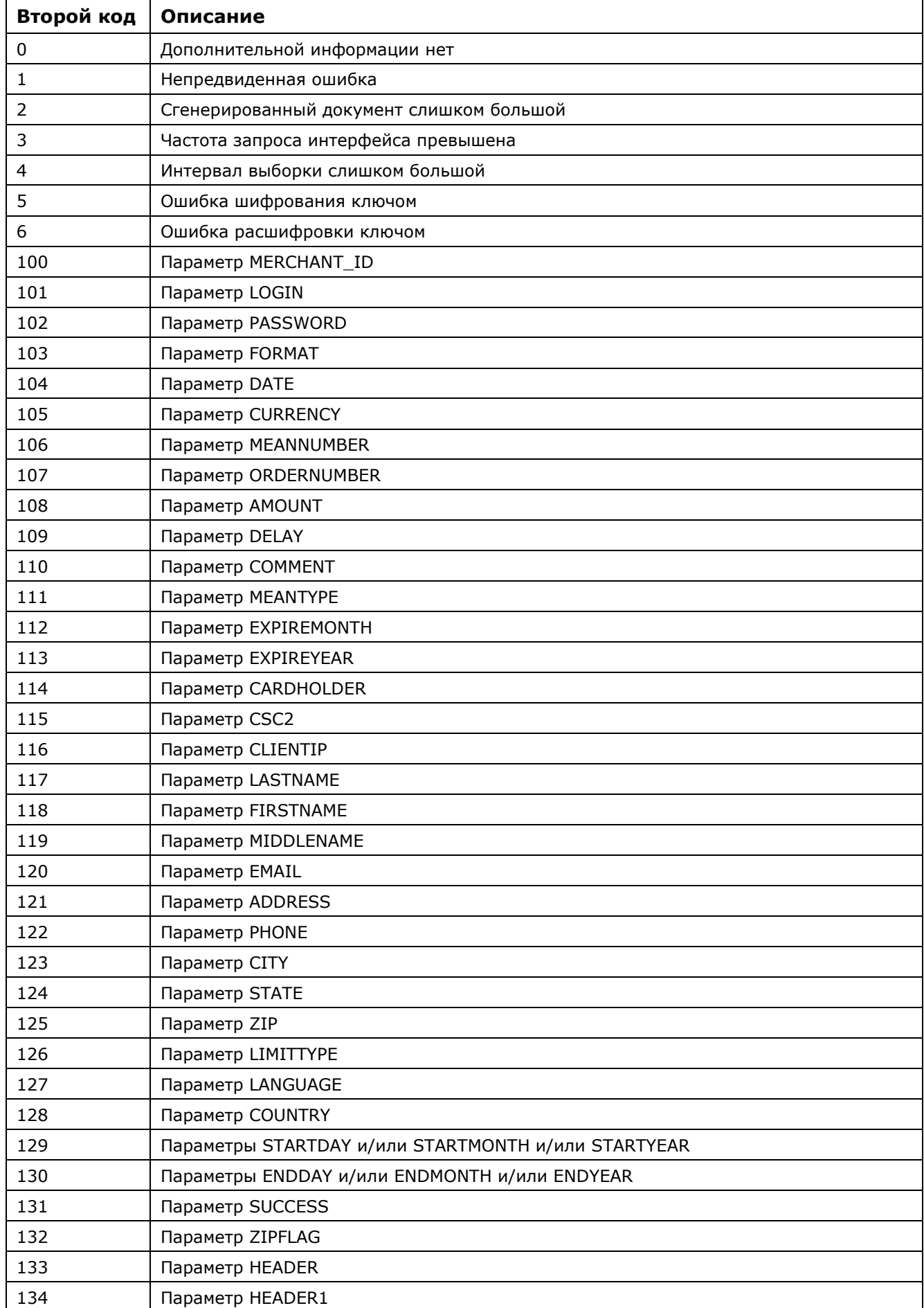

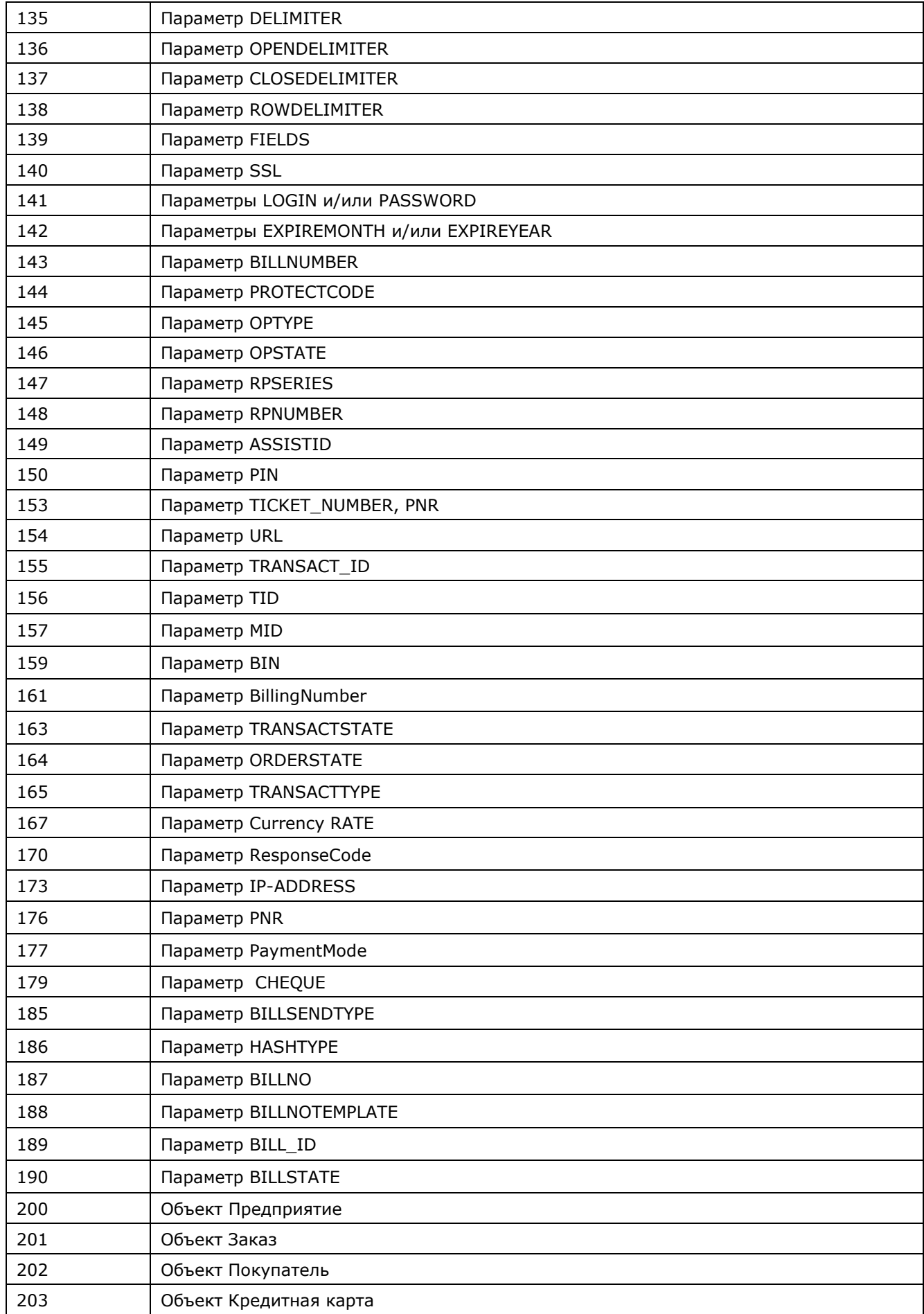

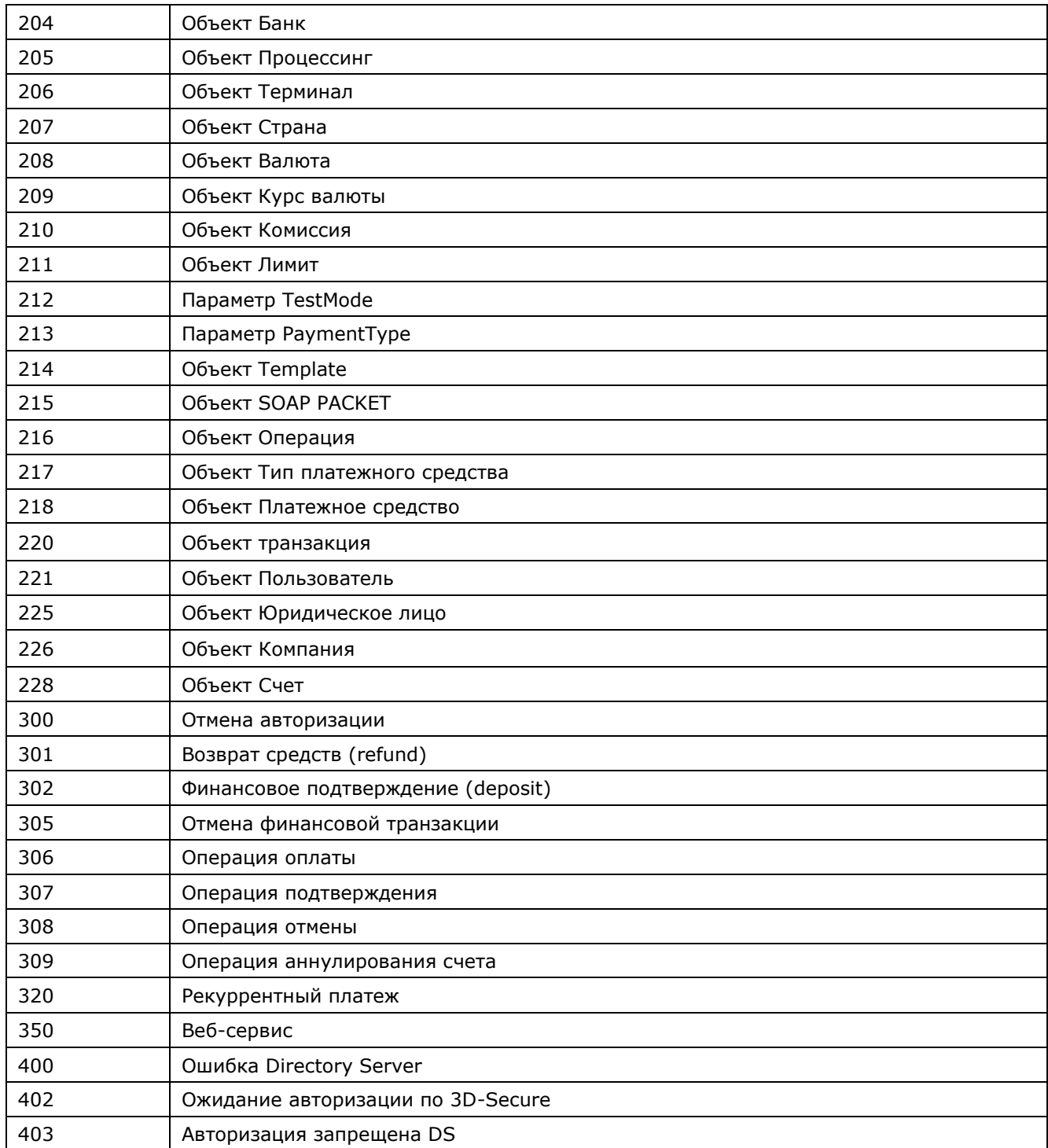

## **Таблица 5.13 Тестовые карты**

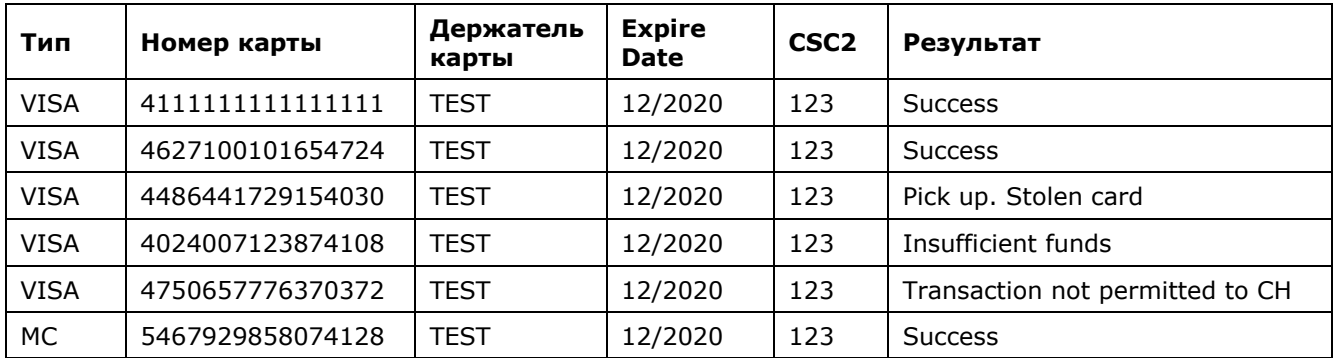

Настройка технического взаимодействия с АПК Ассист стр. 67 из 68

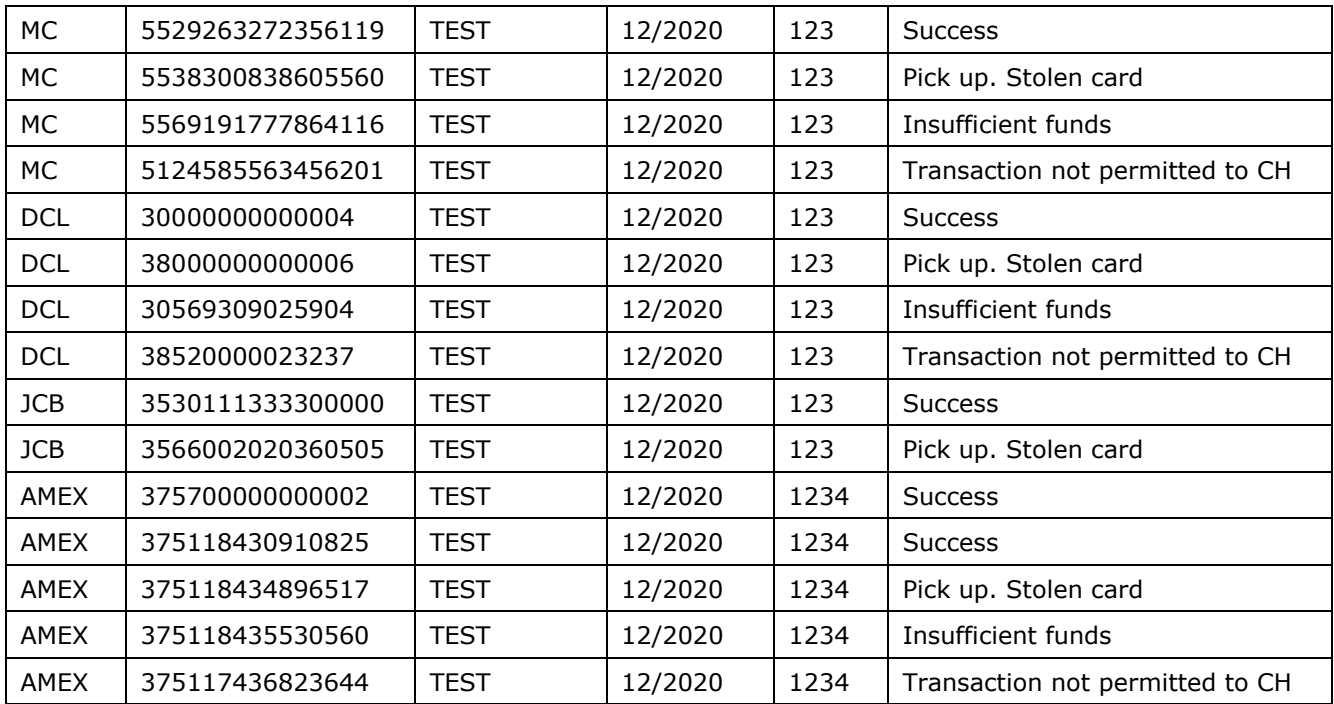

## **Таблица 5.14 Значения параметра <slipno>**

Параметр <slipno> используется предприятием при сверке авторизационных отчетов Ассист и финансовых отчетов по возмещению процессинга или банка-эквайера.

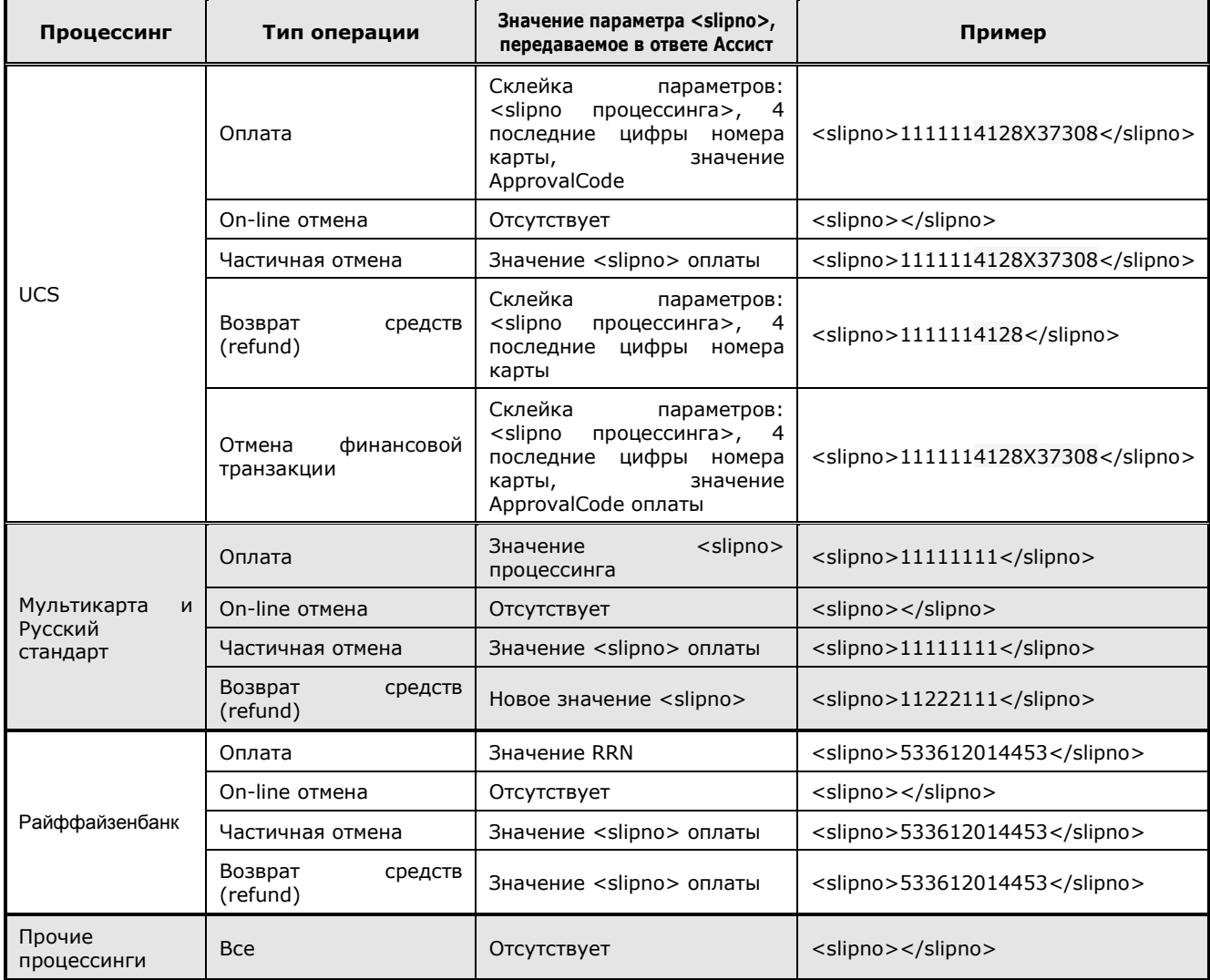

## **Таблица 5.15 Правила валидации входных параметров**

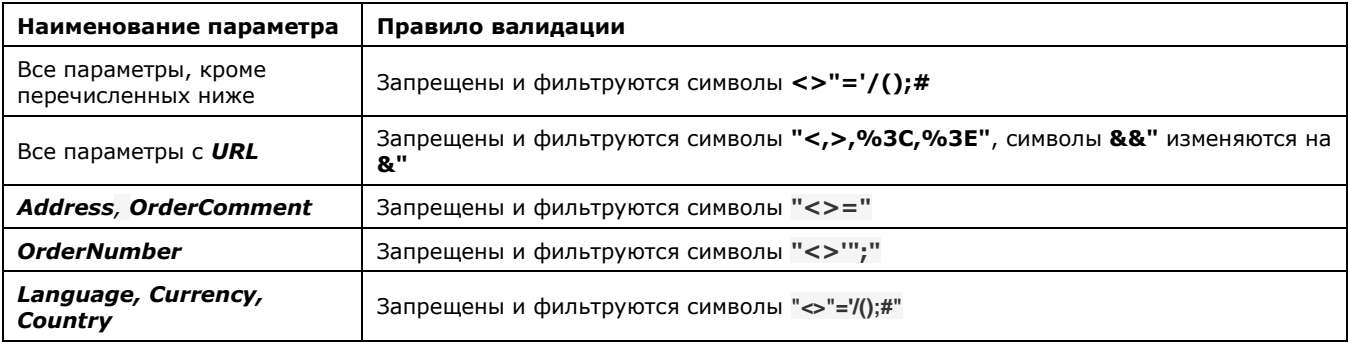